# PRESTIGE SO-330

**2-WAY ALL-IN-ONE MUSIC SYSTEM WITH INTEGRATED 4" SUBWOOFER, INTERNET RADIO, WIFI, CD PLAYER, DAB+ & BLUETOOTH®**

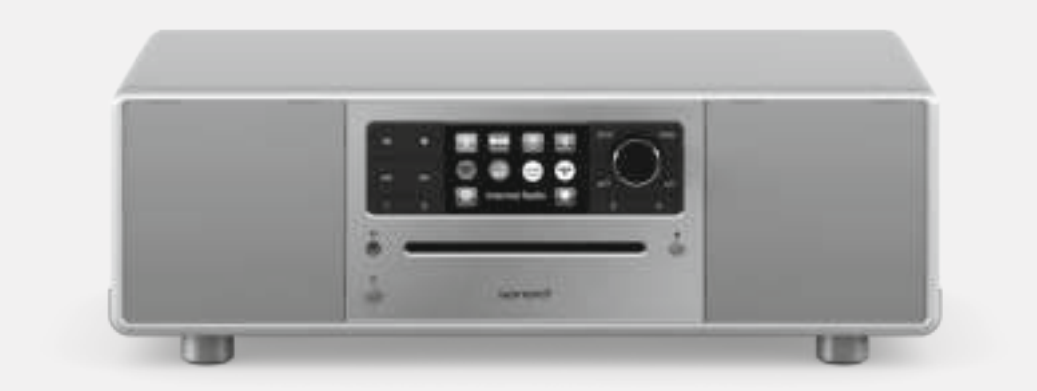

Bedienungsanleitung Operating manual Mode d'emploi

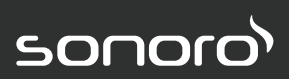

**GERMAN AUDIO AND DESIGN**

## Gesamtinhaltsverzeichnis

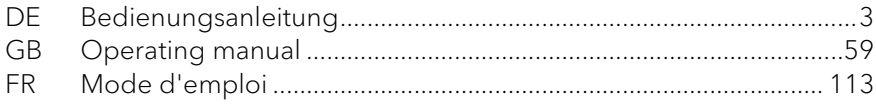

# PRESTIGE PRESSION SO-330

**2-WEGE ALL-IN-ONE MUSIKSYSTEM MIT INTEGRIERTEM 4" SUBWOOFER,INTERNETRADIO, WIFI, CD-PLAYER, DAB+ & BLUETOOTH®**

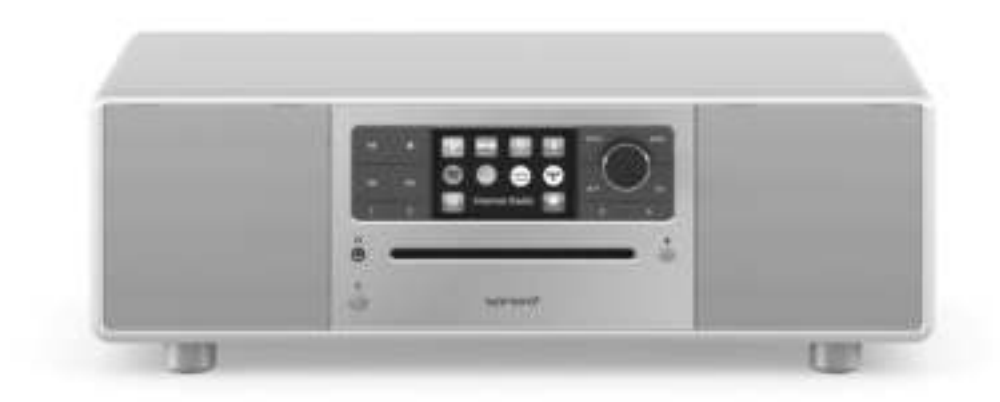

Bedienungsanleitung

## Inhaltsverzeichnis

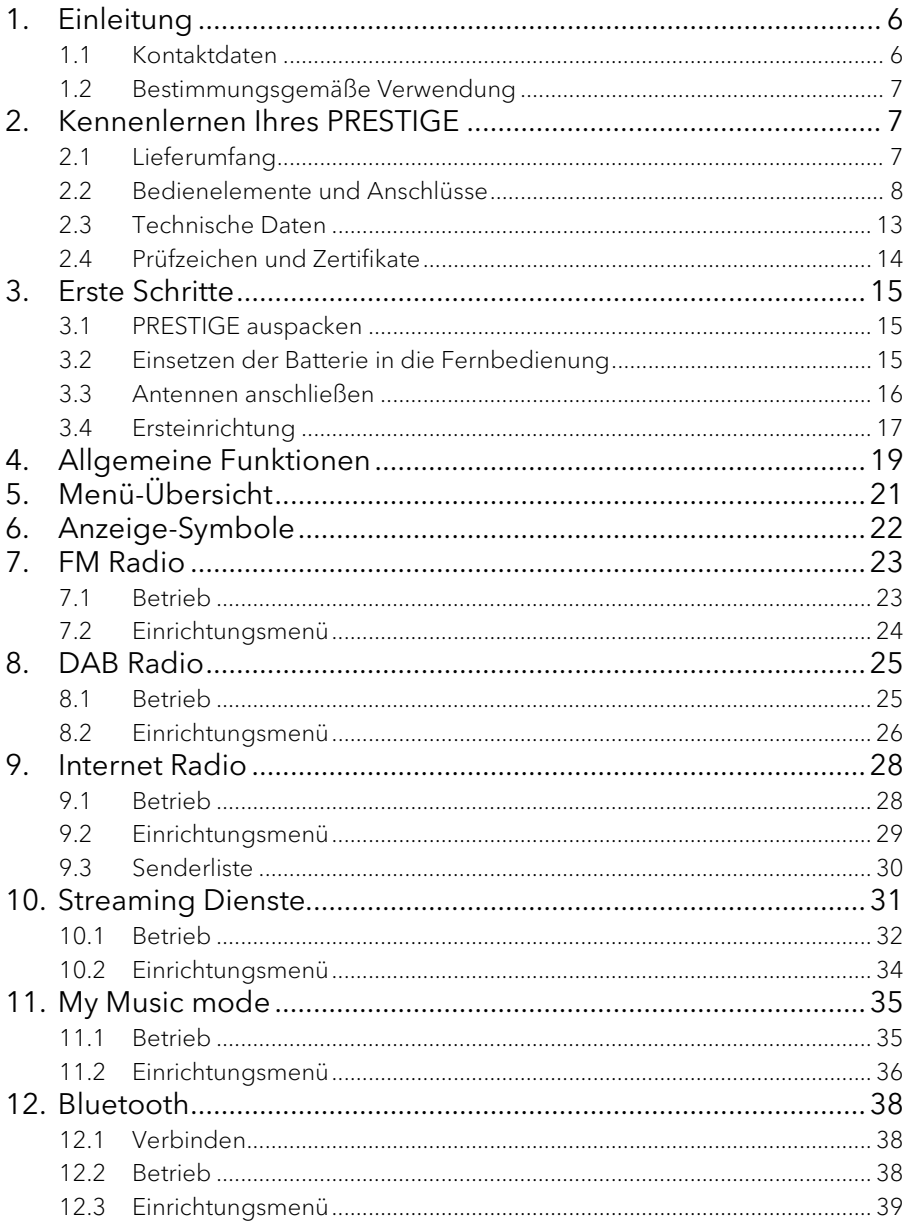

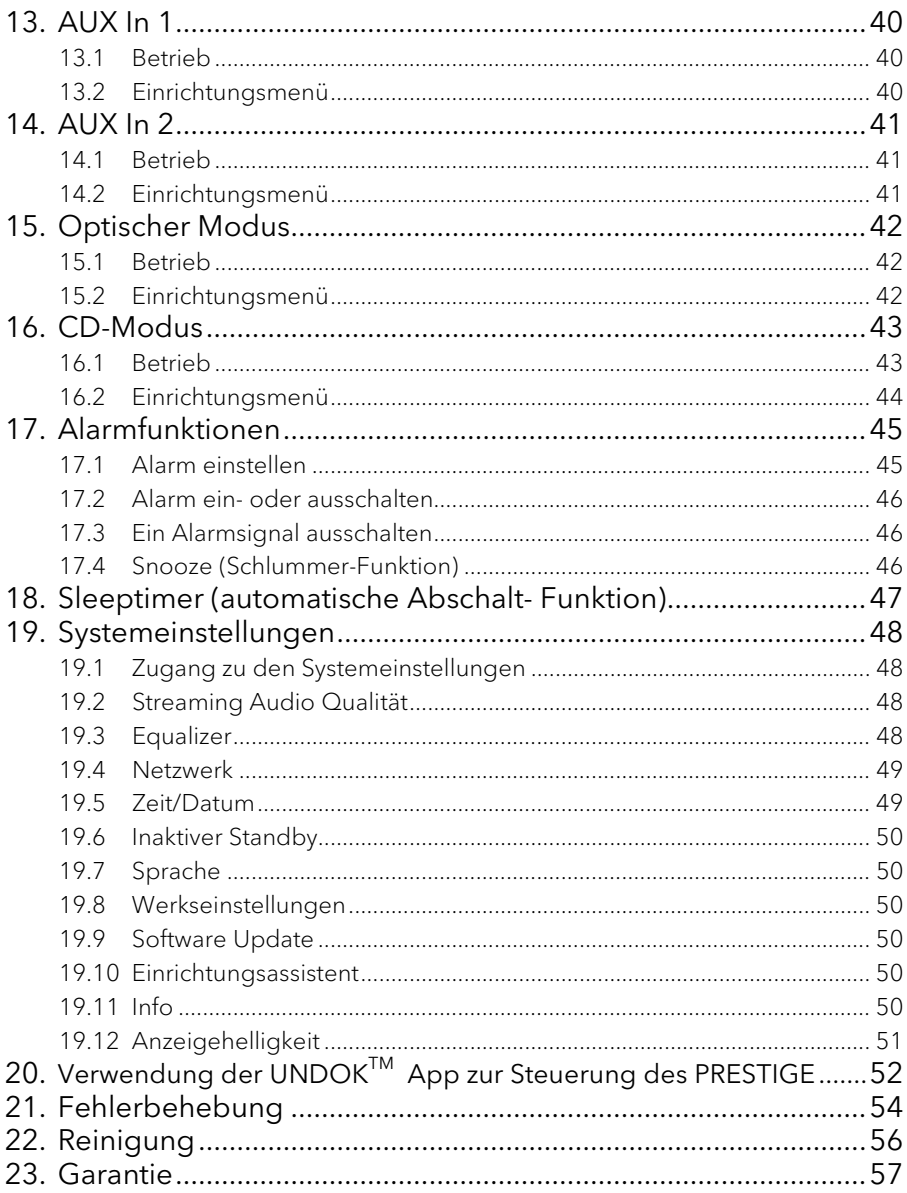

## 1. Einleitung

Vielen Dank, dass Sie sich für den Kauf eines PRESTIGE entschieden haben. Diese Bedienungsanleitung und die Sicherheitshinweise vermitteln Ihnen alle notwendigen Informationen für einen störungsfreien und sicheren Betrieb des PRESTIGE.

- Lesen Sie Bedienungsanleitung und Sicherheitshinweise vollständig durch, bevor Sie PRESTIGE verwenden.
- Bewahren Sie Bedienungsanleitung und Sicherheitshinweise zum späteren Nachschlagen auf.
- Falls Sie PRESTIGE an Dritte weitergeben, geben Sie auch die Bedienungsanleitung und die Sicherheitshinweise mit.
- Die Nichtbeachtung dieser Bedienungsanleitung und Sicherheitshinweise kann zu schweren Verletzungen oder Schäden am PRESTIGE führen.
- Für Schäden, aufgrund der Nichtbeachtung dieser Bedienungsanleitung und der Sicherheitshinweise entstehen, übernehmen wir keine Haftung.

Die Abbildungen in dieser Bedienungsanleitung dienen der Veranschaulichung von Handlungen, die zu Bedienung des PRESTIGE notwendig sind.

Wir wünschen Ihnen viel Freude mit Ihrem PRESTIGE!

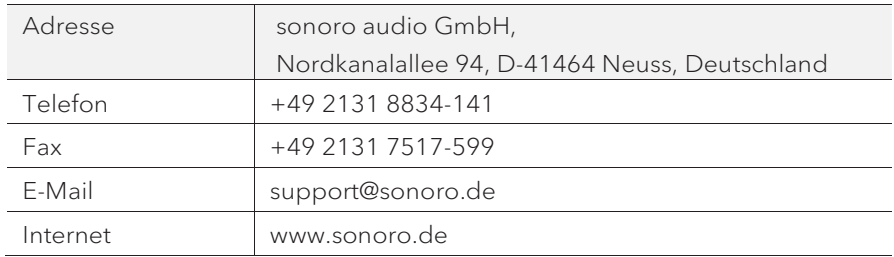

#### **1.1 Kontaktdaten**

#### DE **1.2 Bestimmungsgemäße Verwendung**

PRESTIGE darf nur für den Privatgebrauch eingesetzt werden. Es ist für eine gewerbliche Nutzung nicht geeignet. PRESTIGE ist ausschließlich für die folgenden Aufgaben bestimmt:

- Wiedergabe von FM/DAB+/Internet-Radiosendern und Streaming-Diensten.
- Abspielen von Audio-CD und MP3/WMA-CD.
- Audio-Wiedergabe von externen Geräten, die über AUX In, USB-Anschluss oder optischen Eingang verbunden sind.
- Audio-Wiedergabe von Bluetooth-fähigen Geräten (z. B. Mobiltelefonen).
- Musik-Streaming zu Bluetooth-Kopfhörern.
- Laden von externen Geräten, die über den USB-Eingang angeschlossen sind.

Andere Verwendungen gelten als nicht bestimmungsgemäß und sind untersagt. Wir übernehmen keinerlei Haftung für Schäden, die sich aus unsachgemäßen Gebrauch ergeben.

## 2. Kennenlernen Ihres PRESTIGE

#### **2.1 Lieferumfang**

Zum PRESTIGE selbst gehören folgende Zubehörteile ebenfalls zum Lieferumfang:

- Fernbedienung
- Knopfzelle (CR2032, 3 V)
- Stromkabel
- DAB/FM Teleskopantenne
- Externe WiFi-Antenne
- Bedienungsanleitung
- Sicherheitshinweise
- Schutzhandschuhe

**2.2 Bedienelemente und Anschlüsse Vorderansicht**

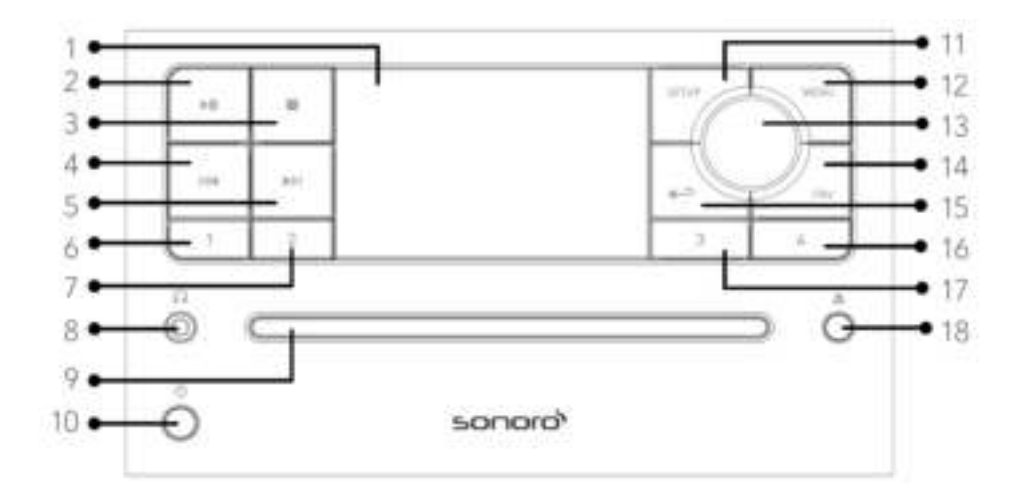

- 
- 2. Taste Abspielen/Pause ( $\blacktriangleright$ ||) 12. Menütaste (MENU)
- 
- 
- 5. Taste rechts, vorwärts (DDI) 14. Favoritentaste (FAV)
- 
- 
- 8. Kopfhörerausgang ( $\binom{1}{1}$  17. Favoritentaste 3 (3)
- 
- 10. Standby-Taste (<sup>1</sup>)
- 1. Anzeige 11. Einstelltaste (SETUP)
	-
- 3. Stopptaste ( $\Box$ ) 13. Einstellknopf : Laufstärkeknopf, 4. Taste links, zurück ( $\text{Id}$ ) Sendersuche, OK-Taste
	-
- 6. Favoritentaste 1 (1) 15. Taste zurück  $\left( \right. \leftarrow \right)$
- 7. Favoritentaste  $2(2)$  16. Favoritentaste  $4(4)$ 
	-
- 9. CD-Schlitz 18. CD Auswurftaste ( $\triangle$ )

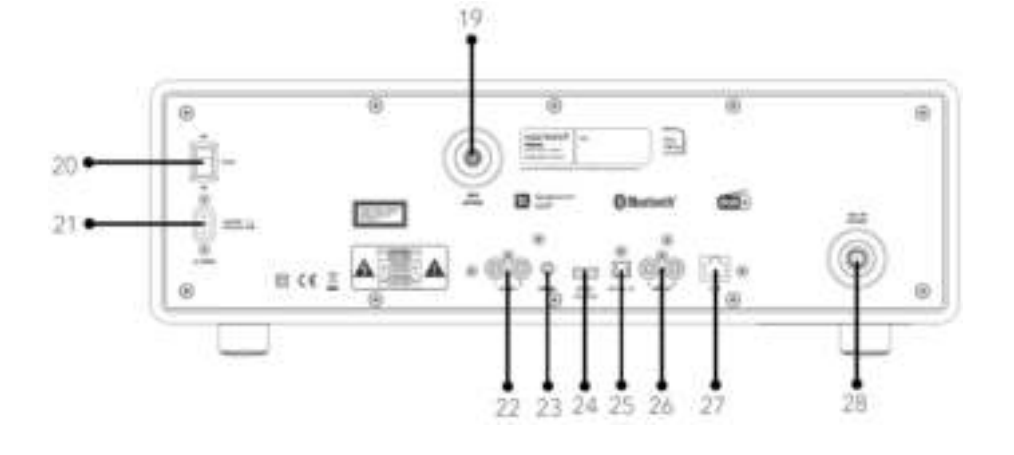

- 19. Buchse für externe WiFi-Antenne
- 20. Hauptschalter EIN/AUS
- 21. Wechselstromeingang
- 22. AUX-Eingang 1 (RCA)
- 23. AUX Eingang 2 (3,5 mm)
- 24. USB-Anschluss
- 25. Optischer Anschluss
- 26. Line-output (RCA)
- 27. LAN Buchse RJ45
- 28. FM/DAB Antenneneingang

#### **Ansicht von unten**

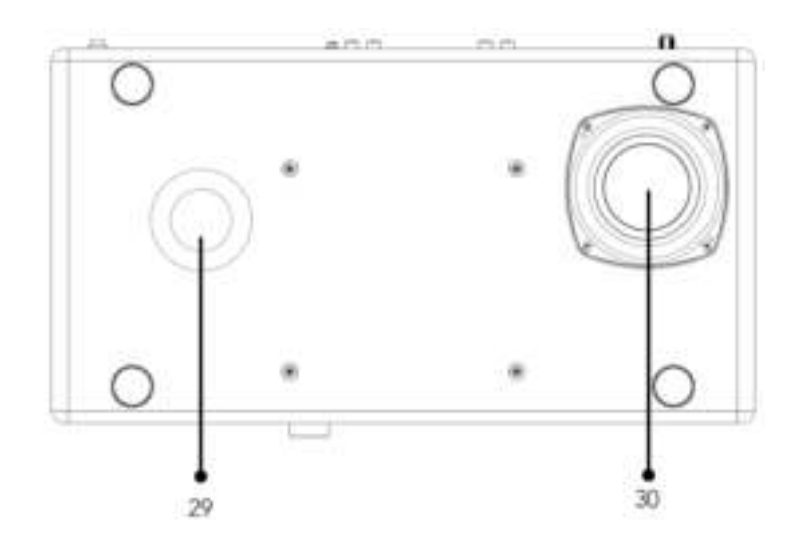

- 29. Bassreflexöffnung
- 30. Subwoofer-Treiber

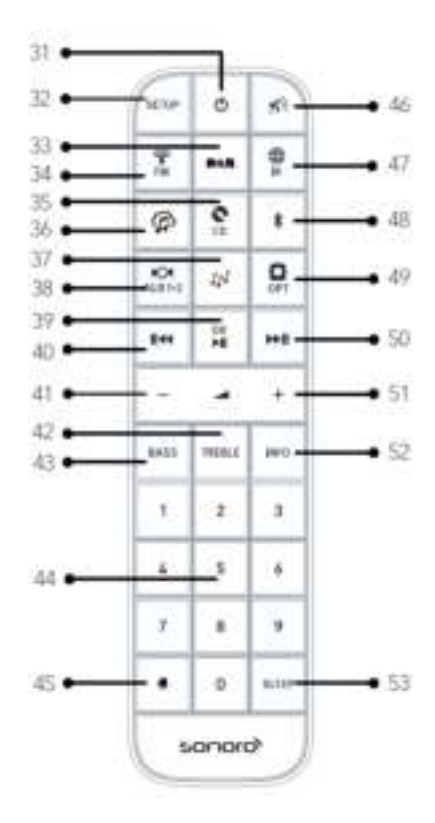

- 
- 
- 
- 
- 
- 36. Musik-Streaming-Dienste (イン) 45. Taste Alarm (+)
- 
- 38. AUX Eingang 1/2 Modus ( $\frac{m}{m+1}$ ) 47. Internet Radio ( $\frac{m}{n}$ )
- 39. Taste Abspielen/Pause ( $\blacktriangleright$  ), 48. Bluetooth ( $\ddagger$ ) OK-Taste

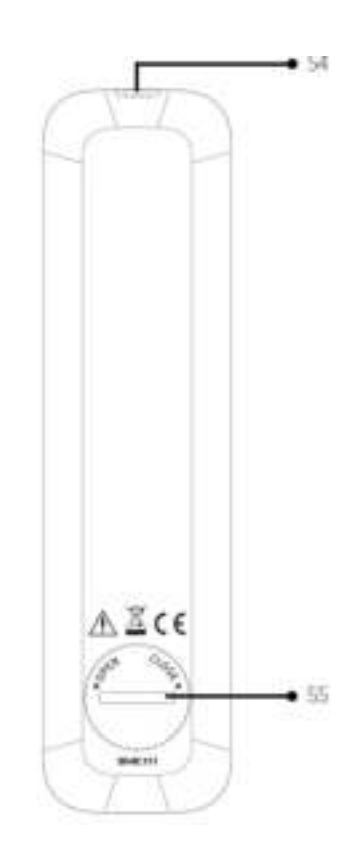

- 31. Standby-Taste  $\overline{(\mathbf{1})}$  40. Taste links, zurück  $(\overline{\mathbf{1}+\mathbf{4}})$
- 32. Einstelltaste (SETUP) 41. Taste Lautstärke leiser (**▬**)\*
- 33. DAB Radio ( $\blacksquare \blacksquare \blacksquare$ ) 42. Höhen- Einstelltaste (TREBLE)
- 34. FM Radio (<sup>1</sup>1<sup>\*</sup>) 43. Bass-Einstelltaste (**BASS**)
- 35.  $CD \left( \bigotimes \right)$  44. Favoriten- / CD-Direktwahltasten (0-9)
	-
- 37. My Music ( $\Psi$ )  $\qquad \qquad 46.$  Stummschalt-Taste ( $\Psi$ )
	-
	-
- 49. Optischer Eingang ( $\Box$ )
- 50. Taste rechts, vorwärts (
- 51. Taste Lautstärke lauter (✚)\*
- 52. Informationstaste (INFO)
- 53. Schlummertaste (SLEEP)
- 54. Infrarotsender
- 55. Batteriefach
- \* Navigations-Tasten (✚,**▬**)

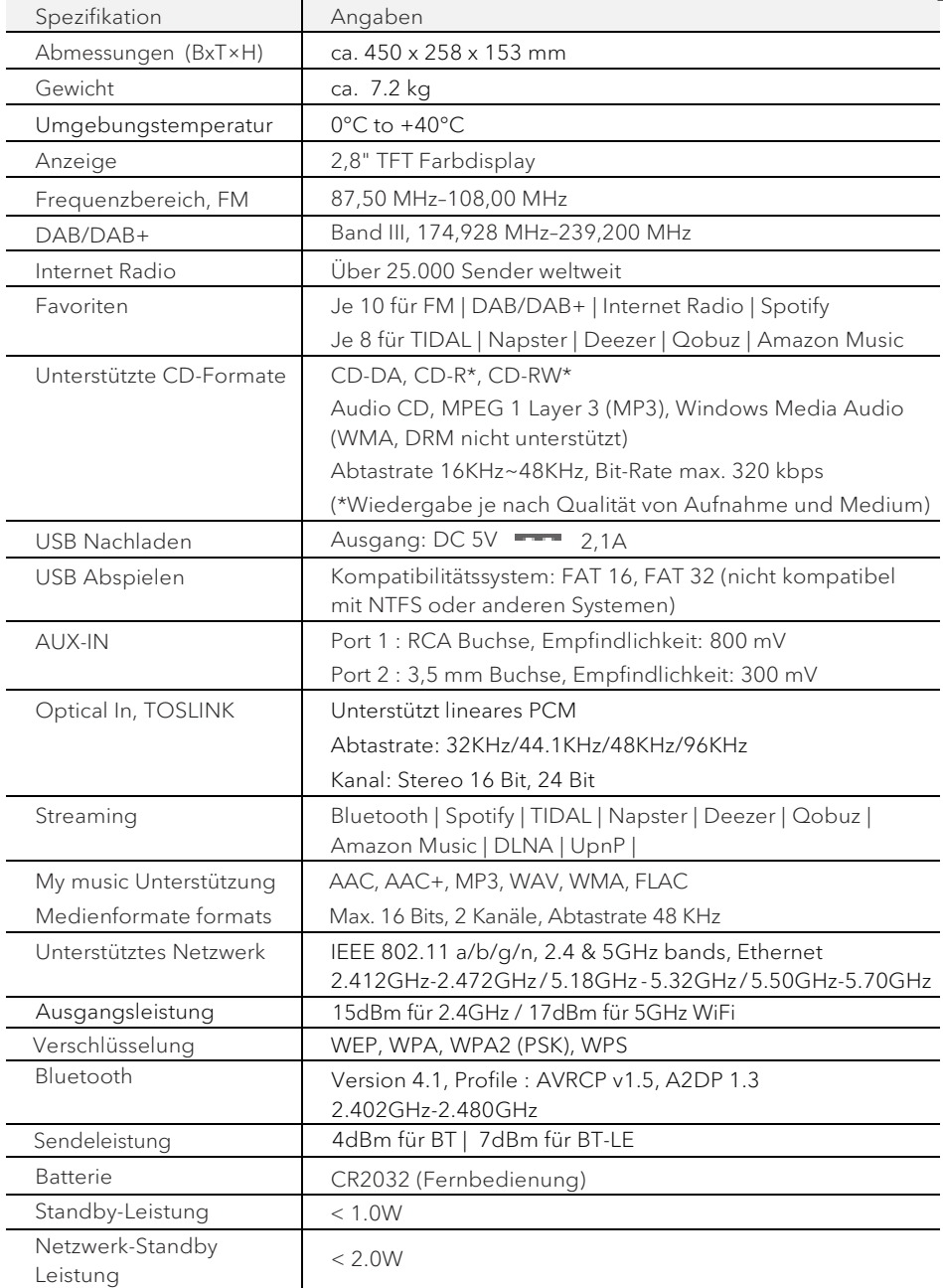

#### **2.4 Prüfzeichen und Zertifikate**

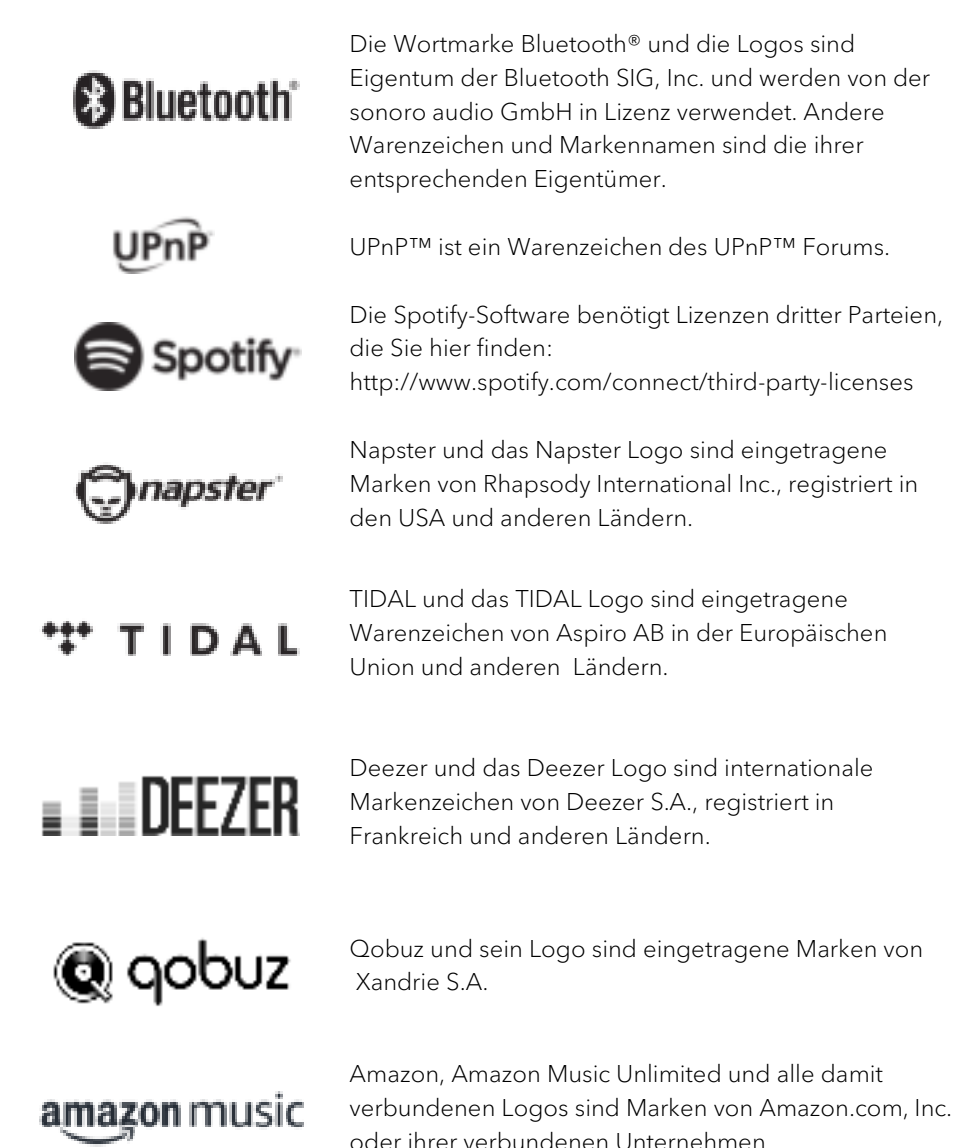

## 3 Frste Schritte DE

#### **3.1 PRESTIGE auspacken**

- 1. Nehmen Sie PRESTIGE aus der Verpackung und kontrollieren Sie, ob PRESTIGE oder Einzelteile Beschädigungen aufweisen. Falls dies der Fall ist, benutzen Sie PRESTIGE nicht. Sollten Sie Beschädigungen feststellen, wenden Sie sich sofort an Ihren Händler oder an den Kundendienst der sonoro audio GmbH.
- 2. Überprüfen Sie den Inhalt auf Vollständigkeit (Siehe Kapitel "Lieferumfang").
- 3. Stellen Sie PRESTIGE an einem geeigneten Ort auf. Wenn Sie Ihr PRESTIGE auf eine Naturholzfläche stellen wollen, stellen Sie bitte sicher, dass diese dafür geeignet ist. Auf geölten und gewachsten Flächen können eventuell Flecken entstehen.
- 4. Entfernen Sie die Schutzfolie vom Display.
- 5. Entfernen Sie den Schutzpappe vom Subwoofer-Treiber.
- **3.2 Einsetzen der Batterie in die Fernbedienung**
- 1. Öffnen Sie den Batteriefachdeckel auf der Rückseite der Fernbedienung, indem Sie den Deckel mit einer kleinen Münze gegen den Uhrzeigersinn drehen.
- 2. Legen Sie die mitgelieferten Batterien (CR2032, 3 V) mit der Beschriftung (+) nach oben ein.
- 3. Schließen Sie das Batteriefach, indem Sie den Deckel mit einer kleinen Münze im Uhrzeigersinn drehen.

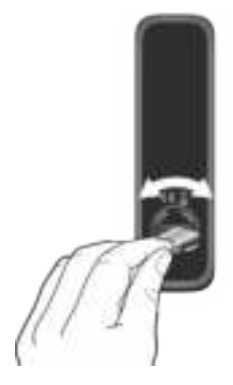

Bei Verwendung der Fernbedienung dürfen der Infrarotsensor am PRESTIGE und der Infrarotsender an der Fernbedienung nicht verdeckt sein.

#### **3.3 Antennen anschließen**

1. Verschrauben Sie die Stabantenne auf der Rückseite des PRESTIGE mit dem DAB/FM Antennenanschluss.

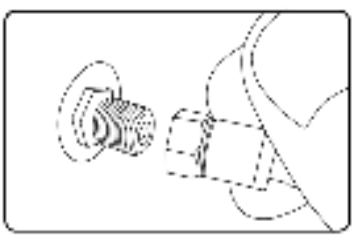

2. Ziehen Sie die Stabantenne auseinander und richten Sie die Antenne so aus, dass Sie optimalen Empfang haben.

I۳

Für noch besseren Empfang können Sie PRESTIGE an eine geeignete Hausantenne anschließen.

- 3. Verschrauben Sie die Wi-Fi Antenne auf der Rückseite des PRESTIGE mit dem WiFi Antennenanschluss. Ziehen Sie die Wi-Fi Antenne nach oben.
- 4. Wenn Sie PRESTIGE mit einem Ethernet-Kabel an Ihr Netzwerk anschließen möchten, verbinden Sie ein Ethernet-Kabel vom LAN-Anschluss an der Rückseite des PRESTIGE mit Ihrem Router.

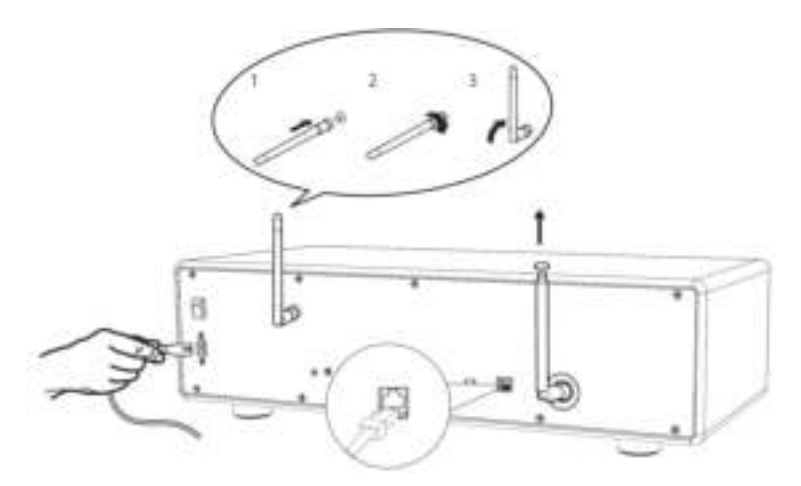

5. Einstecken des Netzkabels.

#### DE **3.4 Ersteinrichtung**

Wenn Sie PRESTIGE erstmalig einschalten: Wählen Sie bitte zunächst die Display-Sprache. Danach erscheint "Einrichtung" auf dem Display. Folgen Sie den unten angegebenen Anweisungen, um einige Grundeinstellungen vorzunehmen.

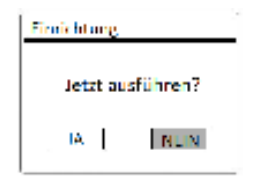

- 1. Wenn "Einrichtung" angezeigt wird, drücken Sie auf der Fernbedienung **+** oder – (oder drehen Sie den Bedienknopf), um "JA" auszuwählen und drücken Sie dann OK, um die Einrichtung zu beginnen.
- 2. Danach werden Sie zu folgender Auswahl aufgefordert:
- Zeitformat (12 oder 24 Stunden).
- Quelle für Auto Update (Update von Radio, Internet oder kein Update).

Folgen Sie je nach Ihrer Auswahl den Hinweisen auf dem Display, um danach Datum und Uhrzeit, Zeitzone, Sommerzeit oder Drahtlosnetzwerk einzurichten. Drehen Sie den Bedienknopf am PRESTIGE oder drücken Sie die Navigationstasten (**+**/**▬**) an der Fernbedienung, um die Auswahl zu treffen und drücken Sie dann zur Bestätigung auf OK (siehe Kapitel "Menüoptionen").

Wenn Sie "Update vom Internet" wählen, muss zuerst die Wi-Fi-Verbindung eingerichtet werden. Drehen Sie bei der Eingabe des Kennworts zu Ihrem Drahtlosnetzwerk den Bedienknopf am PRESTIGE oder drücken Sie die Navigationstasten an der Fernbedienung (**+**/**▬**), um einen Zeichen/Buchstaben auszuwählen und drücken Sie dann zur Bestätigung auf OK. Zum Löschen der letzten Eingabe wählen Sie [BKSP]. Zum Abbruch der Kennworteingabe wählen Sie [CANCEL]. Drücken Sie zur Bestätigung des eingegebenen Kennworts auf [OK].

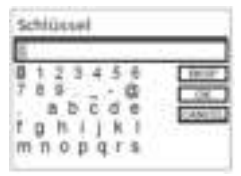

3. Wenn die Meldung "Einrichtung abgeschlossen" erscheint, drücken Sie auf OK um die Einstellung zu verlassen.

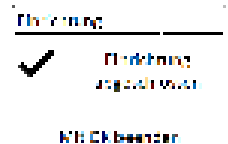

4. Als Alternative können Sie die Ethernet-Verbindung (LAN) zu Ihrem Router verwenden (mit automatischer Konfiguration). Wählen Sie dazu unter den unter SSID angezeigten Netzwerken den Menüpunkt [Kabel].

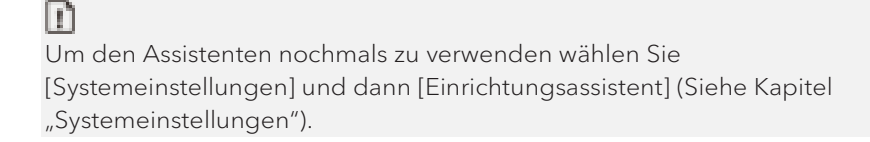

## 4. Allgemeine Funktionen

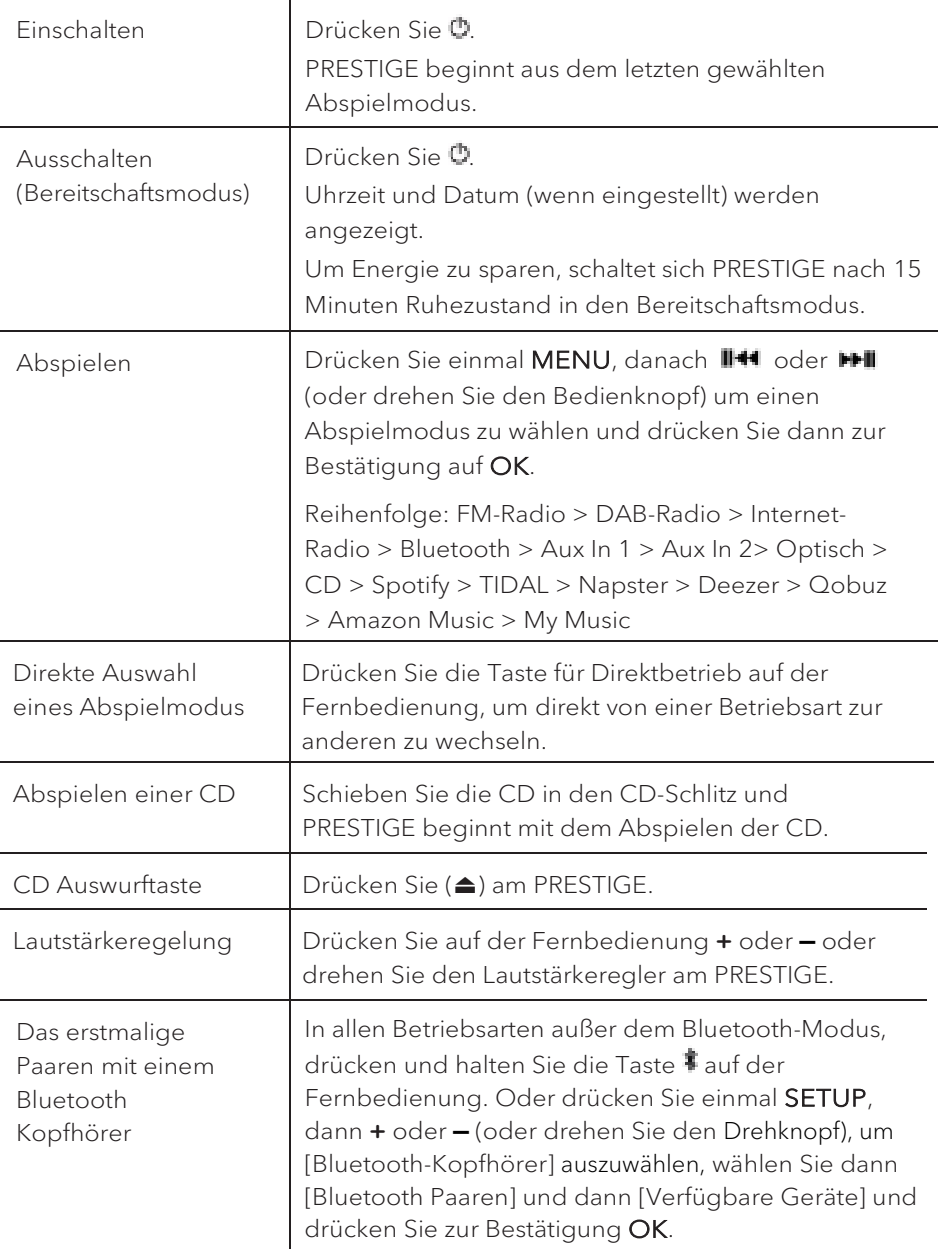

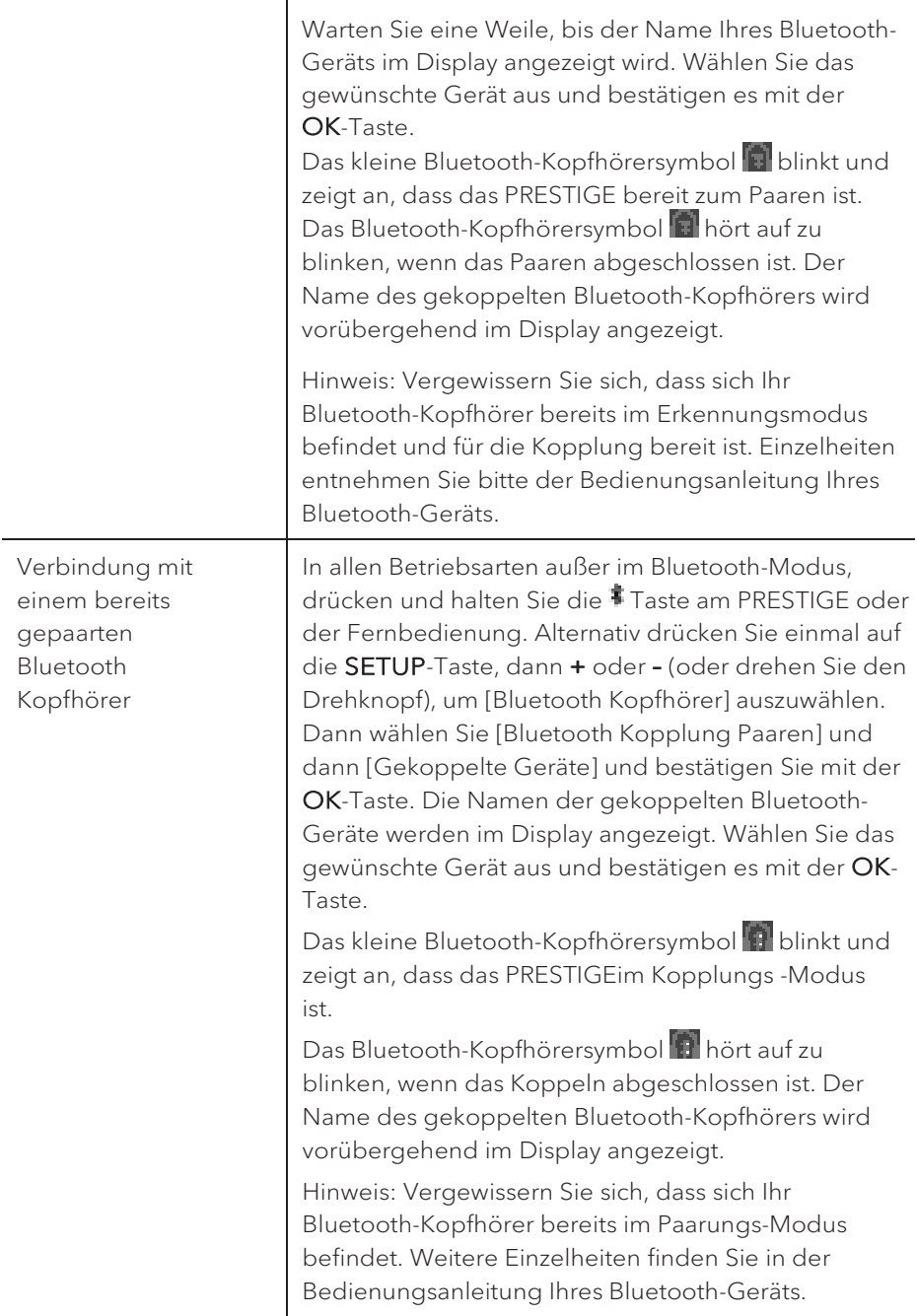

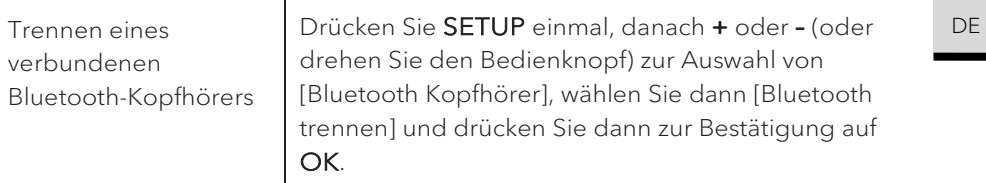

## 5. Menü-Übersicht

Für das PRESTIGE stehen drei Menüs zur Verfügung.

- Einstellmenü (für bestimmte Einstellungen in einem Abspielmodus, z.B. [Autom. Sendersuchlauf] in der Betriebsart FM)
- Systemeinstellungen (für allgemeine Einstellungen, z.B. Uhrzeit/ Datum, Sprache, usw.)

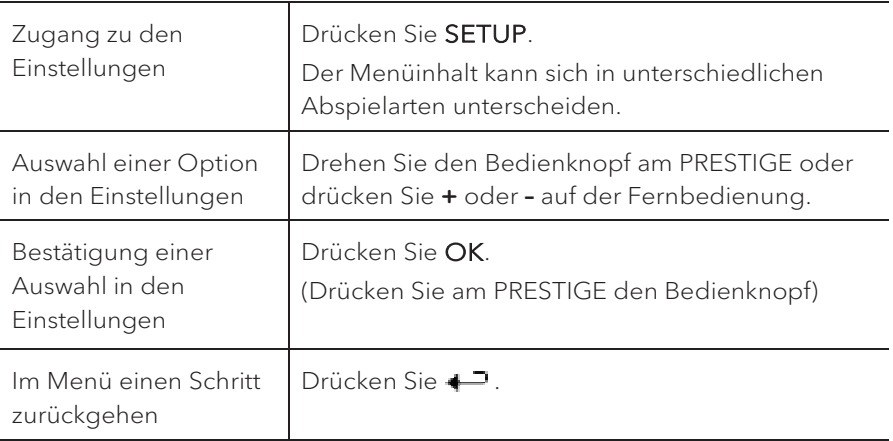

• Hauptmenü (Zugang zu Abspielmenüs und Schlummerzeit)

## 6. Anzeige-Symbole

In der unten angegebenen Tabelle finden Sie die Bedeutung der Anzeige-Symbole, wenn diese auf dem Display erscheinen.

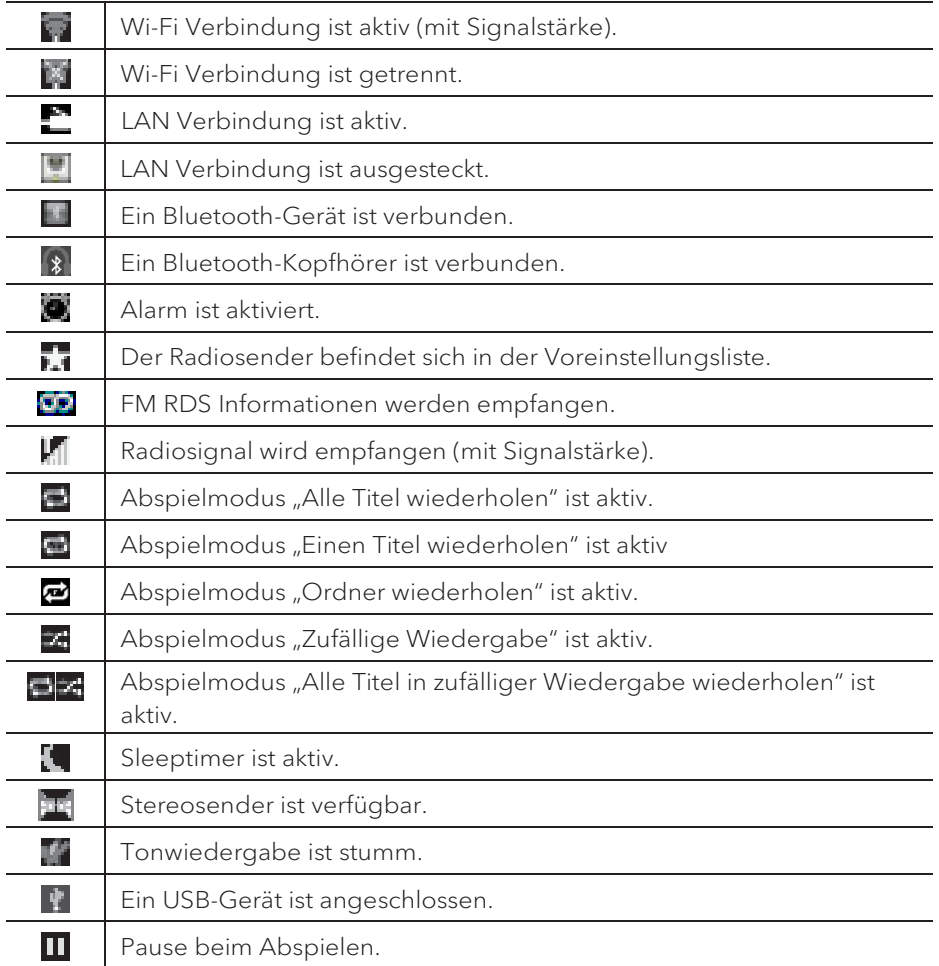

## 7. FM Radio DE

#### **7.1 Betrieb**

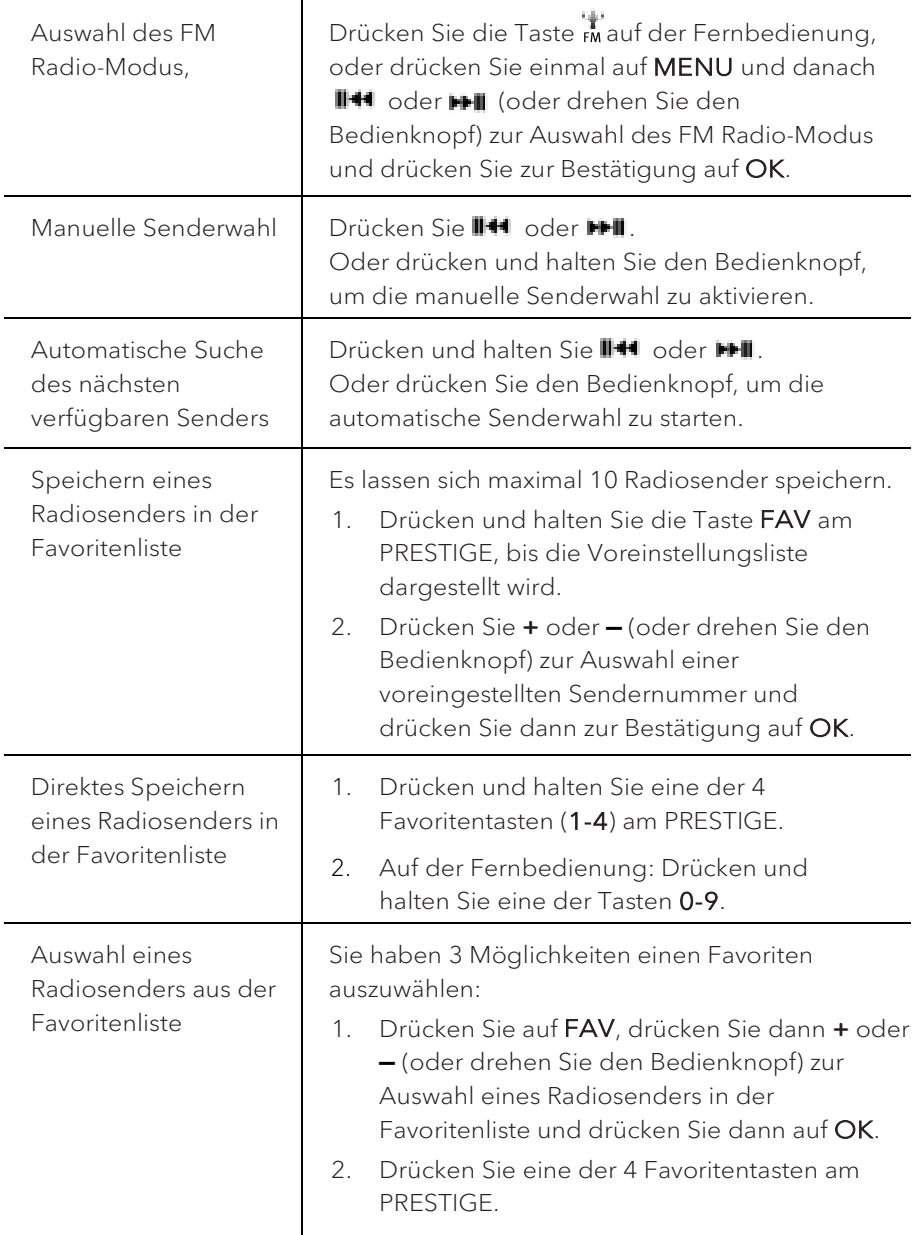

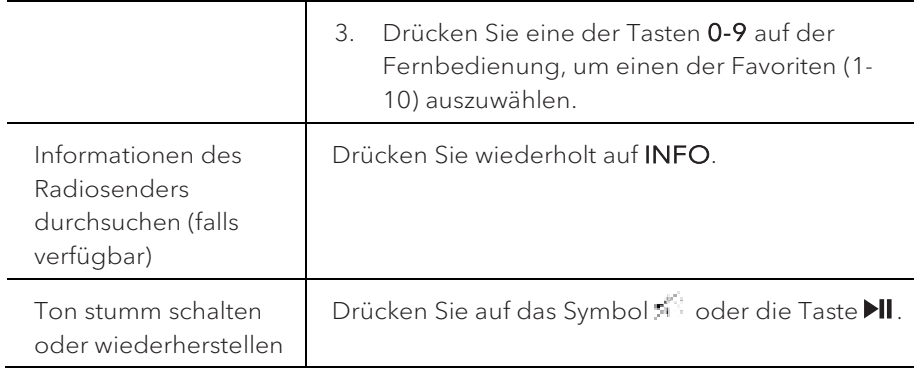

#### **7.2 Einrichtungsmenü**

Drücken Sie im FM-Radiobetrieb auf SETUP, um zum Einrichtungsmenü zu gelangen. Folgende Optionen stehen zur Verfügung:

[Autom. Sendersuchlauf]

Zur automatischen Speicherung aller verfügbaren Radiosender in der Voreinstellungsliste.\*

\* Alle vorhandenen voreingestellten Sender werden gelöscht.

• [Suchlauf Einstellung]

Zur Auswahl, dass beim automatischen Suchlauf nur Sender mit starkem Empfangssignal berücksichtigt werden.

• [Empfang Einstellung]

Radio hören in Stereo oder Mono-Qualität.

• [Bluetooth Kopfhörer]

Zum Verbinden oder Trennen eines Bluetooth-Kopfhörers siehe Kapitel "Allgemeine Funktionen".

[Systemeinstellungen]

Siehe Kapitel "Systemeinstellungen".

[Hauptmenü] Zur Auswahl anderer Abspielfunktionen, Sleeptimer oder Weckalarm.

#### I۱

Hinweis: Ausgewählte Optionen werden mit einem Sternchen gekennzeichnet.

## 8. DAB Radio DE

#### **8.1 Betrieb**

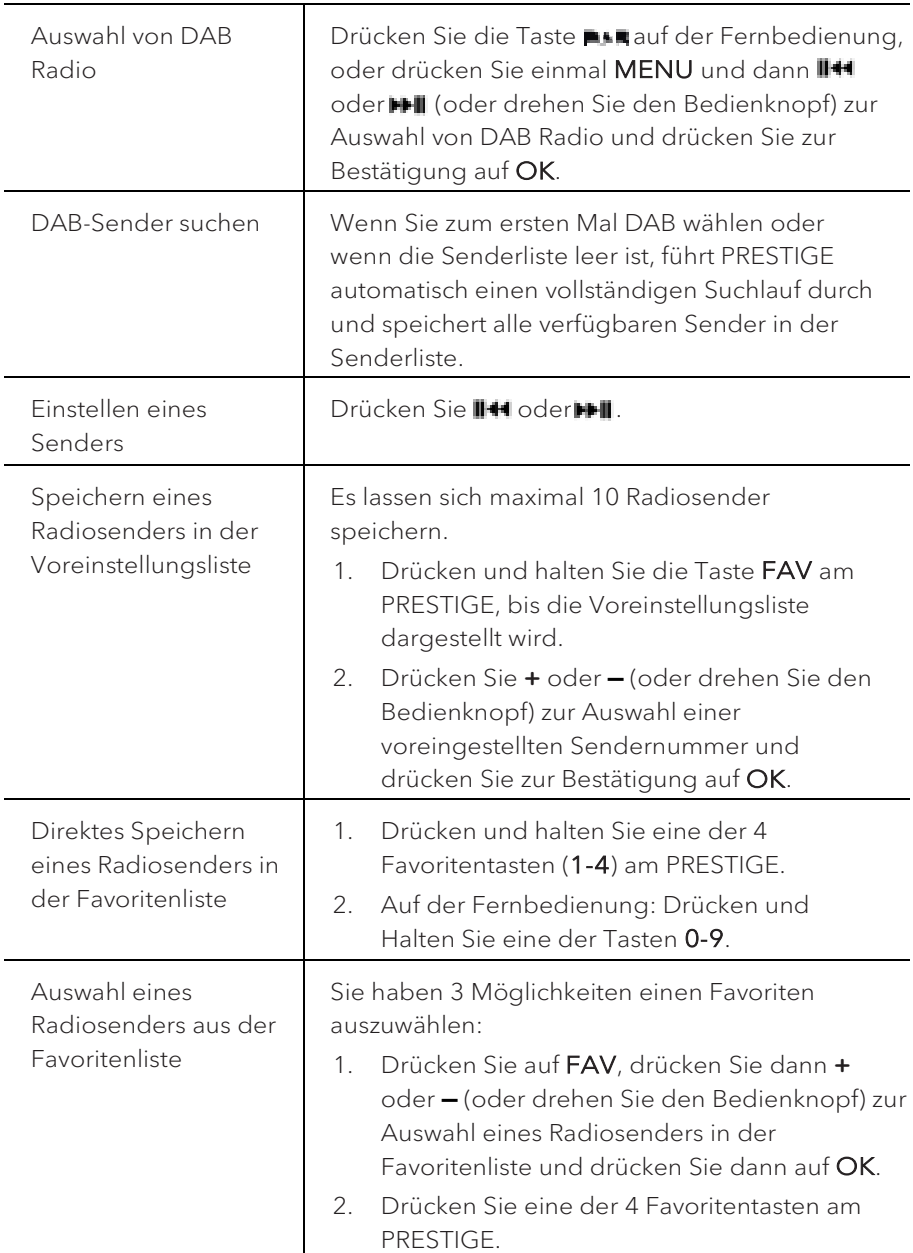

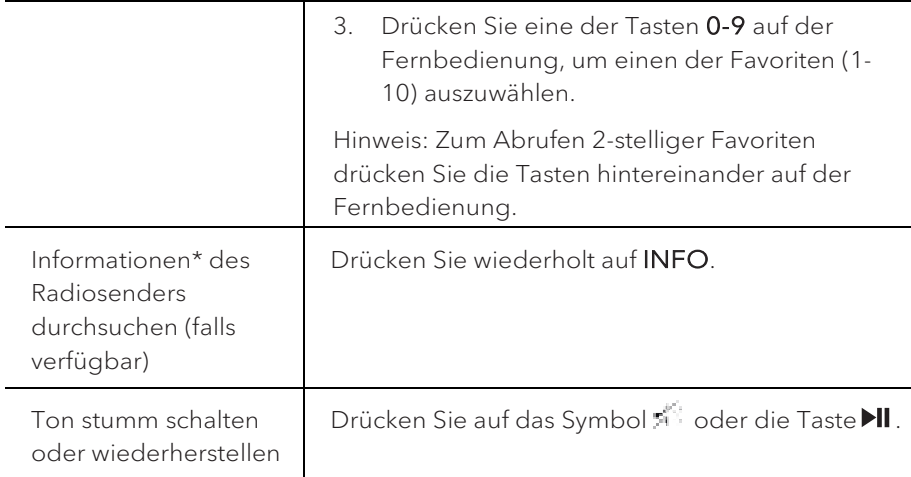

\*DAB-Informationen (falls verfügbar) enthalten: Sendername, Dynamic Label Segment (DLS), Signalstärke, Programmtyp (PTY), Ensemble-Name, Frequenz, Signalfehlerrate, Bitrate und Audiostatus, Codec und Uhrzeit und Datum.

#### **8.2 Einrichtungsmenü**

Drücken Sie im DAB-Modus auf SETUP, um zum Einrichtungsmenü zu gelangen (siehe Kapitel "Menüfunktionen"). Folgende Optionen stehen zur Verfügung:

• [Senderliste]

Zeigt alle verfügbaren Sender an.

• [Vollständiger Suchlauf]

Zum Suchen und Speichern aller verfügbaren Sender.

• [Manuell einstellen]

Zur manuellen Sendersuche. Die Liste verfügbarer digitaler Radiosender wird dargestellt.

• [Ungültige entfernen]

Zum Löschen aller inaktiven Sender aus der Senderliste.

• [DRC]

Manche DAB-Sender bieten die Dynamic Range Compression (DRC) an. Mit der DRC-Einstellung wird der Lautstärkeunterschied zwischen leisen und lauten Passagen reduziert. Sie können zwischen DRC Hoch, DRC Niedrig und DRC Aus wählen. Bei lauter Umgebung wird DRC Hoch empfohlen.

DE • [Senderreihenfolge]

Zur Festlegung, wie die Sender bei der Sendersuche dargestellt werden. Folgende Optionen stehen zur Verfügung:

- [Alphanumerisch]: Die Sender werden in alphabetischer Reihenfolge aufgeführt
- [Ensemble]: Es werden Sendergruppen aufgeführt, die zusammen im gleichen Ensemble gesendet werden
- [Gültig]: Es werden erst die aktiven Sender und danach die inaktiven Sender dargestellt.
- [Bluetooth Kopfhörer]

Zum Anschließen oder Trennen eines Bluetooth-Kopfhörers siehe Kapitel "Allgemeine Funktionen".

• [Systemeinstellungen]

Siehe Kapitel "Systemeinstellungen".

• [Hauptmenü] Zur Auswahl anderer Abspielfunktionen, Sleeptimer oder Weckalarm.

#### I۱

Hinweis: Ausgewählte Optionen werden mit einem Sternchen gekennzeichnet.

## 9. Internet Radio

#### **9.1 Betrieb**

Zur Nutzung des Internetradios muss zuerst eine Internetverbindung über Wi-Fi oder Ethernet eingerichtet werden (siehe Kapitel "Erste Schritte" und "Netzwerk").

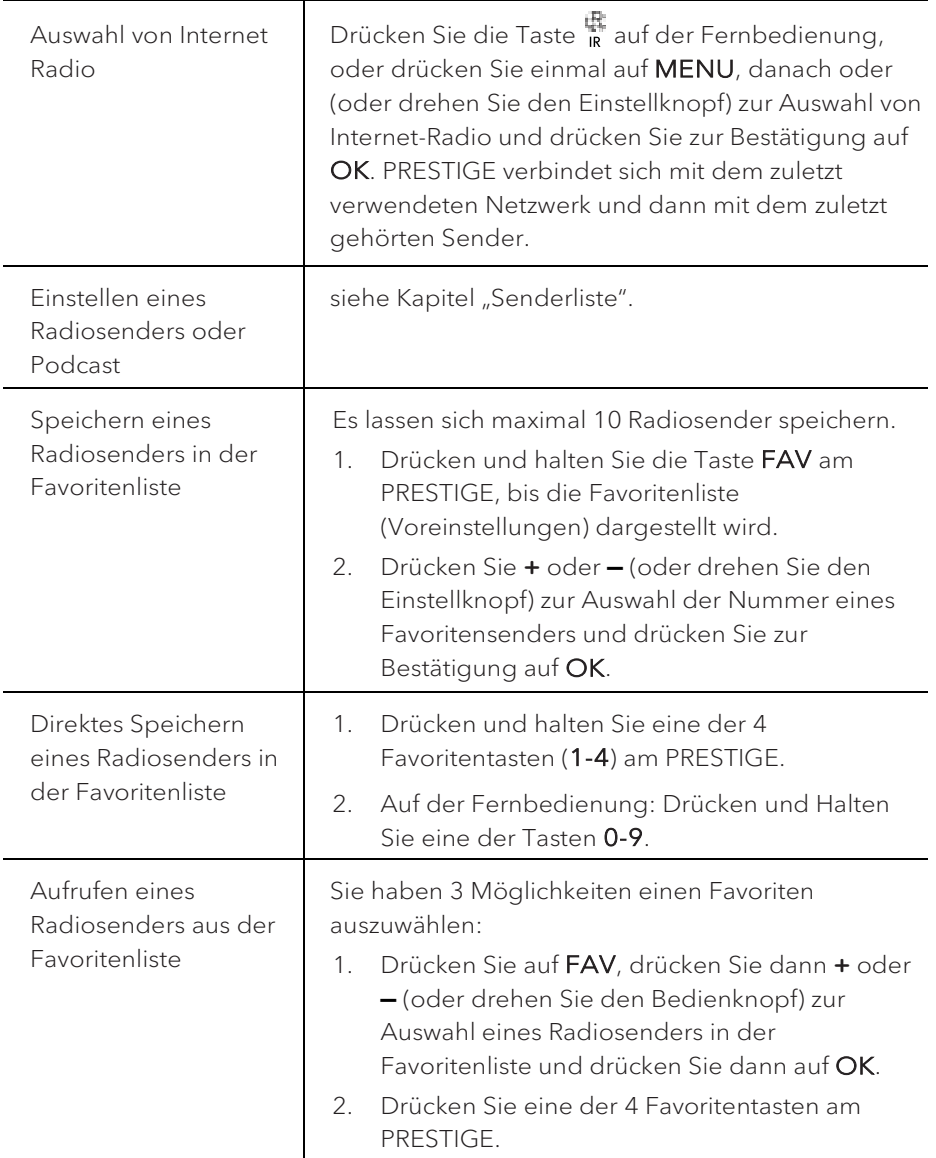

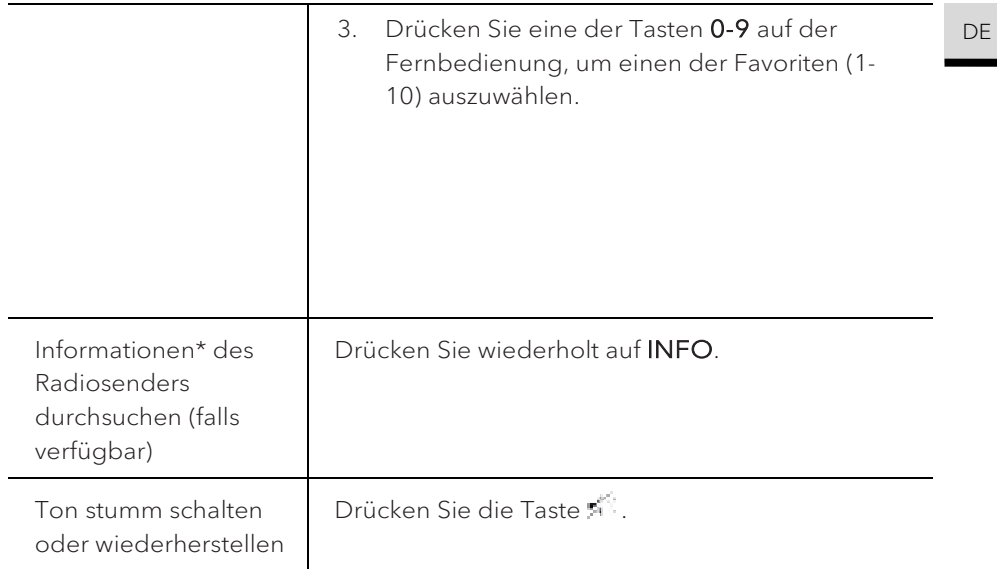

\*Die Senderinformationen (falls verfügbar) enthalten: Künstler und Titelbezeichnung, Senderbeschreibung, Sender-Genre und Ort, Signalqualität, Codec und Abtastrate, Abspiel-Puffer und Datum.

#### **9.2 Einrichtungsmenü**

Drücken Sie SETUP im Modus Internet Radio, um zum Einrichtungsmenü zu gelangen. Folgende Optionen stehen zur Verfügung:

• [Zuletzt gehört]

Einstellen der zuletzt gehörten Radiosender.

• [Senderliste]

Einstellen verfügbarer Internet-Radiosender (siehe Kapitel "Senderliste").

• [Bluetooth Kopfhörer]

Verbinden oder Trennen eines Bluetooth-Kopfhörers, siehe Kapitel "Allgemeine Funktionen".

• [Systemeinstellungen]

Siehe Kapitel "Systemeinstellungen".

• [Hauptmenü]

Iñ

Zur Auswahl anderer Abspielfunktionen, Sleeptimer oder Weckalarm.

Hinweis: Ausgewählte Optionen werden mit einem Sternchen gekennzeichnet.

#### **9.3 Senderliste**

In der [Senderliste] stehen die folgenden Menüs und Untermenüs zur Verfügung:

• [Lokal (Name Ihres Ortes)]

Suchen und Einstellen von Sendern in Ihrer Nähe. Die Sender sind in mehreren Kategorien gruppiert.

- [Sender]
	- [Länder]: Suchen und Einstellen von Sendern nach Ort.
	- [Genre]: Suchen und Einstellen von Sendern nach Genre.
	- [Sender suchen]: Suche nach verfügbaren Radiosendern durch Eingabe von Stichworten.
	- [Populäre Sender]: Suchen und Einstellen der beliebtesten Internet-Radiosender.
	- [Neue Sender]: Suchen und Einstellen der beliebtesten Internet-Radiosender.
- [Podcasts]
	- [Länder]: Suchen und Einstellen von Podcasts nach Ort.
	- [Formate]: Suchen und Einstellen von Podcasts nach Genre.
	- [Suchen Podcasts]: Suche nach verfügbaren Podcasts durch Eingabe von Stichworten.
- [Hilfe]
	- Hilfe zu häufig gestellten Fragen, wenn das Internet-Radio nicht richtig funktioniert.

## 10. Streaming Dienste DE

Ihr PRESTIGE kann Content der folgenden Streaming Dienste wiedergeben:

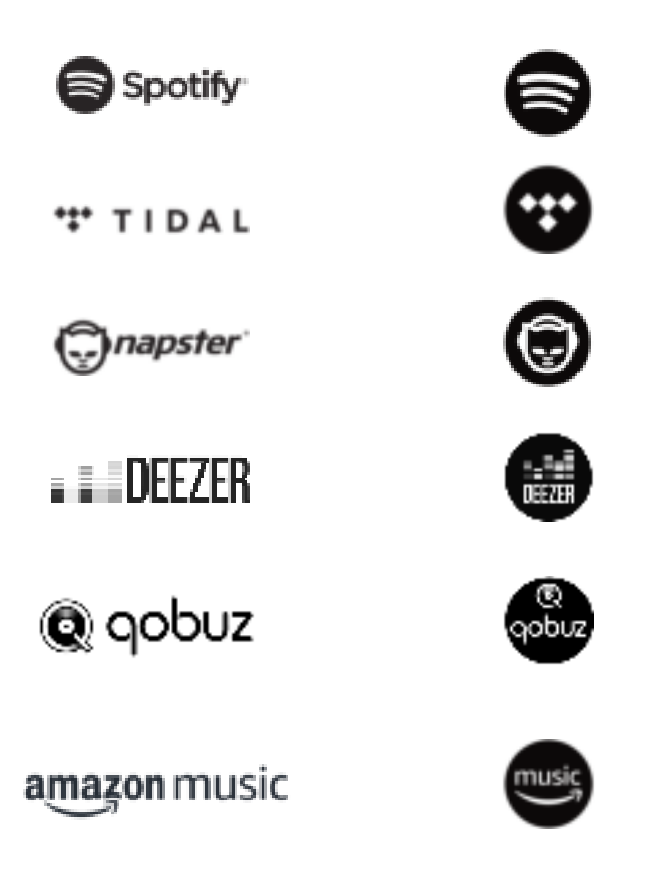

Die Symbole dieser Dienste finden Sie auch im Display Ihres PRESTIGE wieder.

n

Bitte beachten Sie: Die Benutzung von Streaming Diensten erfordert den Abschluss entsprechender Verträge; diese können Kosten verursachen. Insbesondere kostenlose Angebote enthalten häufig Werbung. Änderungen unterliegen der Verantwortung der Streaming-Dienste. Bitte informieren Sie sich auf den Homepages der Anbieter.

Wir empfehlen, zunächst die UNDOKTM App auf dem Gerät zu installieren, mit dem Sie Ihr PRESTIGE steuern wollen (dies kann z.B. ein Smartphone oder Tablet sein).

### n

Achtung: Dieses Gerät (z.B. Smartphone) muss sich im gleichen Netzwerk, wie Ihr PRESTIGE befinden!

Hinweise zur UNDOKTM App finden Sie in Kapitel 20.

#### m

Vereinzelt können die Dienste auch direkt über die Apps der Anbieter oder am PRESTIGE selber bedient werden. Bitte informieren Sie sich beim Anbieter.

#### **10.1 Betrieb**

Die im Folgenden beschriebenen Abläufe erfolgen analog für alle zur Verfügung stehenden Streaming Dienste.

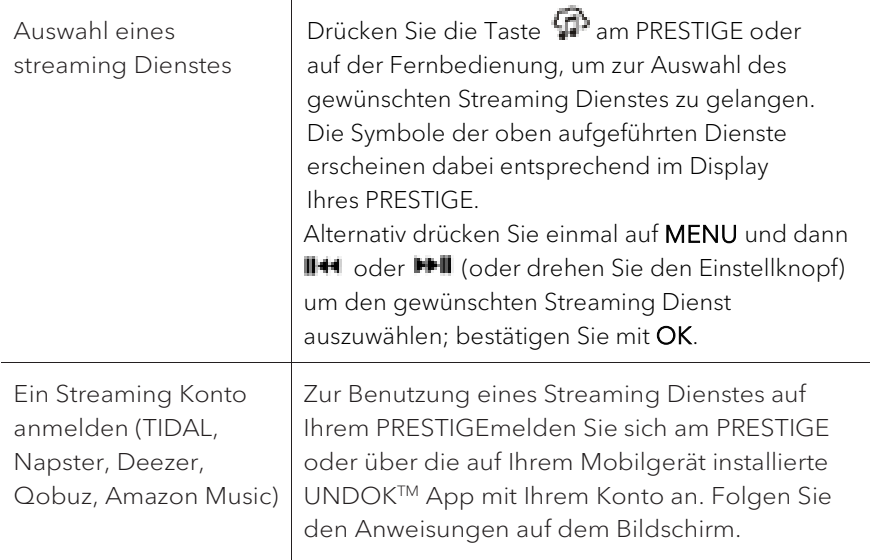

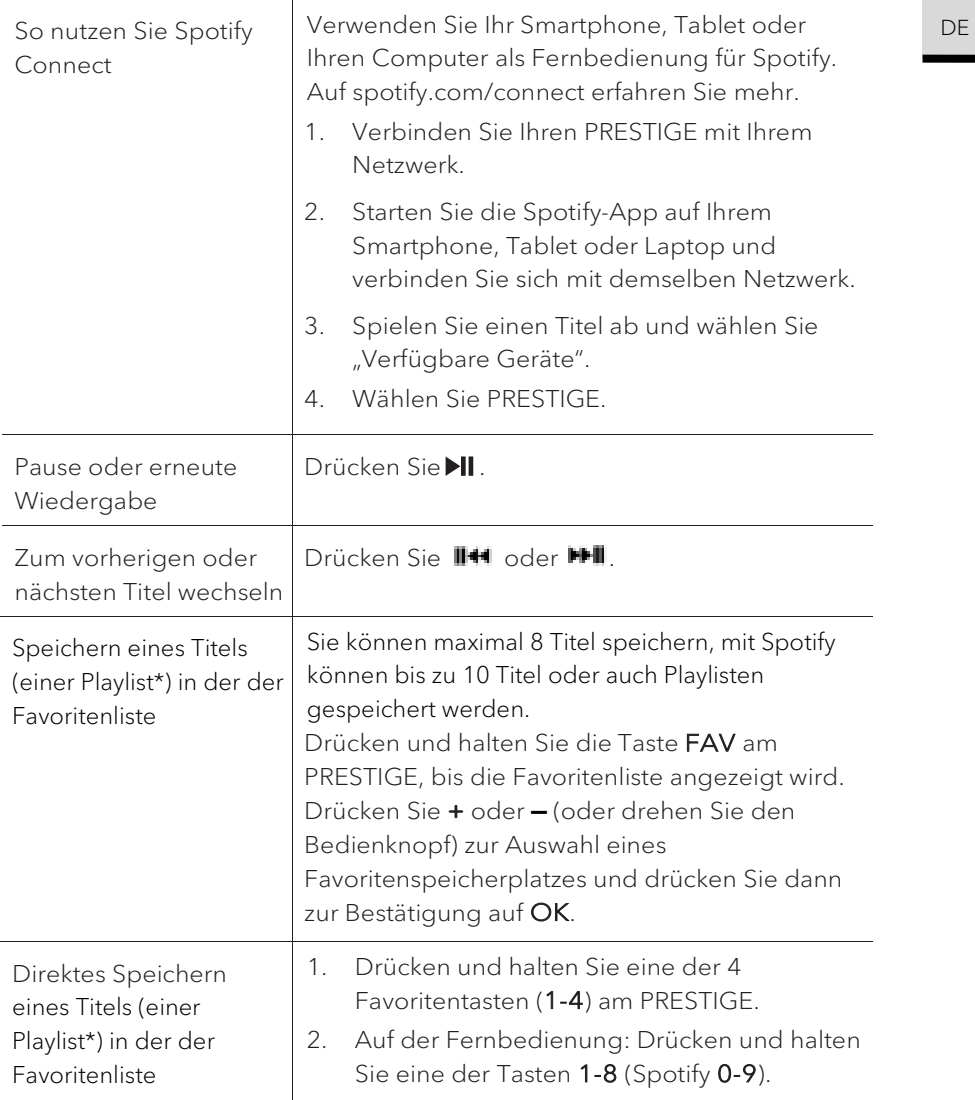

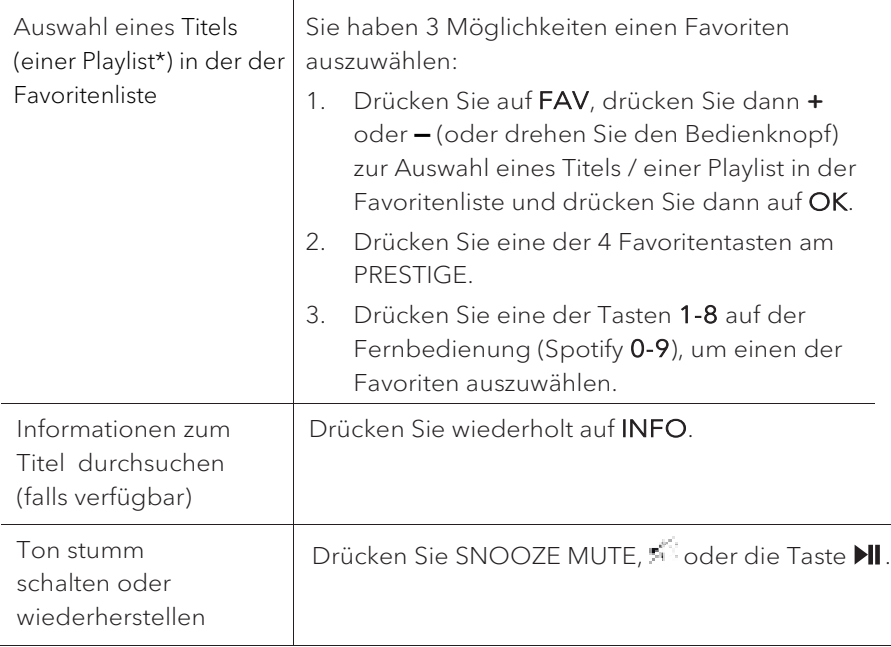

\* Gilt nur für Spotify

#### **10.2 Einrichtungsmenü**

Wählen Sie einen verfübaren Streaming-Dienst und drücken Sie SETUP, um zum Einrichtungsmenü zu gelangen. Es stehen folgende Optionen zur Verfügung:

• [Bluetooth Kopfhörer]

Zum Verbinden oder Trennen eines Bluetooth-Kopfhörers, siehe Kapitel "Allgemeine Funktionen".

• [Systemeinstellungen]

Siehe Kapitel "Systemeinstellungen".

• [Hauptmenü]

Zur Auswahl anderer Abspielfunktionen, Sleeptimer oder Weckalarm.

#### I٦

Hinweis: Ausgewählte Optionen werden mit einem Sternchen gekennzeichnet.

## 11. My Music mode DE

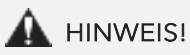

### Gefahr der Beschädigung!

Unsachgemäße Handhabung des PRESTIGE kann zu Beschädigung führen.

Verbinden Sie PRESTIGE nicht direkt mit dem USB-Anschluss eines Computers oder eines anderen externen Speichermediums wie etwa einer externen Festplatte.

#### m

In My Music können Sie Titel (Audiodateien) abspielen, die sich auf einem USB-Speicherstick oder einem Medienserver (UPnP) befinden und sich im gleichen Wi-Fi-Netzwerk wie PRESTIGE befinden.

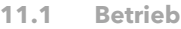

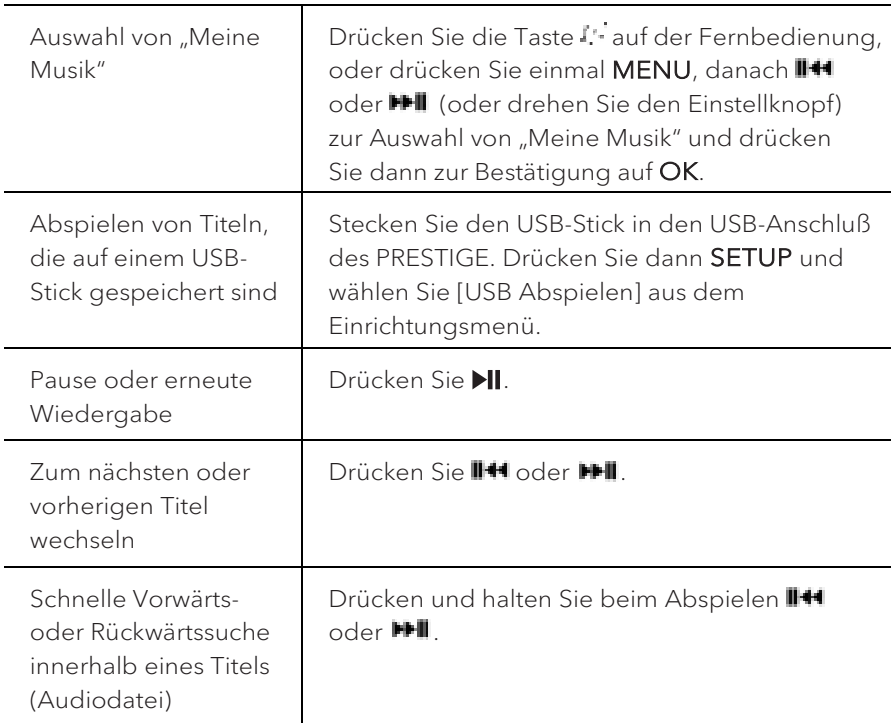

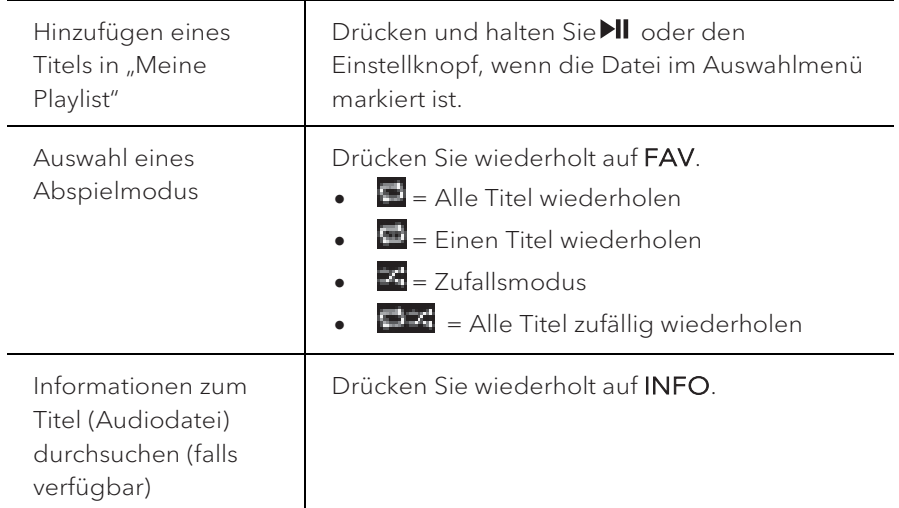

#### **11.2 Einrichtungsmenü**

Drücken Sie im Modus "My Music" auf SETUP, um zum Einrichtungsmenü zu gelangen. Folgende Optionen stehen zur Verfügung:

• [Gemeinsame Medien]

Zur Suche nach Audiodateien im Wi-Fi- oder Ethernet-Netzwerk.

Sobald ein Medienserver gefunden ist, wird ein Auswahlmenü zur Wahl von Audiodateien zum Abspielen vom PRESTIGE angezeigt.

• [USB Abspielen]

Zur Suche nach Audiodateien auf dem angeschlossenen USB-Speicherstick.

Sobald ein USB-Stick gefunden wurde, wird ein Auswahlmenü zur Wahl von Audiodateien zum Abspielen vom PRESTIGE angezeigt.

• [Meine Playlist]

Zum Suchen und Abspielen von Audiodateien, die in "Meine Playlist" gespeichert sind.

• [Wiederholen]

Zum Ein- oder Ausschalten der Wiederholungsfunktion beim Abspielen von aktuellem Ordner/ Playlist.

• [Shuffle]

Zum Ein- oder Ausschalten des Zufallsmodus beim Abspielen von aktuellem Ordner/ Playlist.
- [Playlist leeren] example and the set of the set of the set of the set of the set of the set of the set of the set of the set of the set of the set of the set of the set of the set of the set of the set of the set of the Löscht Einträge aus "Meine Playlist".
- [Server entfernen]

Wenn diese Einstellung auf "JA" gesetzt wird, werden inaktive Medienserver angezeigt. Sie können dann einen Medienserver auswählen und diesen "aufwecken" (WOL-Funktion), um Audiodateien vom PRESTIGE abzuspielen.

• [Bluetooth Kopfhörer]

Zum Verbinden oder Trennen eines Bluetooth-Kopfhörers, siehe Kapitel "Allgemeine Funktionen".

• [Systemeinstellungen]

Siehe Kapitel "Systemeinstellungen".

• [Hauptmenü] Zur Auswahl anderer Abspielfunktionen, Sleeptimer oder Weckalarm.

## l١

Hinweis: Ausgewählte Optionen werden mit einem Sternchen gekennzeichnet.

# 12. Bluetooth

PRESTIGE kann sich innerhalb eines Bereichs von ca. 10 Metern mit Bluetoothfähigen Abspielgeräten verbinden.

#### **12.1 Verbinden**

- 1. Drücken Sie die Taste  $\ddagger$  auf der Fernbedienung, oder drücken Sie einmal auf SETUP, danach **+** oder **▬** (oder drehen Sie den Einstellknopf) zur Auswahl von Bluetooth und drücken Sie dann zur Bestätigung auf OK. Das kleine Bluetooth-Symbol blinkt und zeigt an, dass PRESTIGE bereit zum Verbinden ist.
- 2. Schalten Sie an Ihrem Bluetooth-fähigen Abspielgerät die Bluetooth-Funktion ein und suchen Sie nach verfügbaren Bluetooth-Geräten.
- 3. Wählen Sie "PRESTIGE" aus der Liste verfügbarer Bluetooth-Geräte, um die Verbindung einzurichten.

Das Bluetooth-Symbol **kundert auf zu blinken**, wenn die Verbindung zustande gekommen ist.

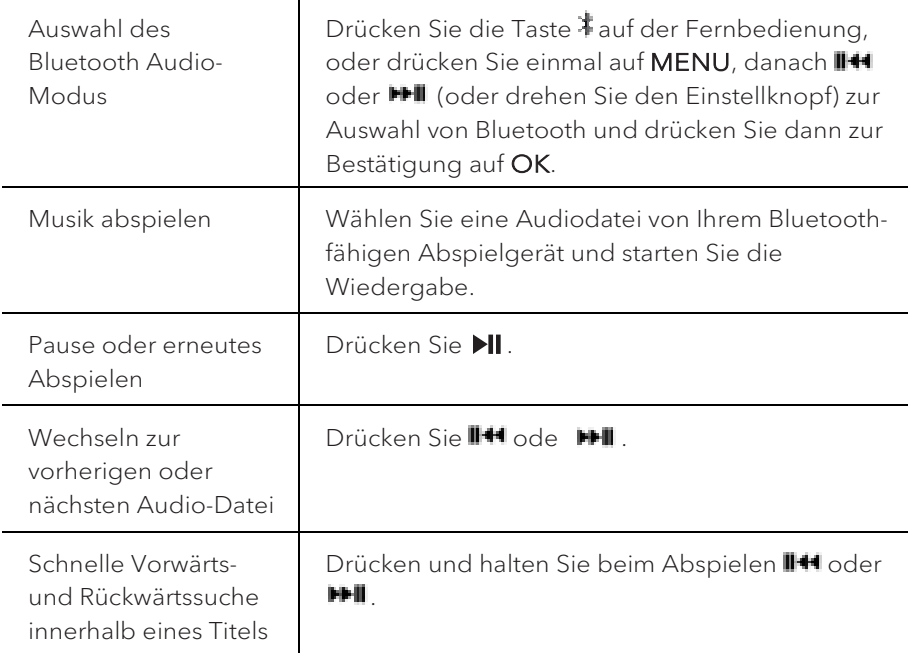

#### **12.2 Betrieb**

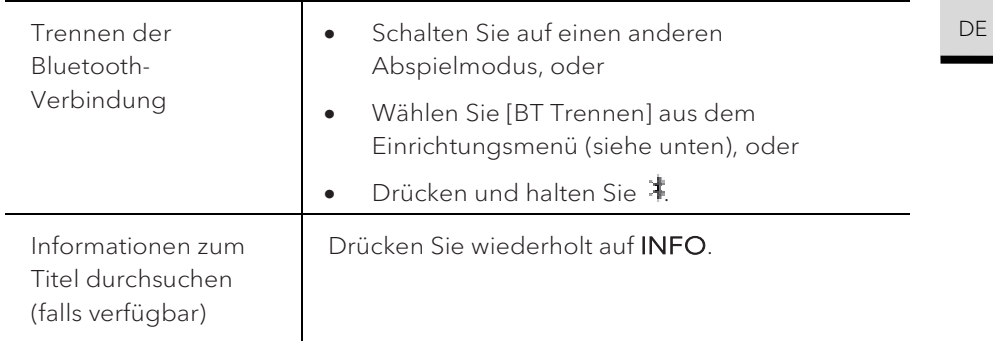

#### **12.3 Einrichtungsmenü**

Drücken Sie SETUP im Bluetooth-Audiomodus, um zum Einrichtungsmenü zu gelange. Folgende Optionen stehen zur Verfügung:

• [Bluetooth trennen]

Zum Trennen der Bluetooth-Verbindung.

- [Details anzeigen]
	- [Bluetooth Info]: Den vorhandenen Bluetooth-Verbindungsstatus anzeigen.
	- [Verbunden mit]: Den Namen des derzeit verbundenen Bluetooth-Geräts anzeigen.
- [Systemeinstellungen]

Siehe Kapitel "Systemeinstellungen".

• [Hauptmenü] Zur Auswahl anderer Abspielfunktionen, Sleeptimer oder Weckalarm.

#### Iñ

Hinweis: Ausgewählte Optionen werden mit einem Sternchen gekennzeichnet.

# 13. AUX In 1

#### **13.1 Betrieb**

Ihr externes Abspielgerät (z.B. Blu-ray-Player) muss mit einem Audiokabel (mit RCA-Stecker, nicht mitgeliefert) an der AUX-Eingangsbuchse 1 des PRESTIGE angeschlossen werden.

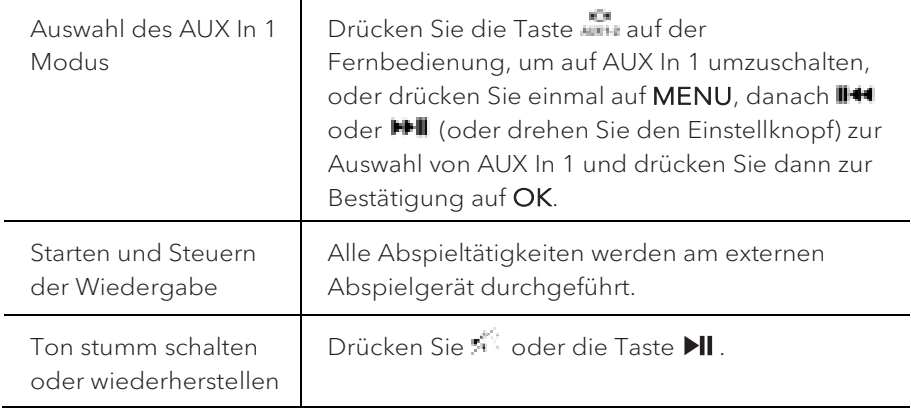

#### **13.2 Einrichtungsmenü**

Drücken Sie im Modus AUX In 1 auf SETUP, um zum Einrichtungsmenü zu gelangen. Folgende Optionen stehen zur Verfügung:

• [Bluetooth Kopfhörer]

Zum Verbinden oder Trennen eines Bluetooth-Kopfhörers, siehe Kapitel "Allgemeine Funktionen".

• [Systemeinstellungen]

Siehe Kapitel "Systemeinstellungen".

• [Hauptmenü] Zur Auswahl anderer Abspielfunktionen, Sleeptimer oder Weckalarm.

IΠ Hinweis: Ausgewählte Optionen werden mit einem Sternchen gekennzeichnet.

# 14. AUX  $n$  2 DE

#### **14.1 Betrieb**

Ihr externes Abspielgerät (z.B. mp3-Player) muss mit einem Audiokabel (mit 3,5 mm Stecker, nicht mitgeliefert) an der AUX-Eingangsbuchse 2 des PRESTIGE angeschlossen werden.

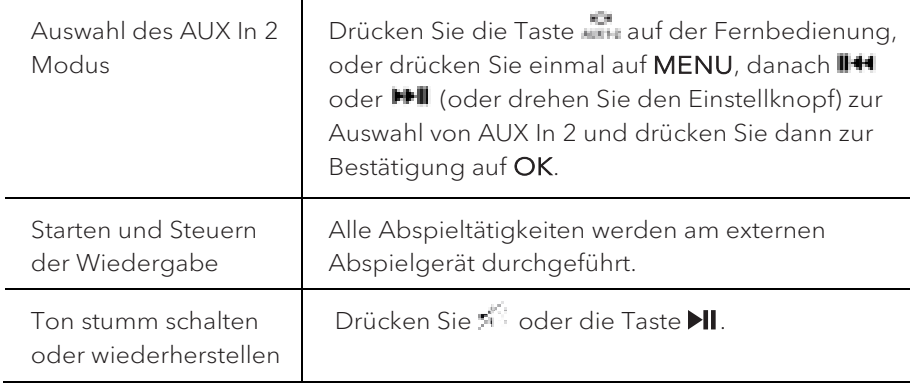

#### **14.2 Einrichtungsmenü**

Drücken Sie im Modus AUX In 2 auf SETUP, um zum Einrichtungsmenü zu gelangen. Folgende Optionen stehen zur Verfügung:

• [Bluetooth Kopfhörer]

Zum Verbinden oder Trennen eines Bluetooth-Kopfhörers, siehe Kapitel "Allgemeine Funktionen".

• [Systemeinstellungen]

Siehe Kapitel "Systemeinstellungen".

• [Hauptmenü] Zur Auswahl anderer Abspielfunktionen, Sleeptimer oder Weckalarm.

## n

Hinweis: Ausgewählte Optionen werden mit einem Sternchen gekennzeichnet.

# 15. Optischer Modus

#### **15.1 Betrieb**

Ihr externes Abspielgerät (z.B. Audio-Verstärker) muss mit einem Audiokabel (mit optischem Stecker, nicht mitgeliefert) am optischen Eingang des PRESTIGE angeschlossen werden.

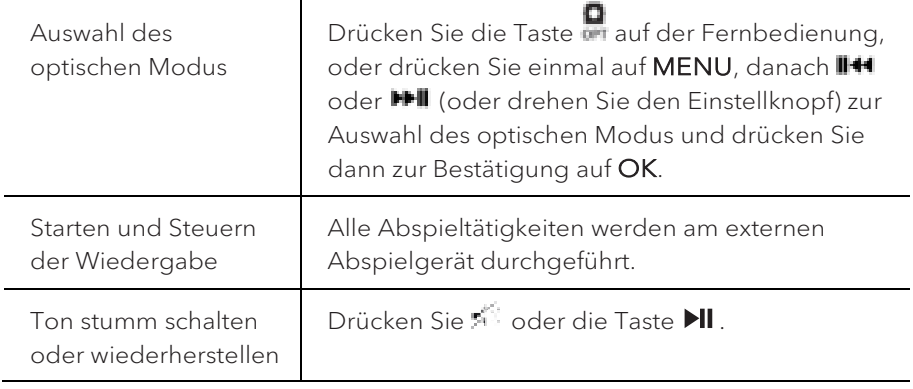

#### **15.2 Einrichtungsmenü**

Drücken Sie im optischen Eingangsmodus auf SETUP, um zum Einrichtungsmenü zu gelangen. Folgende Optionen stehen zur Verfügung:

• [Bluetooth Kopfhörer]

Zum Verbinden oder Trennen eines Bluetooth-Kopfhörers, siehe Kapitel "Allgemeine Funktionen".

• [Systemeinstellungen]

Siehe Kapitel "Systemeinstellungen".

• [Hauptmenü] Zur Auswahl anderer Abspielfunktionen, Sleeptimer oder Weckalarm.

## m

Der optische Eingang unterstützt nur Musikquellen mit Linear PCM, 2 Kanälen 16 Bit oder 24 Bit.

## IΠ

Hinweis: Ausgewählte Optionen werden mit einem Sternchen gekennzeichnet.

# 16. CD-Modus

## HINWEIS!

#### Gefahr der Beschädigung!

Unsachgemäße Handhabung des PRESTIGE kann zu Beschädigung führen. Stecken Sie keine vom normalen CD-Format abweichende Tonträger in das PRESTIGE.

#### **16.1 Betrieb**

PRESTIGE kann auf einer Audio-CD, CD-R und CD-RW gespeicherte Audiodateien abspielen. Die Wiedergabe hängt auch von der Qualität der CD ab.

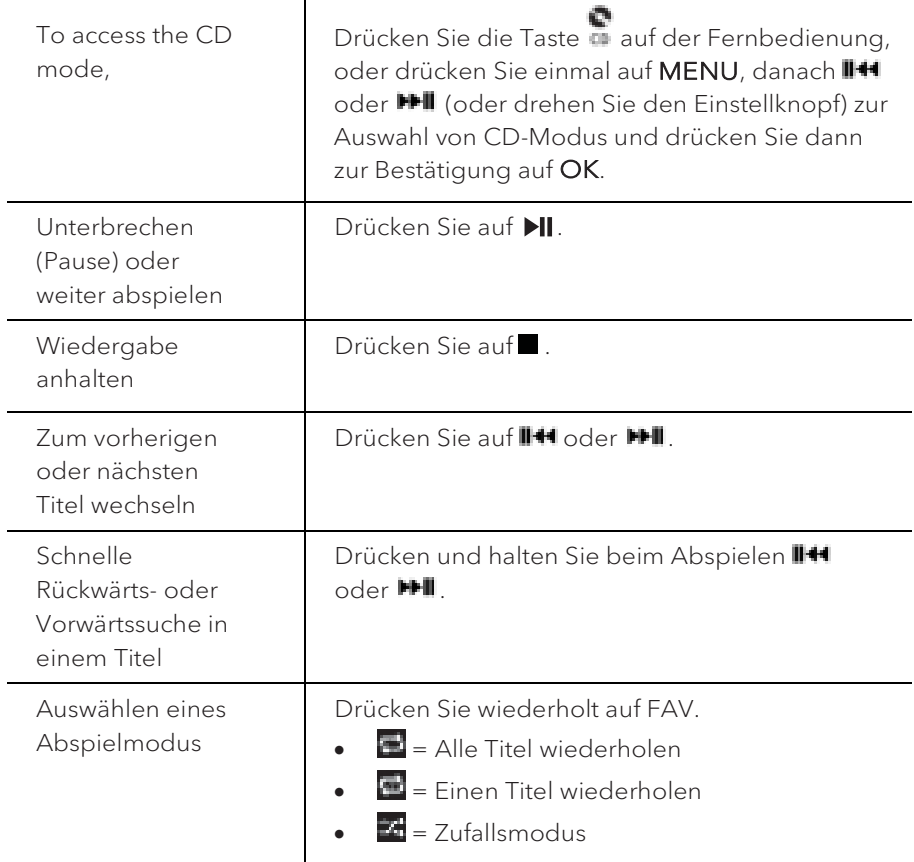

#### **16.2 Einrichtungsmenü**

Drücken Sie im CD-Modus auf SETUP, um zum Einrichtungsmenü zu gelangen. Folgende Optionen stehen zur Verfügung:

• [Einstellung CD fortsetzen]

Die CD-Wiedergabe wird an der zuletzt gehörten Stelle fortgesetzt, auch wenn Sie den Modus gewechselt oder das Gerät in den Standby-Modus geschaltet haben. Diese Funktion wird beendet, wenn Sie die CD auswerfen. Die Funktion ist z. B. für Hörbücher gedacht.

• [Bluetooth Kopfhörer]

Zum Verbinden oder Trennen eines Bluetooth-Kopfhörers, siehe Kapitel "Allgemeine Funktionen".

• [Systemeinstellungen]

Siehe Kapitel "Systemeinstellungen".

• [Hauptmenü] Zur Auswahl anderer Abspielfunktionen, Sleeptimer oder Weckalarm.

l١

Hinweis: Ausgewählte Optionen werden mit einem Sternchen gekennzeichnet.

## 17. Alarmfunktionen DE

#### **17.1 Alarm einstellen**

Sie können Alarme zum Wecken einstellen.

1. Halten Sie audedrückt, um die Alarmeinstellungen zu wählen.

Sie können auch im Wiedergabemodus auf SETUP und dann [Hauptmenü] und danach [Wecker] drücken.

Der Alarm-Einstellmodus ist auch bereit, wenn PRESTIGE im Bereitschaftsmodus (ausgeschaltet) ist. Halten Sie dazu @ qedrückt.

- 2. Wählen Sie den einzustellenden Alarm aus und drücken Sie dann auf OK.
- 3. Zum Einstellen des Alarms haben Sie folgende Möglichkeiten. Drehen Sie den Einstellknopf oder drücken Sie die Einstelltasten, um die Einstellungen vorzunehmen (siehe Kapitel "Menüoptionen").
- [Erlauben]

Zum Ein- oder Ausschalten von Alarmwiederholungen. Es stehen die folgenden Optionen zur Verfügung:

- [Aus]: Zum Abstellen des Alarms.
- [Täglich]: Der Alarm ist jeden Tag aktiviert.
- [Einmal]: Der Alarm ist nur einmal aktiviert.
- [Wochenende]: Der Alarm ist an Sonnabenden und Sonntagen aktiviert.
- [Werktage]: Der Alarm ist von Montag bis Freitag aktiviert.
- [Uhrzeit]

Zum Einstellen der Uhrzeit für den Alarm.

• [Modus]

Zur Auswahl der Alarmquelle. Es stehen die folgenden Optionen zur Verfügung:

- [Summer]
- [Internet Radio]
- [DAB Radio]
- [FM Radio]

• [Programm]

Zur Auswahl des zuletzt gehörten Senders oder einem voreingestellten Sender als Alarmquelle. Dies wird nur angezeigt, wenn Internet-Radio, DAB oder FM in [Modus] gewählt ist.

• [Lautstärke]

Zum Einstellen der Lautstärke des Alarmtons.

• [Speichern]

Zum Speichern der aktuellen Einstellungen.

Wenn [Speichern] gewählt ist, werden die Alarmeinstellungen gespeichert. Wenn ein Alarm aktiviert ist, wird das entsprechende Alarmsymbol (**10)** angezeigt.

**17.2 Alarm ein- oder ausschalten**

- Drücken Sie wiederholt auf wenn sich PRESTIGE im Betriebsmodus oder im Bereitschaftsmodus (aus) befindet, um den entsprechenden Alarm ein- oder ausschalten.
- Bei eingeschaltetem Alarm wird das Alarmsymbol ((a) dargestellt.
- **17.3 Ein Alarmsignal ausschalten**
- Drücken Sie auf  $\mathbb O$  oder  $\clubsuit$ , um einen ertönenden Alarm abzuschalten.

**17.4 Snooze (Schlummer-Funktion)**

- Zum zeitweiligen Stummschalten (Vorgabe: 10 Min.) eines ertönenden Alarms drücken Sie die Tasten OK oder
- Drücken Sie **+** oder **–** (oder drehen Sie den Einstellknopf) zum Ändern des Zeitintervalls (5, 10, 15 oder 30 Min).
- Während des Schlummerzeitraums blinkt das Alarmsymbol und die verbleibende Schlummerzeit wird angezeigt.
- Zum Abschalten der automatischen Snooze (Schlummer-Funktion) drücken  $\sin 4 \theta$  oder  $\theta$ .

## 18. Sleeptimer (automatische Abschalt-Funktion)

Mit dem Sleeptimer (automatische Abschalt-Funktion) stellen Sie die Zeitdauer ein, bevor sich PRESTIGE automatisch abschaltet.

1. Drücken Sie SETUP im Abspielmodus und wählen Sie dann [Hauptmenü] und [Sleeptimer].

Oder drücken Sie direkt die Taste SLEEP, um die automatische Abschalt-Funktion ein- oder auszuschalten.

- 2. Drücken Sie **+** oder **▬** (oder drehen Sie den Einstellknopf) zur Auswahl der Abschaltzeit (15, 30, 45, 60, oder 90 Min).
- 3. Drücken Sie auf OK, um die Auswahl zu bestätigen.

Wenn der Sleeptimer aktiv ist, werden das Sleeptimersymbol ( $\left[\begin{matrix} 0 \\ 1 \end{matrix}\right]$ ) und die verbleibende Zeit angezeigt. Zum Abschalten des Sleeptimer wählen Sie [Schlummer aus].

## 19. Systemeinstellungen

- **19.1 Zugang zu den Systemeinstellungen**
- Drücken Sie in einem Abspielmodus auf SETUP und wählen Sie dann [Systemeinstellungen]

## n

Hinweis: Ausgewählte Optionen werden mit einem Sternchen gekennzeichnet.

#### **19.2 Streaming Audio Qualität**

Die drei Qualitätseinstellungen, die in den Systemeinstellungen vorgenommen werden können, beziehen sich ausschließlich auf Musik-Streaming Dienste.

- [Niedrige Qualität]: Entspricht der niedrigsten Qualität des Streaming Dienstes
- [Normale Qualität]: Entspricht der normalen Qualität des Streaming Dienstes
- [Hohe Qualität]: Entspricht der höchsten Qualität des Streaming Dienstes

#### **19.3 Equalizer**

Wählen Sie eine der Equalizer-Optionen, um den Klang an Ihre Bedürfnisse anzupassen.

• [3D Sound]

3D Sound erweitert die Stereobühne und verbessert so die räumliche Wiedergabe Ihrer Musik.

• [Loudness]

Mit Loudness werden die Höhen/Tiefen an die jeweilige Lautstärke angepasst, sodass feine Töne auch bei leiser Musik klar zu hören sind.

• [Bass]

Einstellen der Bässe, um den Klang an Ihre Bedürfnisse anzupassen.

• [Höhen]

Einstellen der Höhen, um den Klang an Ihre Bedürfnisse anzupassen.

• Wählen Sie eine der folgenden voreingestellten Optionen für den Equalizer: [Flach], [Pop], [Rock], [Jazz] und [Klassik].

## DE **19.4 Netzwerk**

• [Netzwerkassistent]

Zum Einrichten einer Netzwerkverbindung.

• **[WPS WLAN Aufbaul** 

Wählen Sie diese Option, wenn Ihr drahtloser Router die Einrichtungsmethoden WPS oder PBC unterstützt.

• [Einstellungen anzeigen]

Zur Darstellung der aktuellen Netzwerkinformationen.

• [WLAN-Region]

Zur Auswahl einer WLAN-Region.

• [Manuelle Einstellungen]

Wählen Sie unter der Option [Drahtlos] [DHCP aktiv] aus, um die IP-Adresse automatisch zuzuweisen oder [DHCP inaktiv], um sie manuell zuzuweisen.

• [NetRemote PIN-Setup]

Zur Einrichtung einer NetRemote PIN.

• [Netzwerkprofil]

Zum Anzeigen einer im PRESTIGE gespeicherten Netzwerkliste.

• [Netzwerkeinstellungen löschen]

Löscht alle Netzwerkeinstellungen.

• [Netzwerkverbindung halten]

Hält die Netzwerkverbindung aufrecht. Damit können Sie PRESTIGE unter Verwendung einer Remote App aus dem Standby aktivieren.

#### **19.5 Zeit/Datum**

• [Zeit-/Datumseinst]

Zur Einstellung von Uhrzeit und Datum.

• [Auto Update]

Zur Auswahl einer Quelle (Radio, Internet-Netzwerk oder kein Update) zur automatischen Aktualisierung der Uhrzeit.

Wenn Sie die Uhrzeit von einer Quelle aktualisieren (Radio – FM/DAB), ist die Sommerzeit-Einstellung wirksam.

Wenn Sie die Uhrzeit vom Internet-Netzwerk aktualisieren, müssen Sie Ihre Zeitzone einstellen.

- [Format einst] Zur Einstellung des Zeitformats (12 oder 24 Stunden).
- [Zeitzone einstellen]

Zur Festlegung einer Zeitzone.

• [Sommerzeit?]

Zur Aktivierung oder Deaktivierung der Sommerzeit.

#### **19.6 Inaktiver Standby**

• Mit dieser Option können Sie die Zeitdauer festlegen, bevor sich PRESTIGE automatisch abschaltet. Verfügbare Optionen: Aus, 2, 4, 5 und 6 Stunden.

#### **19.7 Sprache**

• Mit dieser Option können Sie die Sprache festlegen. Verfügbare Optionen: Deutsch, Englisch, Dänisch, Spanisch, Französisch, Italienisch, Niederländisch, Norwegisch, Polnisch, Portugiesisch, Finnisch, Schwedisch und Türkisch.

#### **19.8 Werkseinstellungen**

• Mit dieser Option werden alle benutzerdefinierten Einstellungen gelöscht und durch die ursprünglichen Werkseinstellungen ersetzt.

#### **19.9 Software Update**

• [Auto-Update]

Zur regelmäßigen automatischen Suche nach Aktualisierungen.

• [Jetzt prüfen]

Zur sofortigen Suche nach Aktualisierungen.

Wenn eine neue Software verfügbar ist, wird PRESTIGE Sie fragen, ob Sie die Aktualisierung durchführen wollen.

Vergewissern Sie sich vor einer Software-Aktualisierung, dass PRESTIGE über eine stabile Stromversorgung verfügt. Ein Trennen der Stromzufuhr während eines Software-Updates kann PRESTIGE beschädigen.

#### **19.10 Einrichtungsassistent**

• Zur Durchführung der ersten Einrichtung (siehe Kapitel "Erste Einrichtung").

**19.11 Info**

• Hier werden die aktuelle Software-Version, Spotify-Version, Radiokennung und Gerätename angezeigt.

#### DE **19.12 Anzeigehelligkeit**

• [Dimmer Level]

Zur Auswahl der Helligkeit der Anzeige. Folgende Options können gewählt werden: [Hoch], [Mittel], [Gering] oder [Auto].

Wenn [Auto] gewählt wird, wird die Helligkeit über den Sensor an der Front des PRESTIGE automatisch an das Umgebungslicht angepasst.

# 20. Verwendung der UNDOK™ App zur Steuerung des PRESTIGE

PRESTIGE ist kompatibel mit der UNDOK™ App von Frontier Silicon. Die App bietet umfassende Fernbedienungsfunktionen für FS-basierte Audiomodule mit iOS oder Android Smartphone.

Installieren und Verwenden der UNDOK™ App:

1. Laden Sie die UNDOK™ App vom "App Store" oder von "Google Play" herunter und installieren Sie sie auf Ihrem iOS oder Android Smartphone.

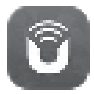

- 2. Verbinden Sie Ihr Smartphone mit dem gleichen Wi-Fi-Netzwerk wie **PRESTIGE.**
- 3. Starten Sie die UNDOK™ App auf Ihrem Smartphone. Die App sucht nach kompatiblen Audiosystemen. Sie können auch "Audiosystem einrichten" wählen, um die Suche nach Audiosystemen zu starten.

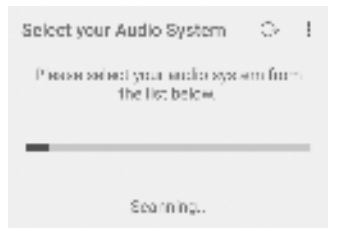

4. Wählen Sie "PRESTIGE" aus der Liste verfügbarer Audiosysteme.

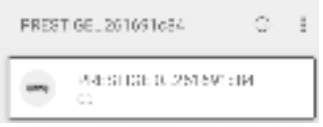

5. Steuern von PRESTIGE über die UNDOK™ App.

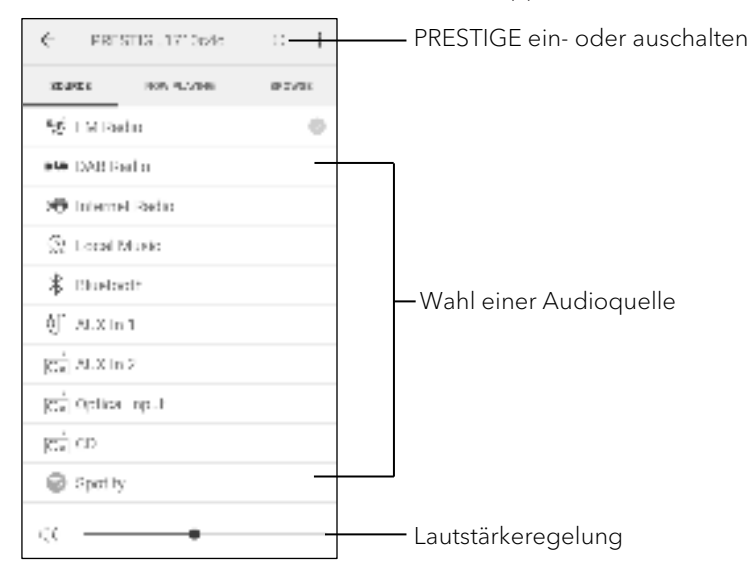

# 21. Fehlerbehebung

Bei allen elektrischen Geräten können Störungen auftreten. Dabei muss es sich nicht immer um einen Defekt am PRESTIGE handeln. Prüfen Sie deshalb anhand nachfolgender Tabelle, ob Sie die Störung selbst beseitigen können.

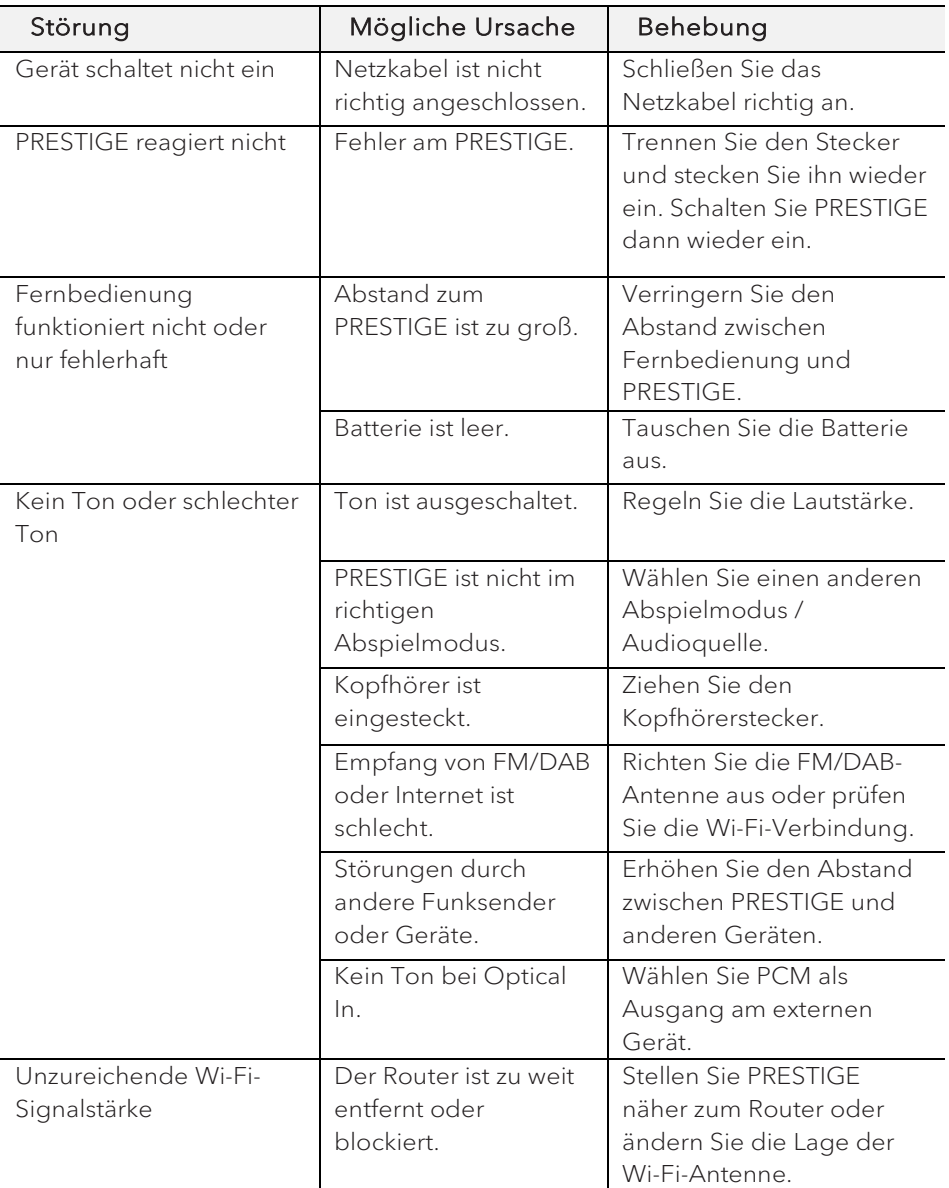

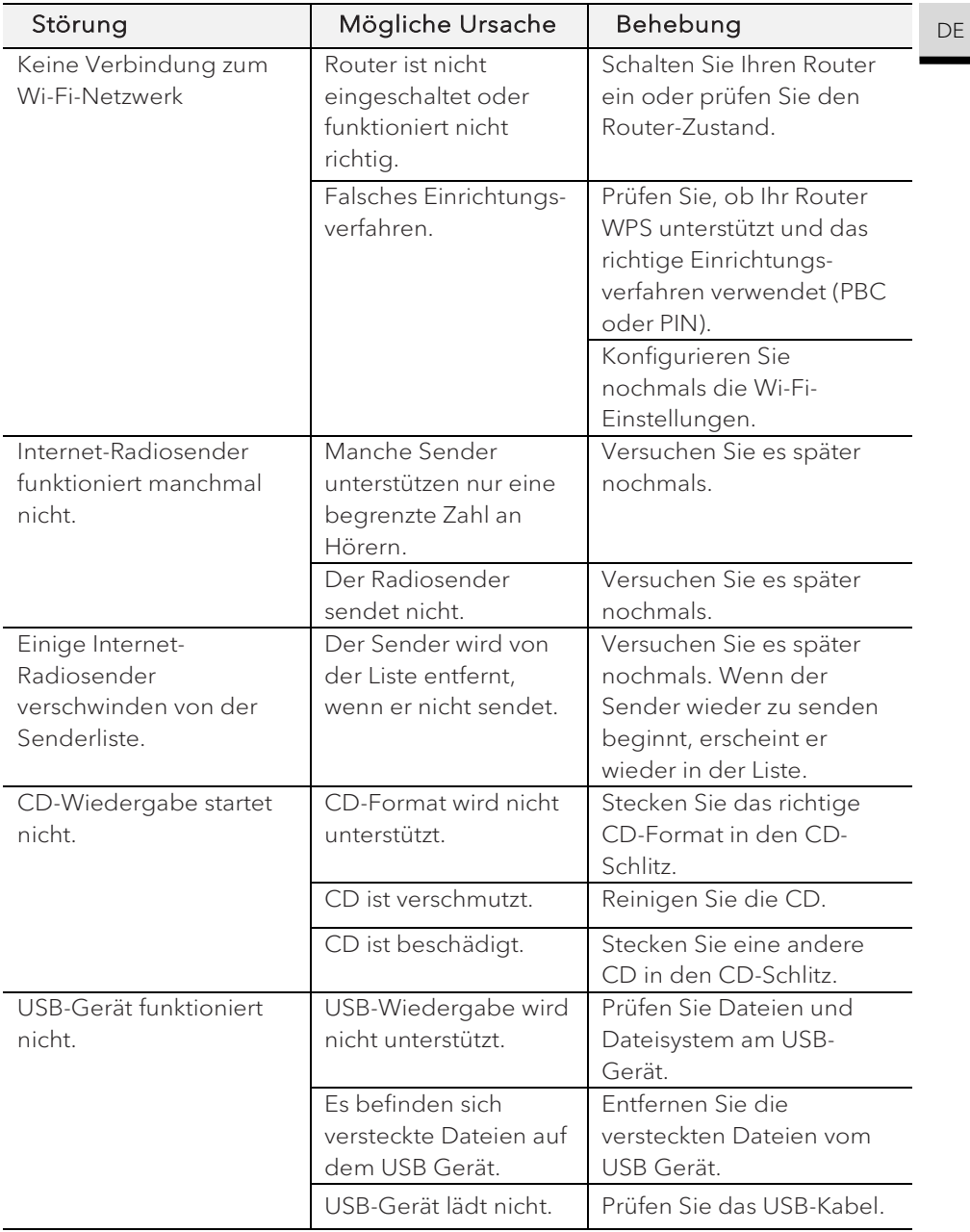

# 22. Reinigung

## **A** HINWEIS!

#### Sachschäden durch unsachgemäße Reinigung!

Falsche Reinigung kann zu eingeschränkter Funktionalität und Schäden am PRESTIGE führen.

- Verwenden Sie keinesfalls scharfe oder lösungsmittelhaltige Reinigungsmittel, da diese die Oberfläche des PRESTIGE angreifen.
- Verwenden Sie keine Heiß- oder Druckluft zur Trocknung des **PRESTIGE.**
- Die Ecken und Kanten des PRESTIGE sind druckempfindlich. Schützen Sie diese vor zu hohem Druck.

#### Fingerabdrücke und leichte Verschmutzungen reinigen

• Reinigen Sie PRESTIGE nur von außen mit einem trockenen, weichen Tuch.

#### Starke Verschmutzungen reinigen

• Reinigen Sie PRESTIGE nur von außen mit einem leicht angefeuchteten Tuch und trocknen Sie PRESTIGE dann mit einem weichen, trockenen Tuch.

## 23 Garantie DE

Für die Geltendmachung von Garantieansprüchen gilt – ohne dass dadurch Ihre gesetzlichen Rechte eingeschränkt werden – Folgendes:

- Garantieansprüche können nur innerhalb eines Zeitraums von max. 2 Jahren (1 Jahr in Nordamerika und Australien) gerechnet ab Kaufdatum, geltend gemacht werden.
- Innerhalb der Garantiezeit beseitigt sonoro audio GmbH nach eigener Wahl durch Reparatur oder Austausch des PRESTIGE unentgeltlich alle Mängel, die auf Material- oder Herstellungsfehlern beruhen.
- Bei Reklamationsanfragen wenden Sie sich bitte an unseren Kundenservice. Die Kontaktdaten finden Sie unter "Kontaktdaten" oder unter www.sonoro.de.
- Mit Reparatur oder Austausch des PRESTIGE beginnt kein neuer Garantiezeitraum. Maßgeblich bleibt der Garantiezeitraum von 2 Jahren (1 Jahr in Nordamerika und Australien) ab Kaufdatum.
- Von der Garantie ausgenommen sind Batterien, Schäden durch unsachgemäßen Gebrauch, normaler Verschleiß und Verbrauch sowie Mängel, die den Wert oder die Gebrauchstauglichkeit des PRESTIGE nur unerheblich beeinflussen. Bei Eingriffen, die nicht von dem von uns autorisierten Servicezentrum vorgenommen wurden, erlischt die Garantie ebenfalls.

sonoro.de

# PRESTIGE GB SO-330

**2-WAY ALL-IN-ONE MUSIC SYSTEM WITH INTEGRATED 4" SUBWOOFER, INTERNET RADIO, WIFI, CD-PLAYER, DAB+ & BLUETOOTH®**

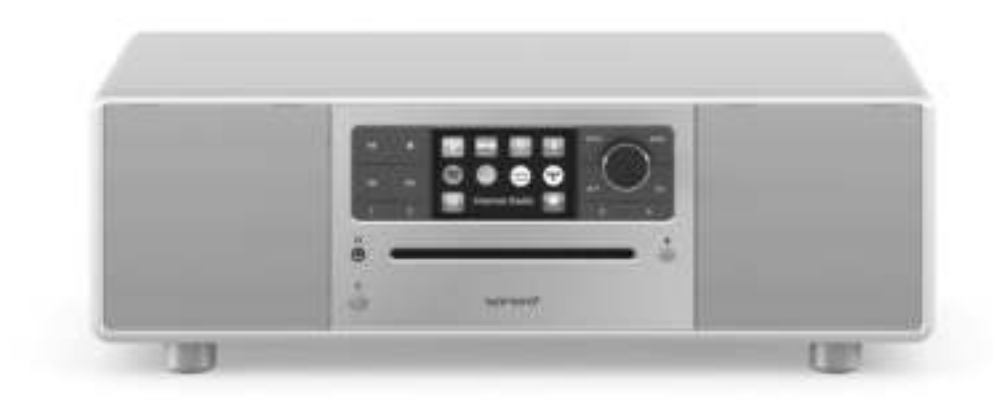

Operating manual

## Table of contents

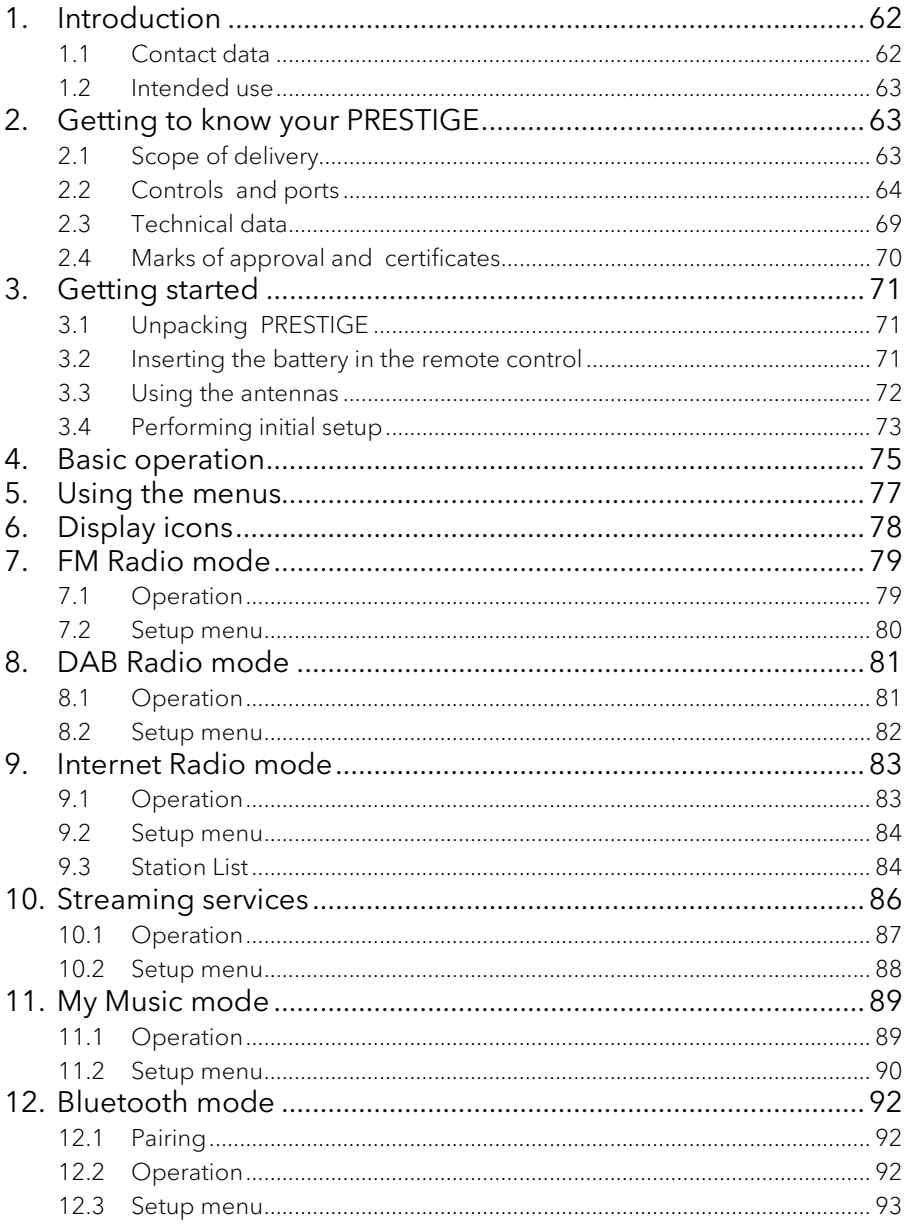

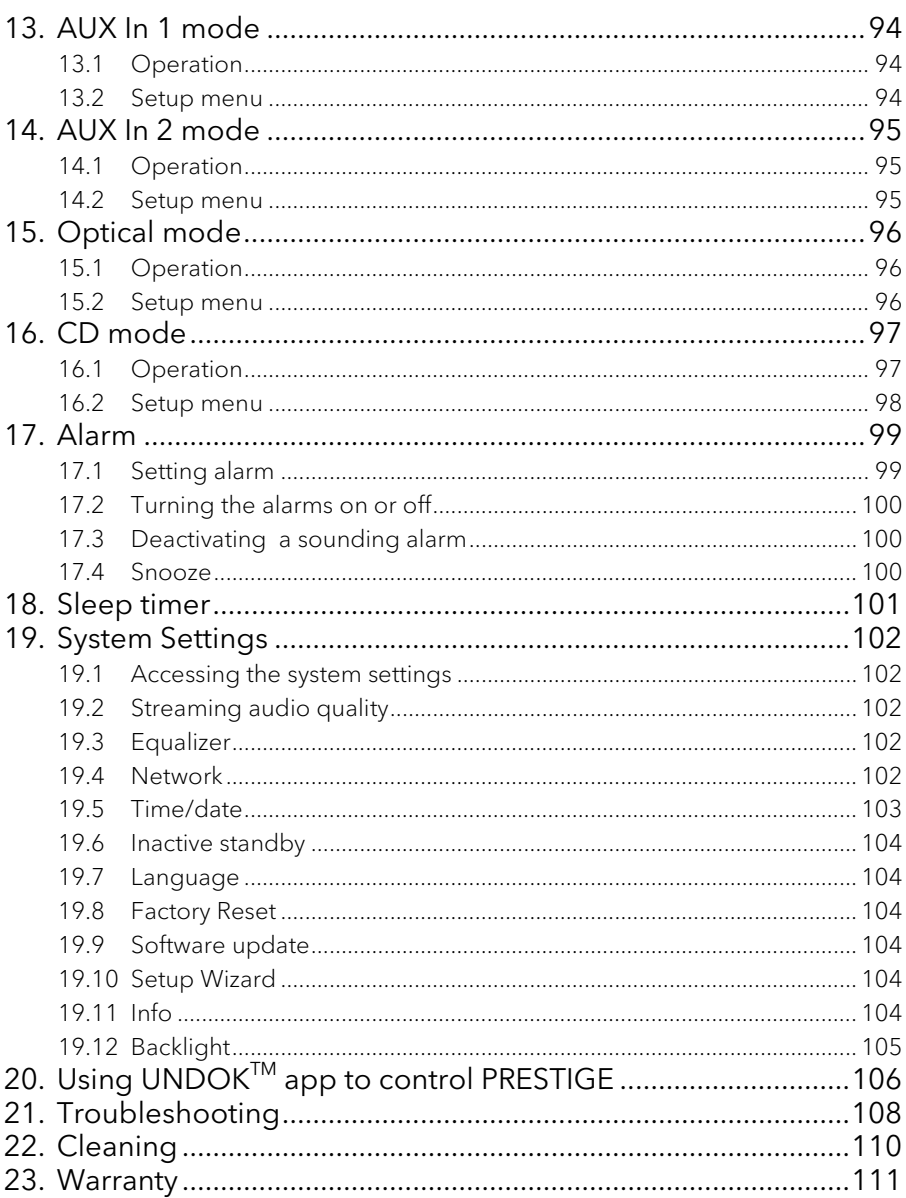

## 1. Introduction

Thank you for purchasing PRESTIGE. This operating manual and the safety manual provide all the information required for trouble-free and safe operation of PRESTIGE.

- Read the operating manual and the safety manual in their entirety before using PRESTIGE.
- Keep the operating manual and safety manual for future reference.
- If you pass PRESTIGE on to a third party, please provide them with the operating manual and safety manual as well.
- Failure to follow the operating manual and safety manual can result in serious injury or damage to PRESTIGE.
- We assume no liability for damage resulting from failure to observe the instructions in this operating manual and safety manual.

The images in this operating manual are intended to illustrate the actions necessary to operate PRESTIGE.

#### Enjoy your PRESTIGE!

#### **1.1 Contact data**

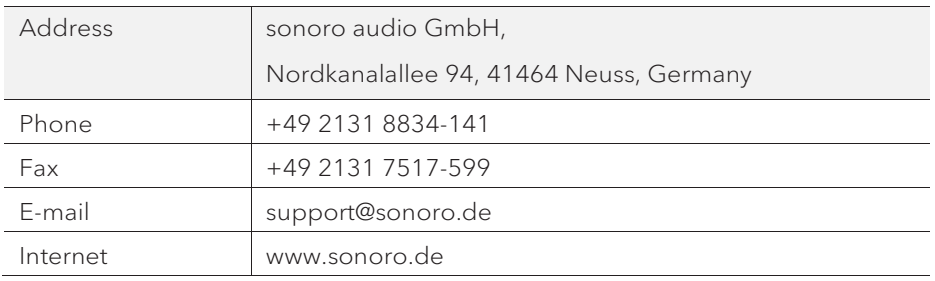

#### **1.2 Intended use**

PRESTIGE is intended for personal use only. It is not intended for commercial use. PRESTIGE is solely intended for the following tasks:

- Playback of FM/DAB+/Internet radio and music streaming services.
- Playback of audio CD and MP3/WMA CD disc.
- Audio playback from external devices connected via AUX In, USB port or Optical Input.
- Audio playback from Bluetooth-enabled devices (e.g. mobile phones).
- Music stream to Bluetooth headphone devices.
- Charging of external devices that are connected via the USB port.

Any other use is considered improper use and is prohibited. We assume no liability for damages resulting from improper use.

## 2. Getting to know your PRESTIGE

#### **2.1 Scope of delivery**

In addition to the PRESTIGE itself, the following accessories are also included in the scope of delivery:

- Remote control
- One button cell (CR2032, 3 V)
- Power cable
- FM/DAB telescopic antenna
- External WiFi antenna
- Operating manual
- Safety manual
- **Gloves**

#### **2.2 Controls and ports**

#### **Front view**

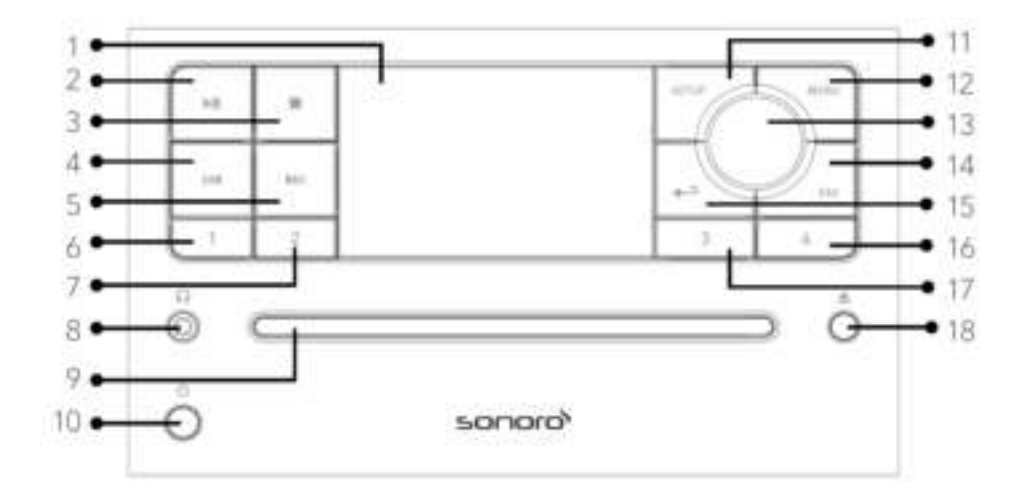

- 
- 2. Play/pause button (**III**) 12. Menu button (**MENU**)
- 
- 4. Left button, skip previous  $(|44\rangle$  OK button (press the knob)
- 5. Right button, skip next (MH) 14. Favourite button (FAV)
- 6. Preset 1 button  $(1)$  15. Back button  $($
- 
- 8. Headphone jack  $(\sqrt{\phantom{a}})$  17. Preset 4 button (3)
- 
- 10. Standby button  $\binom{n}{k}$
- 1. Display 11. Setup button (SETUP)
	-
- 3. Stop button ( $\Box$ ) 13. Volume knob, navigation knob

- 
- 
- 7. Preset  $2 \text{ button} (2)$  16. Preset  $3 \text{ button} (4)$ 
	-
- 9. CD Slot 18. CD eject button ( $\triangle$ )

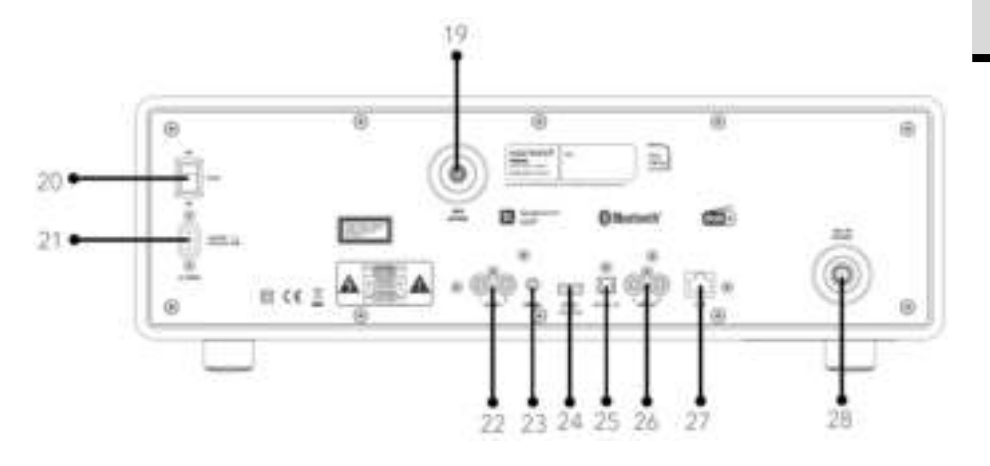

- 19. External WiFi antenna jack
- 20. Main ON/OFF switch
- 21. AC socket
- 22. Auxiliary input 1 (RCA)
- 23. Auxiliary input 2 (3.5mm)
- 24. USB port
- 25. Optical port
- 26. Line-output (RCA)
- 27. LAN RJ45 Jack
- 28. FM/DAB antenna jack

GB

#### **Bottom view**

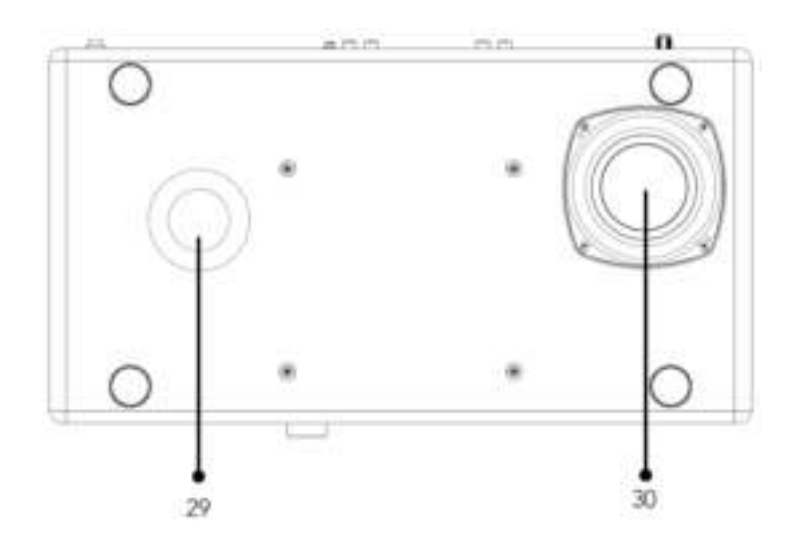

- 29. Bass reflex opening
- 30. Subwoofer driver

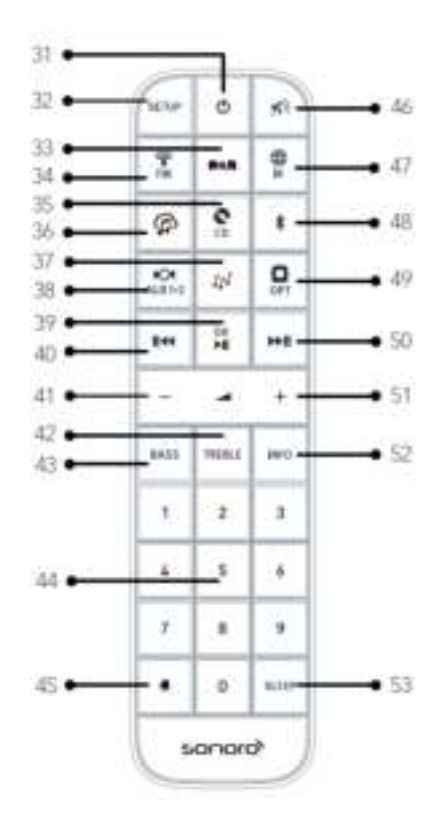

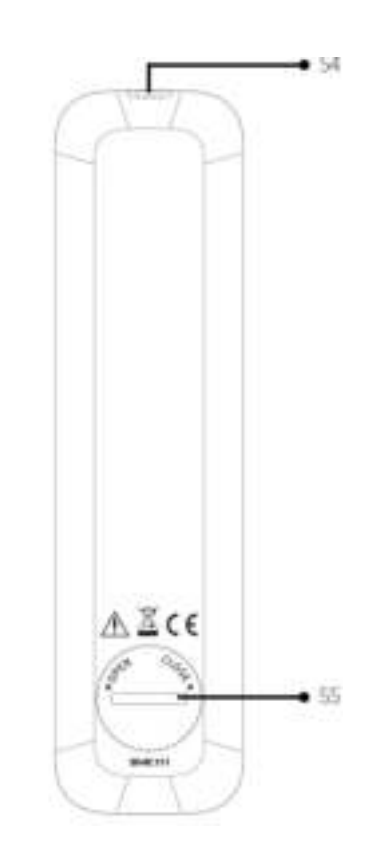

- 
- 
- 
- 
- 
- 36. Music streaming services  $\binom{2}{1}$  45. Alarm button  $\binom{2}{1}$
- 37. My Music mode  $(\mathbb{I}^{\mathbb{I}})$  46. Mute button  $(\mathbb{I}^{\mathbb{I}})$
- 38. Auxiliary input 1/2 mode ( $\frac{m}{m}$ ) 47. Internet Radio mode ( $\frac{m}{m}$ )
- 39. Play/Pause button  $(\blacktriangleright \parallel)$ , 48. Bluetooth mode  $(\frac{\mathcal{E}}{)}$ OK button
- 31. Standby button  $\overline{(\mathbb{D})}$  40. Left button, skip previous  $(\overline{||} \cdot \overline{||})$
- 32. Setup button (SETUP) 41. Volume down button (**▬**)\*
- 33. DAB Radio mode ( $\blacksquare$ ) 42. Treble setting button (TREBLE)
- 34. FM Radio mode  $\binom{4}{1}$  43. Bass setting button (BASS)
- 35. CD mode  $\left( \frac{1}{2} \right)$  44. Preset station buttons (0-9)
	-
	-
	-
	-

GB

# 49. Optical input mode  $\overline{\mathbf{G}}$

- 50. Right button, skip next ( $\blacktriangleright$ III)
- 51. Volume up button (**+**)\*
- 52. Information button (INFO)
- 53. Sleeper timer button (SLEEP)
- 54. Infra-red transmitter
- 55. Battery compartment

\*Navigation buttons (**+**,**▬**)

#### **2.3 Technical data**

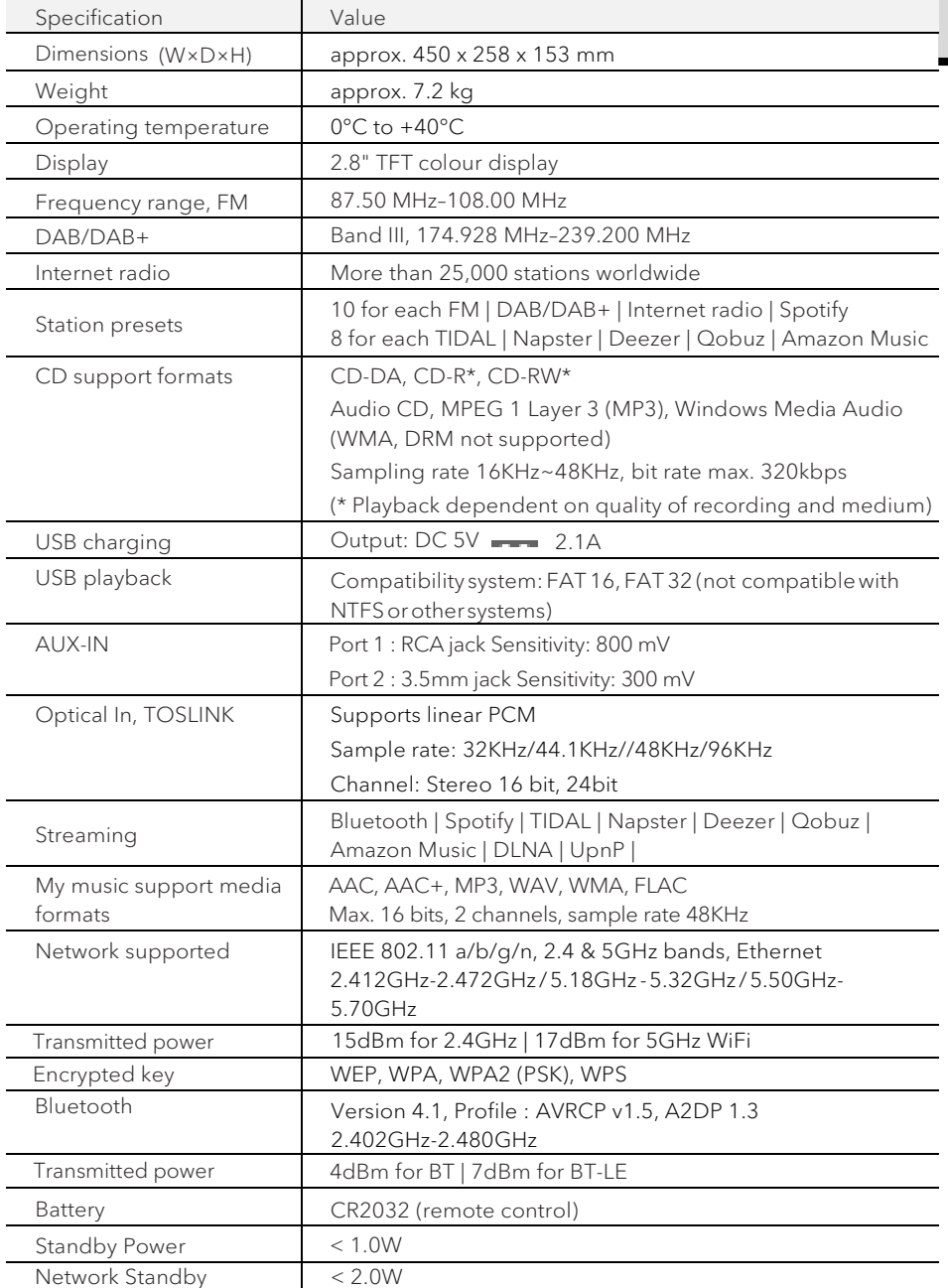

GB

#### **2.4 Marks of approval and certificates**

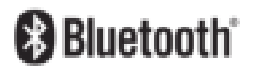

The Bluetooth® word mark and logos are registered trademarks owned by the Bluetooth SIG, Inc. and any use of such marks by sonoro audio GmbH is under license. Other trademarks and trade names are those oftheir respective owners.

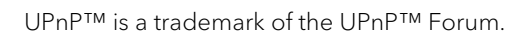

found here:

The Spotify software is subject to third party licenses

http://www.spotify.com/connect/third-party-licenses

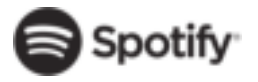

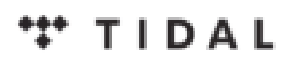

Napster and Napster logo are registered trademarks of Rhapsody International Inc registered in the United States and other countries.

TIDAL and TIDAL logo are registered trademark of Aspiro AB in the European Union and other countries.

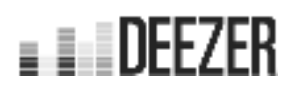

Deezer and Deezer logo are international trademarks of Deezer S.A., registered in France and other countries.

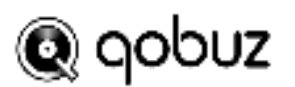

Qobuz and its logo are registered trademarks of Xandrie S.A.

## amazon music

Amazon, Amazon Music Unlimited and all related logos are trademarks of Amazon.com, Inc. or its affiliates.

## 3. Getting started

- **3.1 Unpacking PRESTIGE**
- 1. Take PRESTIGE out of the packaging and check whether PRESTIGE or the individual parts exhibit damages. If this is the case, do not use PRESTIGE. Should you detect any damage, contact your dealer or sonoro audio GmbH customer support immediately.
- 2. Check to make sure that the delivery is complete (see chapter "Scope of delivery").
- 3. Place PRESTIGE at a suitable location. If you want to put your PRESTIGE on a natural wood surface, please make sure that it is suitable. On oiled and waxed surfaces may possibly cause stains.
- 4. Remove the protective film from the display.
- 5. Remove the protective card from the subwoofer driver.
- **3.2 Inserting the battery in the remote control**
- 1. Open the battery compartment cover on the back of the remote control by turning it anticlockwise using a small coin.
- 2. Insert the supplied batteries (CR2032, 3 V) with the label (+) side up.
- 3. Replace and close the battery compartment cover by turning the cover clockwise using a small coin.

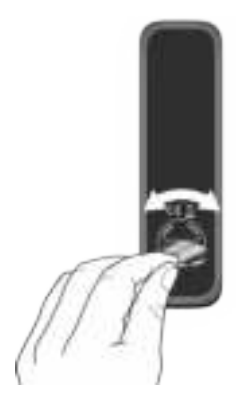

## ļ.

Do not block the infra-red sensor on the PRESTIGE and the infra-red transmitter on the remote control during use.

- **3.3 Using the antennas**
- 1. Screw the rod antenna located on the back of PRESTIGE to the FM/DAB antenna connector.

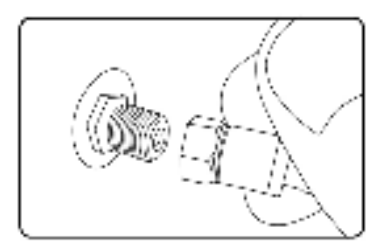

2. If you are using the rod antenna, pull the rods of the antenna apart and align the antenna so that you have the best possible reception.

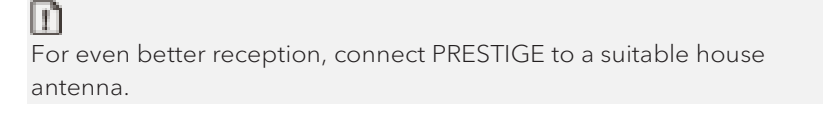

- 3. Screw the desired Wi-Fi antenna located on the back of PRESTIGE to the WiFi antenna connector. Lift Wi-Fi antenna upwards.
- 4. If you want to connect PRESTIGE to your network using an Ethernet cable, connect an Ethernet cable from LAN port on the back of PRESTIGE to your router.

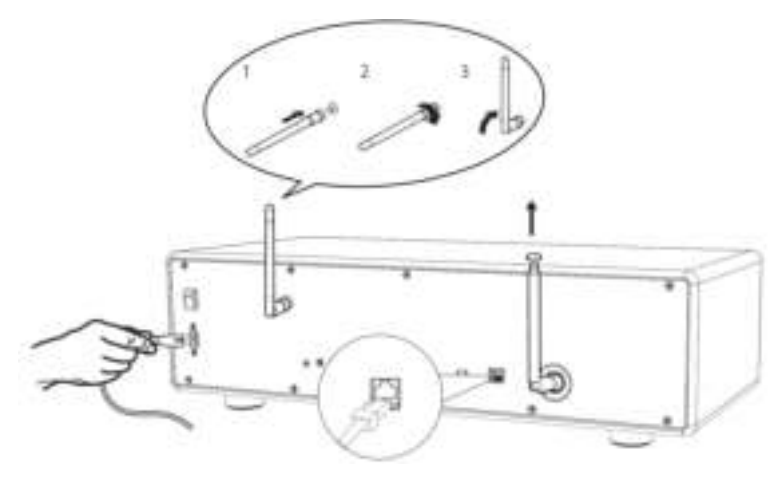

5. Plug-in the AC power cord.
#### **3.4 Performing initial setup**

When PRESTIGE is powered on for the first time, the "Language' (to be used in the display) selection appears on the display. Then, the "Setup wizard" appears on the display. Follow the instructions below to configure some basic settings.

- 1. When the "Setup Wizard" is displayed, press **+** or **▬** on the remote control (or rotate the navigation knob) to select "YES" and then press OK to start the setup.
- 2. You are then prompted to select:

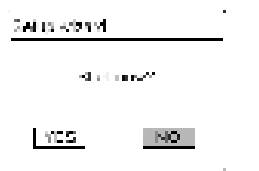

- Time format (12 or 24-hour),
- Source of auto update (Update from Radio, Internet or no update).

Depending on the selection you have made, follow the instructions on the display to further set up date and time, time zone, daylight saving or wireless network. Rotate the navigation knob on PRESTIGE or press the navigation buttons on the remote control to make selections and then press OK to confirm (see chapter"Using themenus").

When update from Internet is selected, Wi-Fi connection must be first established. When entering the key of your wireless network, rotate the navigation knob on PRESTIGE or press the navigation buttons on the remote control to select a character and then press OK to confirm. To delete the last entry, select [BKSP]. To cancel entering the key, select [CANCEL]. To confirm the entered key, select [OK].

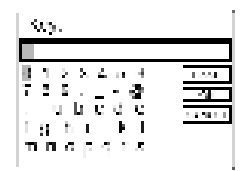

3. When "Setup wizard completed" appears, press OK to exit the setting.

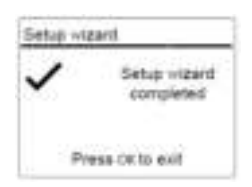

GB

© sonoro audio GmbH 2019 73

4. Alternative, use the Ethernet (LAN) connection to your router(with automatic configuration), select the [Wired] menu item in the available network.

### m

To run the setup wizard again, go to [System Settings] and then select [Setup Wizard] (See chapter "System Settings").

## 4. Basic operation

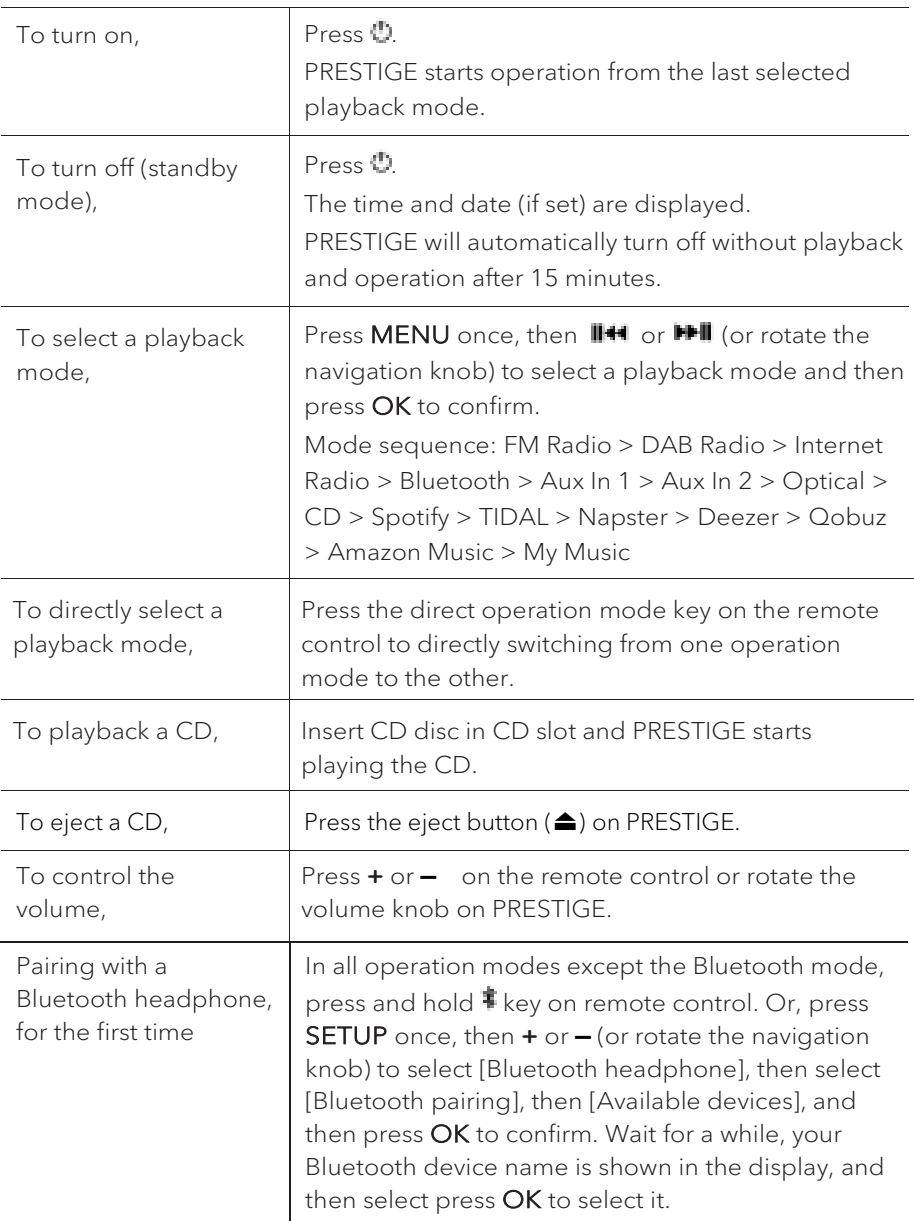

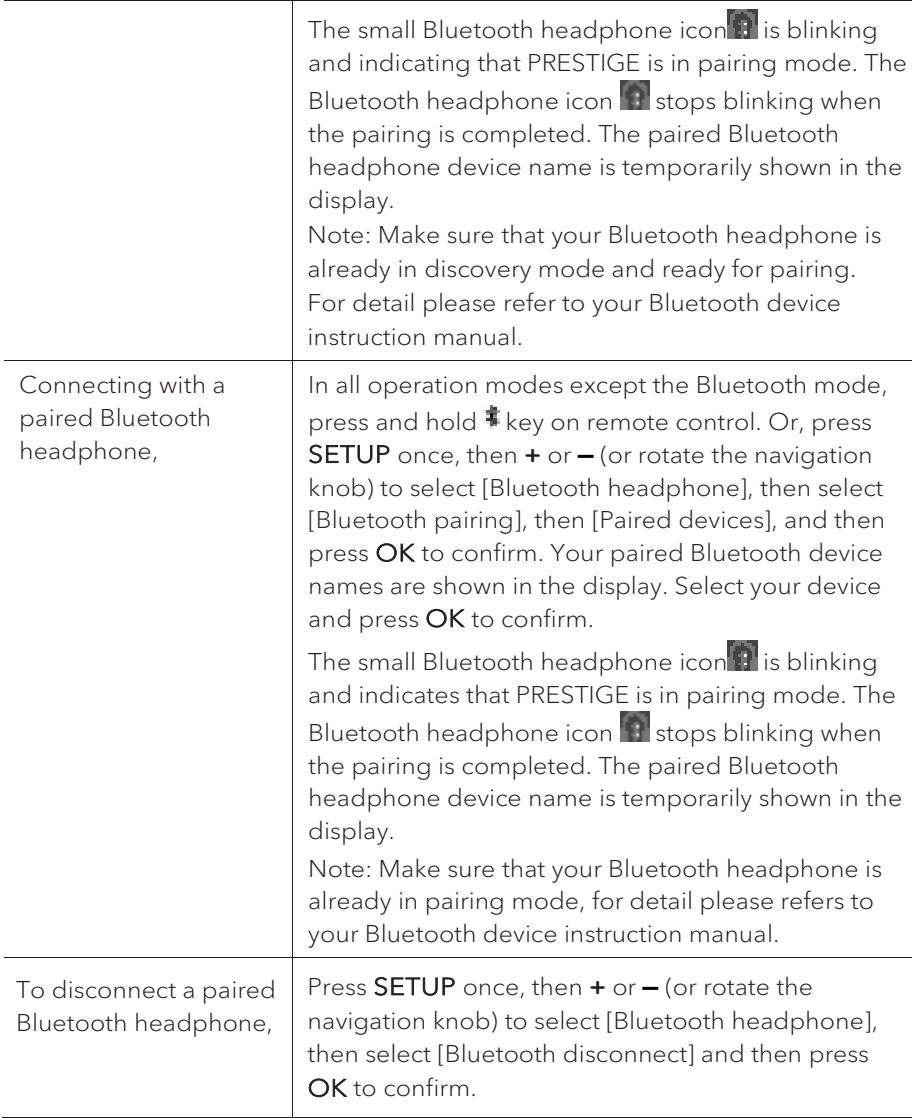

### 5. Using the menus

There are three types of menus in PRESTIGE.

- Setup menu (For specific settings in a playback mode, e.g. [FM Auto Search] in FM mode)
- System Settings (For general settings, e.g. time/date, language etc.)
- Main menu (For accessing the playback modes and sleep time)

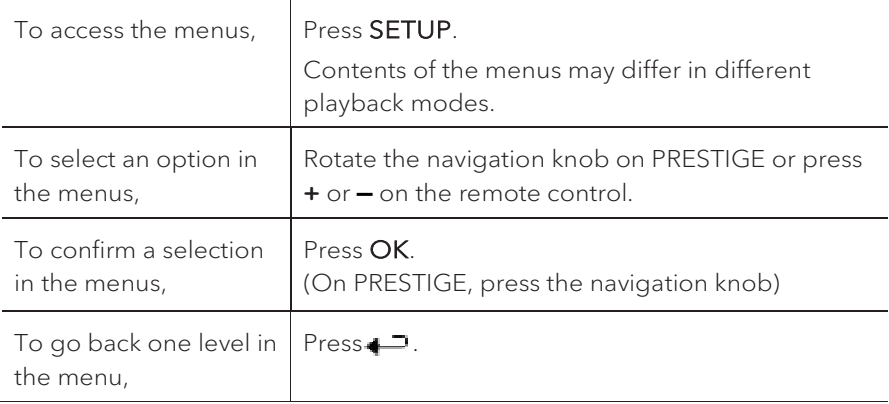

### 6. Display icons

Refer to the table below for the meanings of the display icons when they show on the display.

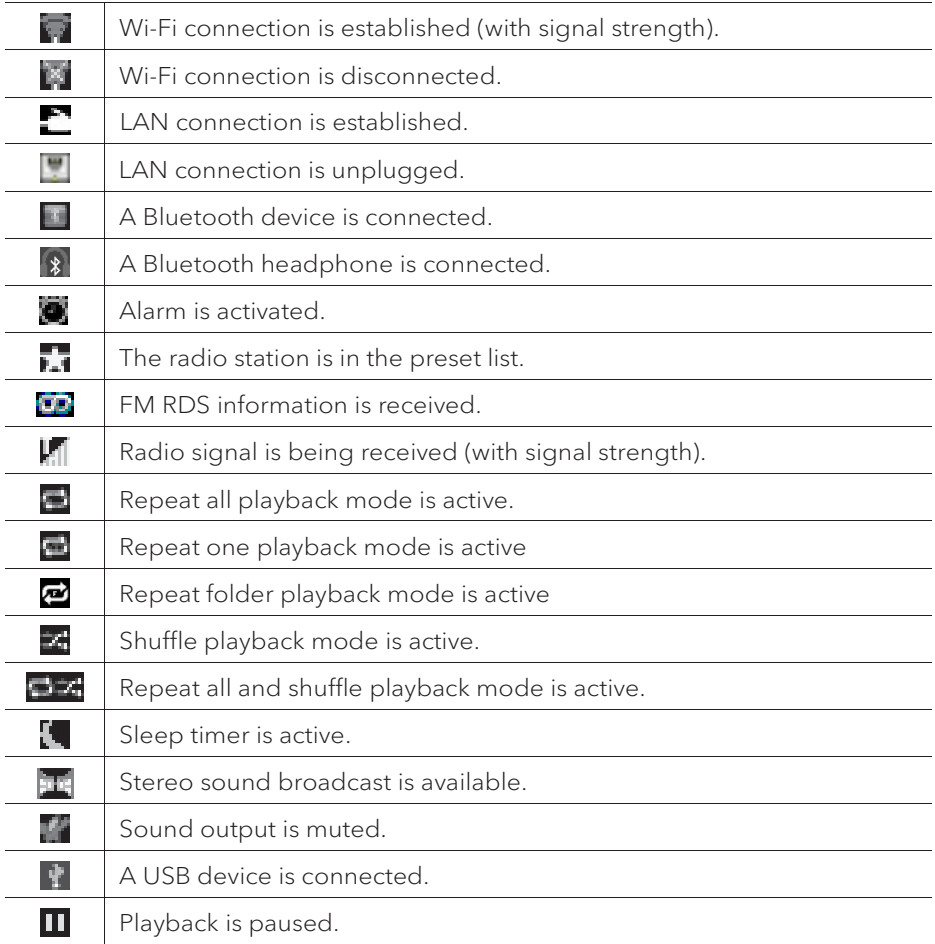

### 7. FM Radio mode

### **7.1 Operation**

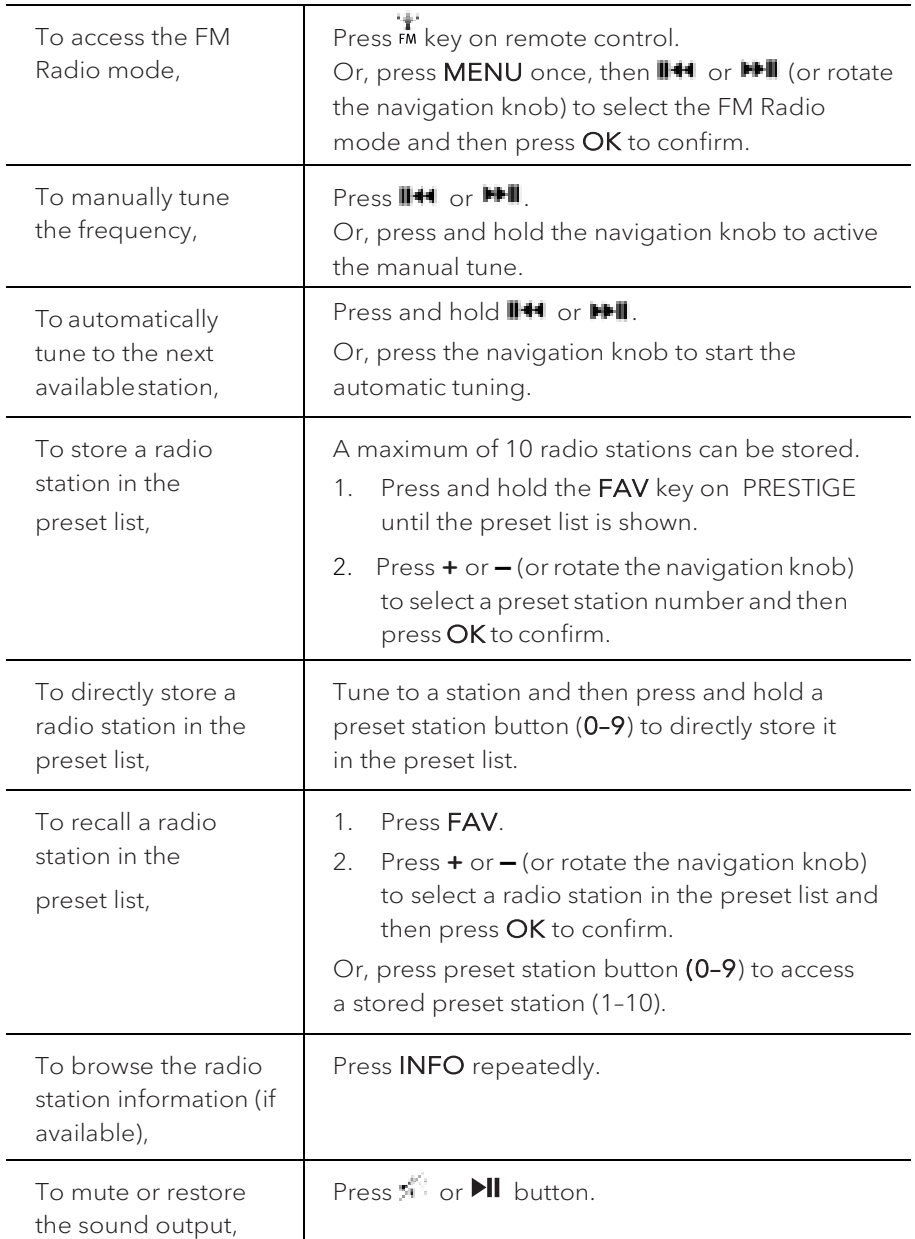

#### **7.2 Setup menu**

Press **SETUP** in the FM mode to access the setup menu (see chapter "Using the menus"). The following options are available and the current settings (if applicable) are marked with an asterisk (\*).

• [FM Auto Search]

To auto store all available radio stations in the preset list.\*

All existing preset stations will be erased.

• [FM Scan Setting]

To decide if only stations with strong signals are scanned when performing automatic tuning.

• [FM Reception Setting]

To listen radio in stereo or mono sound output.

• [Bluetooth headphone]

To connect or disconnect with a Bluetooth headphone, see chapter "Basic operation".

• [System Settings]

See chapter "System Settings".

• [Main menu]

### 8. DAB Radio mode

#### **8.1 Operation**

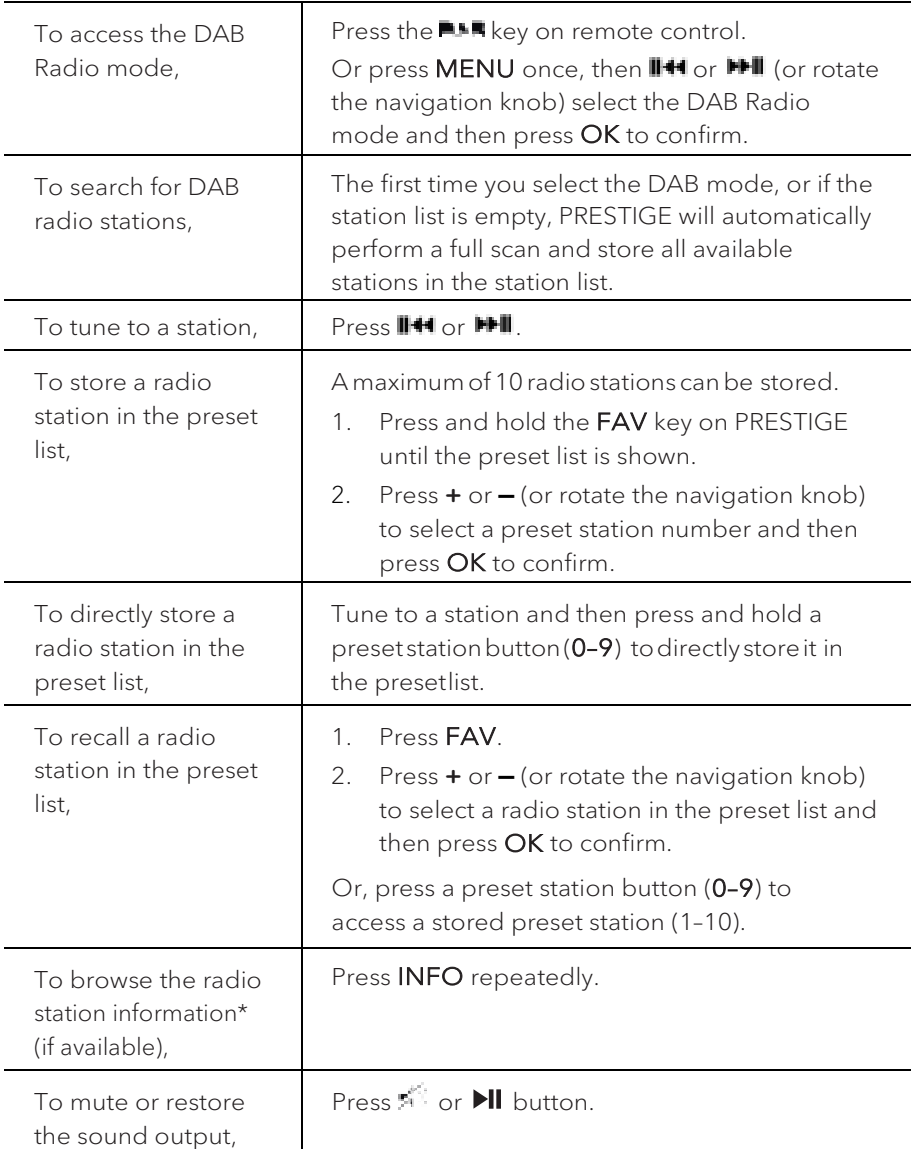

\*DAB information (if available) includes: Station name, Dynamic Label Segment (DLS), Signal strength, Program type (PTY), Ensemble Name, Frequency, Signal error rate, Bit rate and audio status, Codec, and Time and date.

#### **8.2 Setup menu**

Press SETUP in the DAB mode to access the setup menu (see chapter "Using the menus"). The following options are available and the current settings (if applicable) are marked with an asterisk (\*).

• [Station List]

To display all available stations.

• [Scan]

To scan and store all available stations.

• [Manual Tune]

To manually tune the frequency. The list of available digital radio ensembles is shown.

• [Prune invalid Stations]

To remove all invalid stations from the station list.

• [DRC]

Some DAB broadcasts offer dynamic range compression (DRC). Compressing the dynamic range of a radio signal can increase the volume of quiet sounds and reduce the volume of loud sounds. You can select high, low or off level. High level is recommended for noisy environment.

• **[Station Order]** 

To define how the stations are listed when browsing the station list. Options are:

- [Alphanumeric]:Arrangethestations inalphabeticalorder,
- [Ensemble]: List groups of stations that are broadcast together on the same ensemble, and
- [Valid]: List valid stations first, then off-air stations.
- [Bluetooth headphone]

To connect or disconnect with a Bluetooth headphone, see chapter "Basic operation".

• [System Settings]

See chapter "System Settings".

• [Main menu]

### 9. Internet Radio mode

### **9.1 Operation**

Wi-Fi or Ethernet Internet connection must be established first to use the Internet radio (see chapters "Performing initial setup" and "Network").

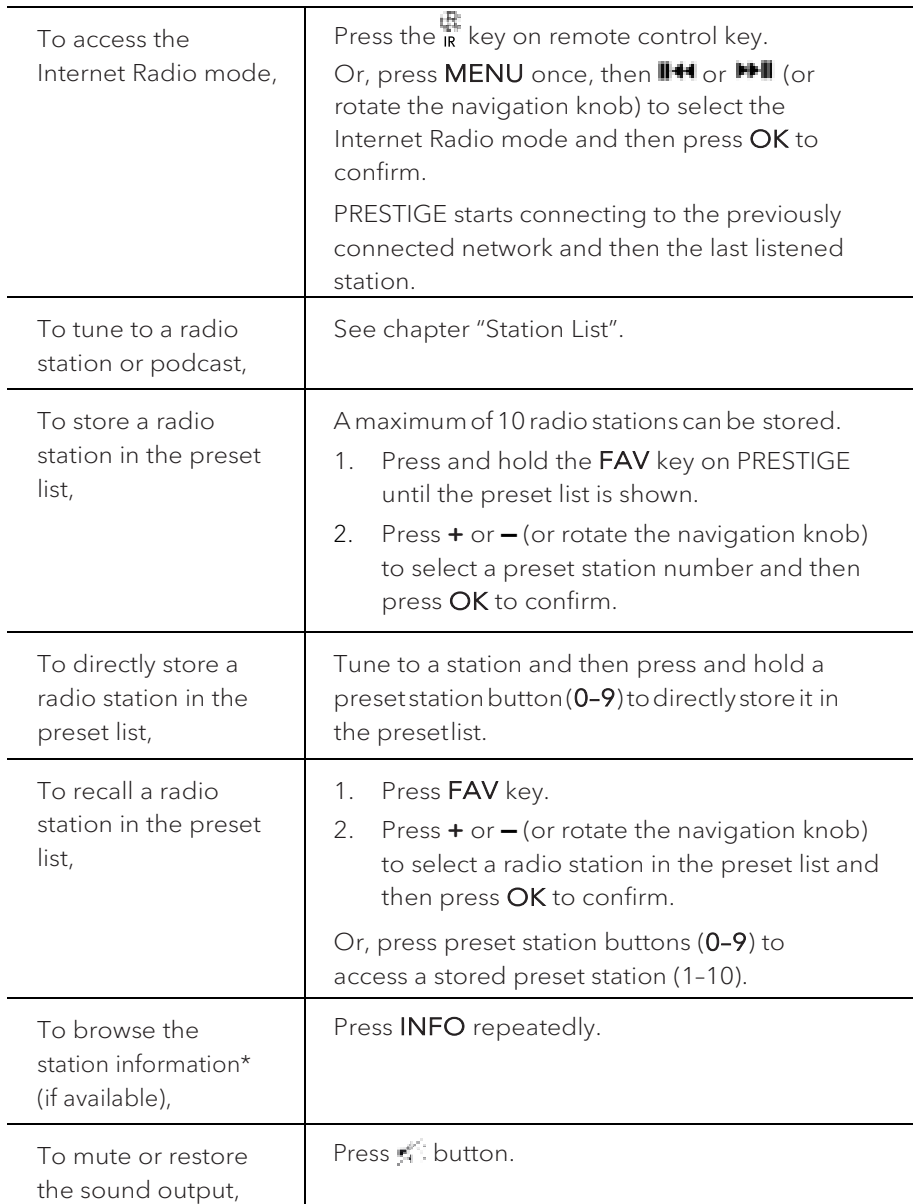

\*Station information (if available) includes: Artist and track name, Station description, Station genre and location, Signal reliability, Codec and sampling rate, Playback buffer, and Date.

#### **9.2 Setup menu**

Press SETUP in the Internet Radio mode to access the setup menu (see chapter "Using the menus"). The following options are available and the current settings (if applicable) are marked with an asterisk (\*).

• [Last listened]

To tune to your last listened radio stations.

• **[Station List]** 

To tune to any available Internet radio stations (See chapter "Station list").

• [Bluetooth headphone]

To connect or disconnect with a Bluetooth headphone, see chapter "Basic operation".

• [System Settings]

See chapter "System Settings".

• [Main menu]

To access other playback modes, alarm or sleep timer.

### **9.3 Station List**

The following menus and sub-menus are available in the [Station List]:

• [Local (name of your location)]

To browse and tune to any radio stations available in your area. The stations are grouped into several categories.

- [Stations]
	- [Location]: To browse and tune to radio stations by location.
	- [Genre]: To browse and tune to radio stations by genre.
	- [Search stations]: To search for any available radio stations by entering keywords.
	- [Popular stations]: To browse and tune to the most popular Internet radio stations.
	- [New stations]: To browse and tune to the latest Internet radio stations.
- [Podcasts]
	- [Location]: To browse and tune to podcasts by location.
	- [Genre]: To browse and tune to podcasts by genre.
	- [Search podcasts]: To search for any available podcasts by entering keywords.
- [Help]
	- To get help when the Internet radio does not work properly.

## 10. Streaming services

Your PRESTIGE can play content from the following streaming services:

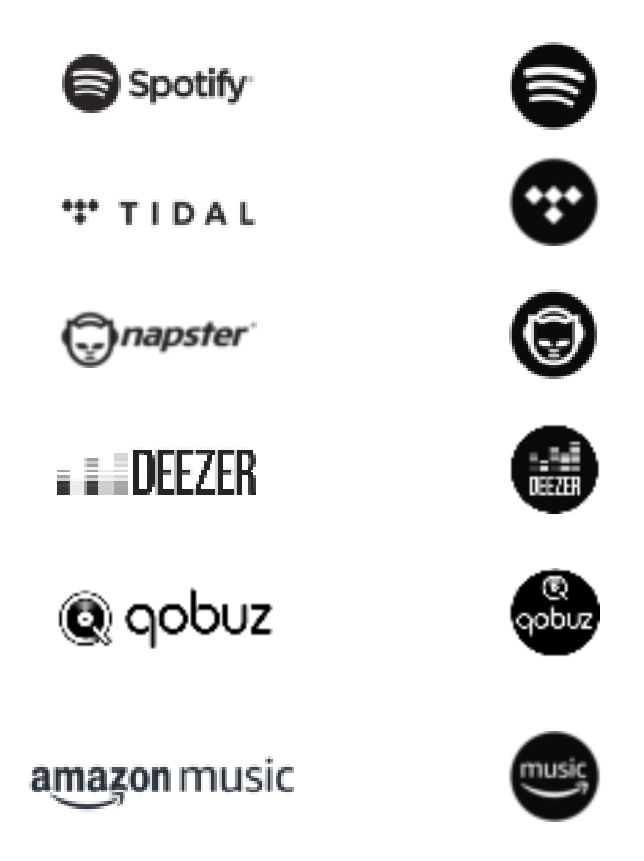

You will also find the symbols of these services in the display of your PRESTIGE.

We recommend that you first install the UNDOK™ app on the device that you want to use to control your PRESTIGE (this can be a smartphone or tablet, for example).

m

Please note: The use of streaming services requires contracts with the streaming providers; these may cause costs. In particular, free offers often contain advertising. Changes are in the responsibility of the streaming services. Please inform yourself on the homepages of the providers.

### $\Box$

This device (eg. smartphone) must be in the same network as your PRESTIGE!

For hints how to deal with the UNDOK™ app please refer to chapter 20.

### $\Box$

Occasionally, the services can also be operated directly with the providers app or the PRESTIGE itself. Please check with the provider.

### **10.1 Operation**

The procedures described below applies analogously to all available streaming services.

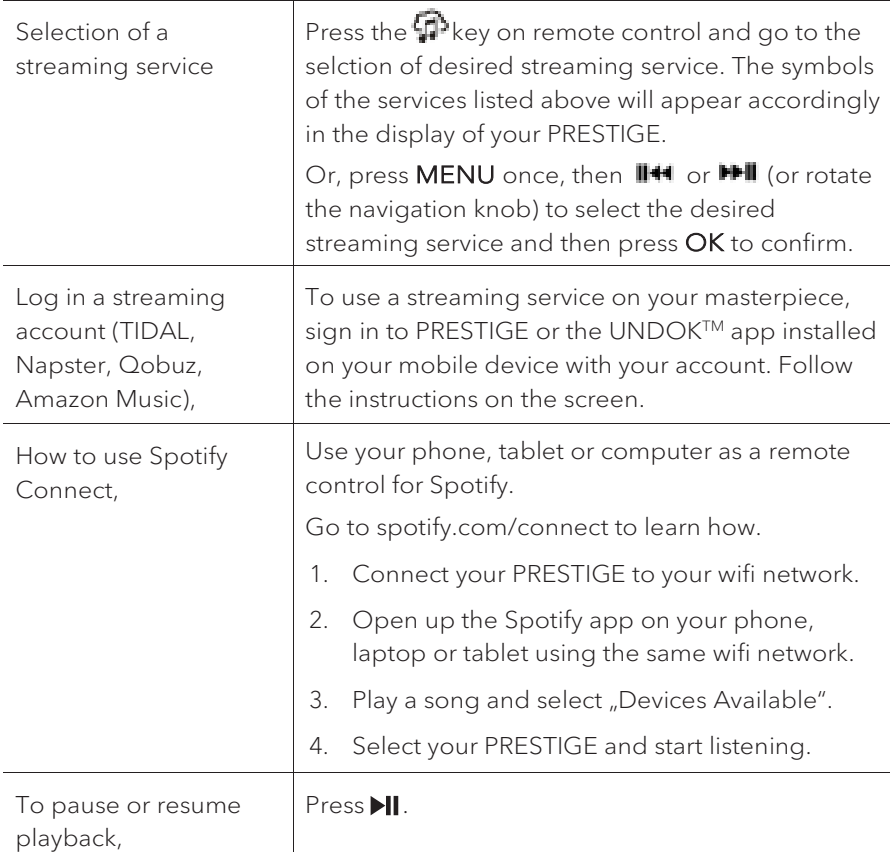

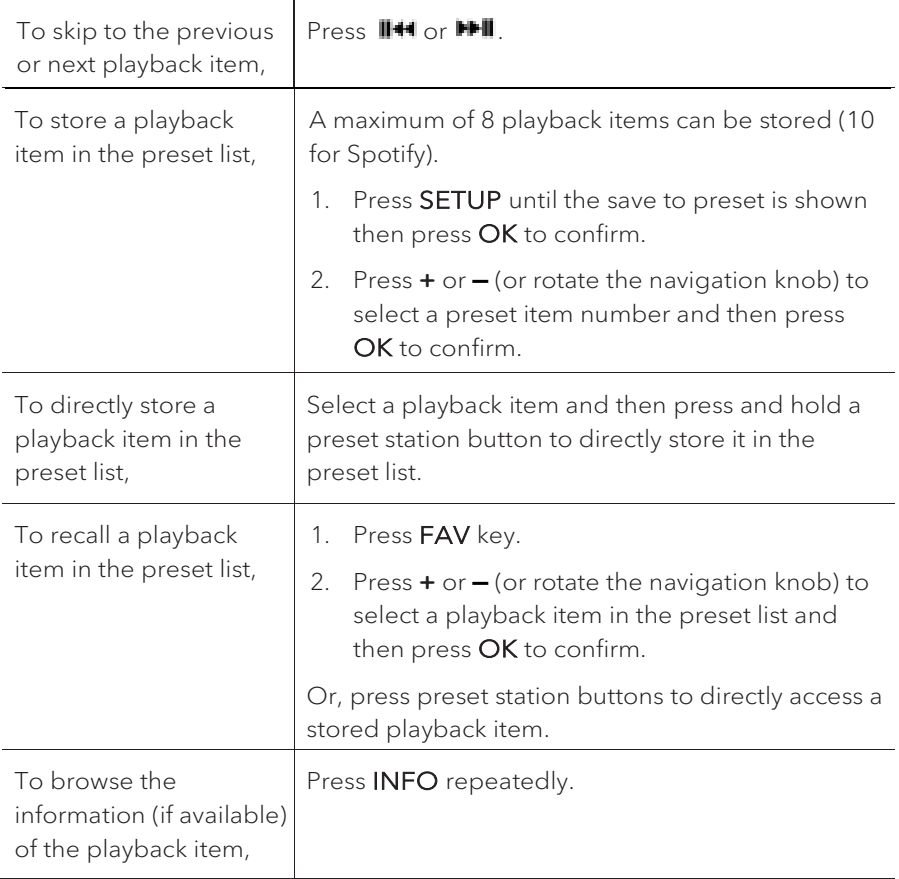

#### **10.2 Setup menu**

Press **SETUP** in the Music streaming services to access the setup menu (see chapter "Using the menus"). The following options are available and the current settings (if applicable) are marked with an asterisk (\*).

• [Bluetooth headphone]

To connect or disconnect with a Bluetooth headphone, see chapter "Basic operation".

• [System Settings]

See chapter "System Settings".

• [Main menu]

### 11. My Music mode

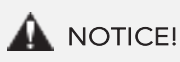

### Risk of damage!

Improper handling of the PRESTIGE may cause damage. Do not connect the PRESTIGE directly to the USB port of a computer or other external storage media such as external hard disk.

### m

My Music mode can play back audio files stored on a connected USB memory stick or from a media server (UPnP) sharing the same Wi-Fi network with the PRESTIGE.

#### **11.1 Operation**

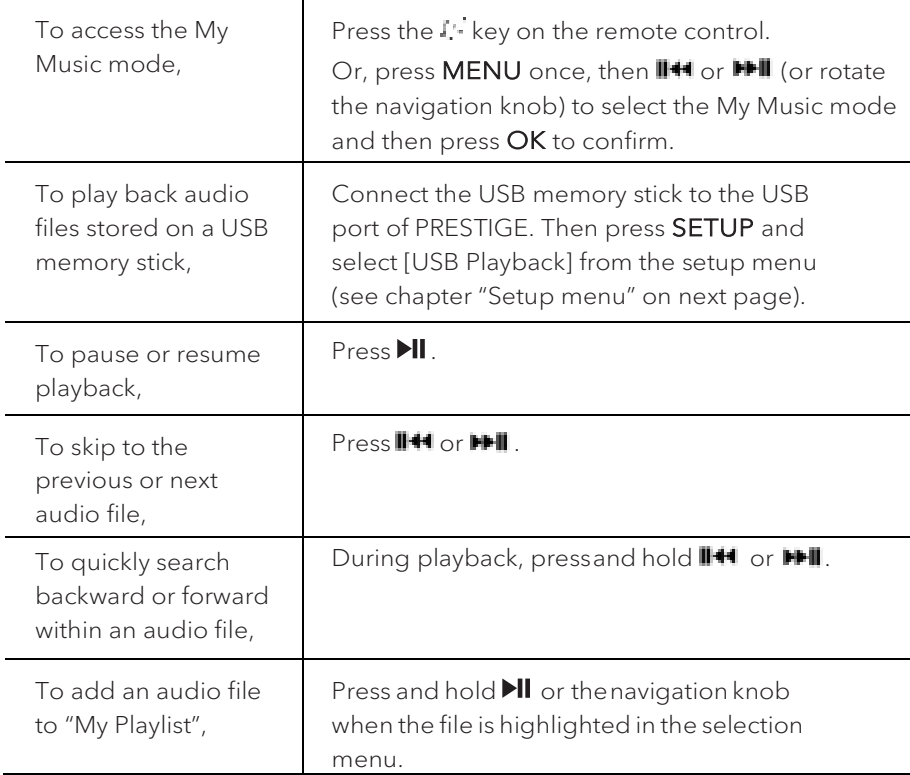

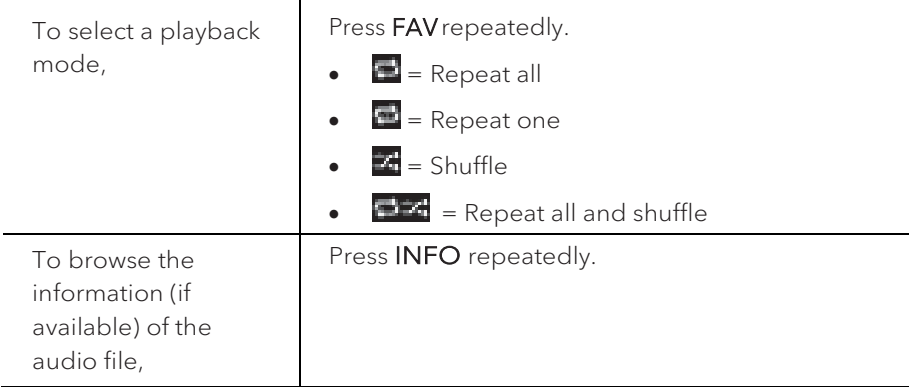

#### **11.2 Setup menu**

Press **SETUP** in the My Music mode to access the setup menu (see chapter "Using the menus"). The following options are available and the current settings (if applicable) are marked with an asterisk (\*).

• [Shared Media]

To search for audio files on the Wi-Fi or Ethernet network.

Once a media server has been found, a selection menu will show for selection of audio files for playback from PRESTIGE.

• [USB Playback]

To search for audio files on the connected USB memory stick.

Once a USB memory stick has been found, a selection menu will show for selection of audio files for playback from PRESTIGE.

• [My Playlist]

To browse and play back audio files stored in "My playlist".

• [Repeat]

To turn on or off the repeat playback mode of the current folder/ playlist.

• [Shuffle]

To turn on or off the shuffle playback mode of the current folder/ playlist.

• [Clear My Playlist]

To clear entries from "My Playlist".

• [Prune Servers]

If this setting is set to "YES", inactive media servers will be displayed. You can then select a media server and "wake it up" (WOL "wake on LAN" function) in order to play back audio files from PRESTIGE.

• [Bluetooth headphone]

To connect or disconnect with a Bluetooth headphone, see chapter "Basic operation".

• [System Settings]

See chapter "System Settings".

• [Main menu]

## 12. Bluetooth mode

PRESTIGE can connect to Bluetooth-enabled players (e.g. mobile phone) within a range of approximately 10 meters (30 feet).

### **12.1 Pairing**

1. Press <sup>‡</sup> key on remote control. Or, press **SETUP** once, then **+** or − (or rotate the navigation knob) to select the Bluetooth mode and then press OK to confirm.

The small Bluetooth icon **in** is blinking, indicating that PRESTIGE is ready for pairing.

- 2. On your Bluetooth-enabled player, turn on the Bluetooth function and search for available Bluetooth devices.
- 3. Select "PRESTIGE" inthelistofavailableBluetoothdevicesto start pairing. The Bluetooth icon  $\blacksquare$  stops blinking when pairing is complete.

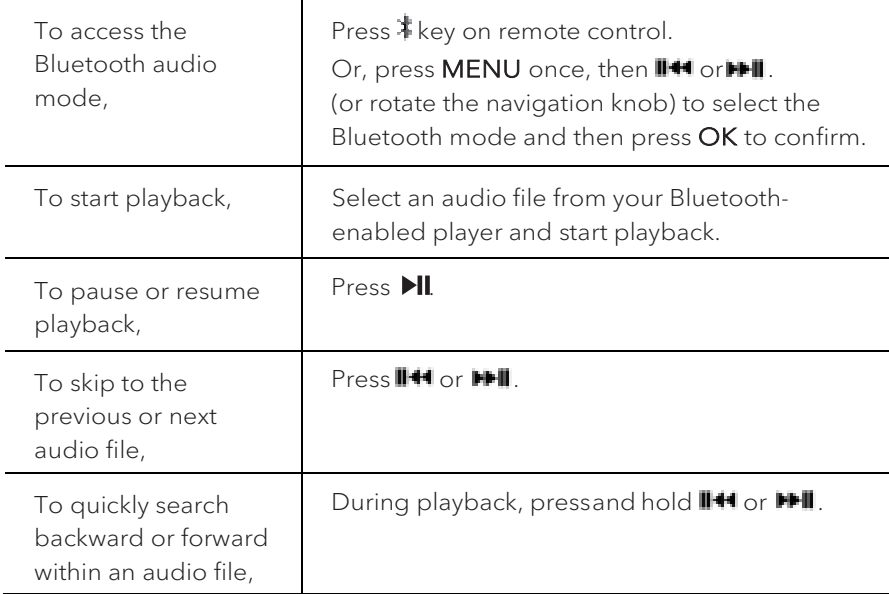

#### **12.2 Operation**

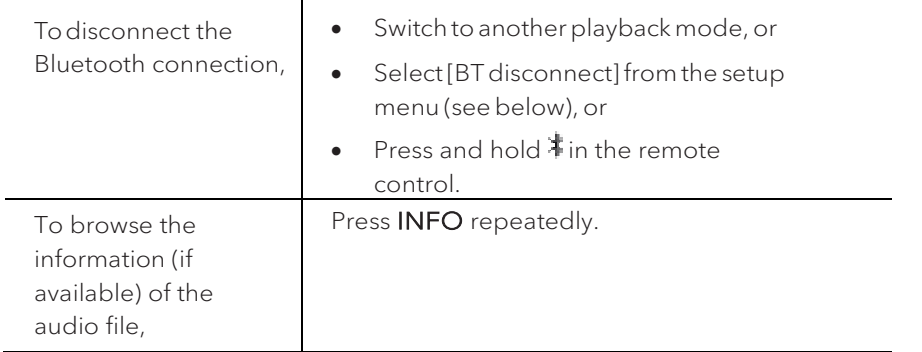

#### **12.3 Setup menu**

Press SETUP in the Bluetooth audio mode to access the setup menu (see chapter "Using the menus"). The following options are available and the current settings (if applicable) are marked with an asterisk (\*).

• [Bluetooth disconnect]

To disconnect the Bluetooth connection.

- [View Details]
	- [Bluetooth Info]: To get the existing Bluetooth connection status.
	- [Connected Device]: To get the existing connected Bluetooth device name.
- [System Setting]

See chapter "System Settings".

• [Main menu]

To access other playback modes, alarm or sleep timer.

GB

### 13. AUX In 1 mode

### **13.1 Operation**

Your external player (e.g. Blu-ray player) must be connected to the auxiliary input jack 1 of PRESTIGE with an audio cable (with RCA connector, not supplied).

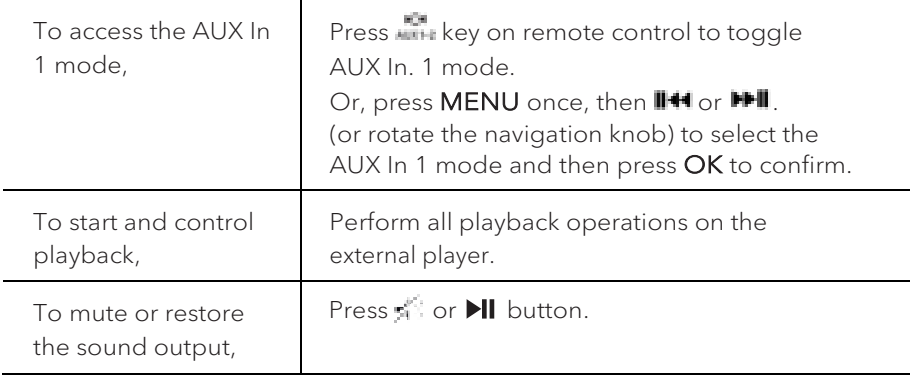

#### **13.2 Setup menu**

Press **SETUP** in the AUX In 1 mode to access the setup menu (see chapter "Using the menus"). The following options are available and the current settings (if applicable)aremarkedwithanasterisk(\*).

• [Bluetooth headphone]

To connect or disconnect with a Bluetooth headphone, see chapter "Basic operation".

• [System Settings]

See chapter "System Settings".

• [Main menu]

### 14. AUX In 2 mode

### **14.1 Operation**

Your external player (e.g. mp3 player) must be connected to the auxiliary input jack 2 of PRESTIGE with an audio cable (with 3.5 mm connector, not supplied).

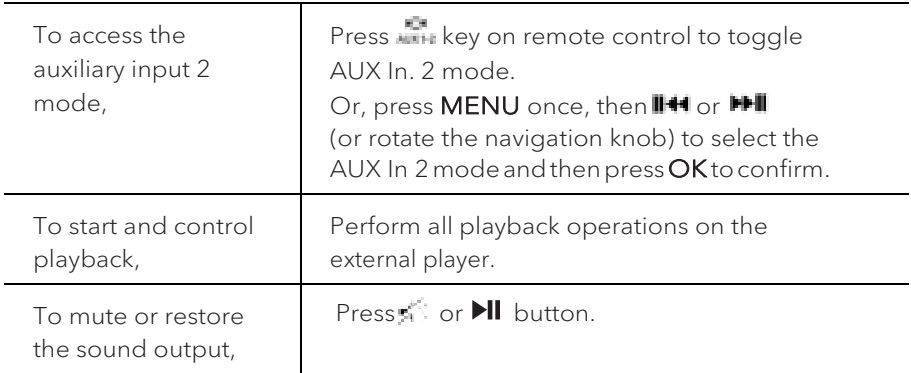

#### **14.2 Setup menu**

Press SETUP in the AUX In 2 mode to access the setup menu (see chapter "Usingthemenus"). The followingoptionsareavailableandthe currentsettings (if applicable)aremarkedwithanasterisk(\*).

• [Bluetooth headphone]

To connect or disconnect with a Bluetooth headphone, see chapter "Basic operation".

• [System Settings]

See chapter "System Settings".

• [Main menu]

## 15. Optical mode

### **15.1 Operation**

Your external player (e.g. audio amplifier) must be connected to the optical input jack of PRESTIGE with an audio cable (with optical connector, not supplied).

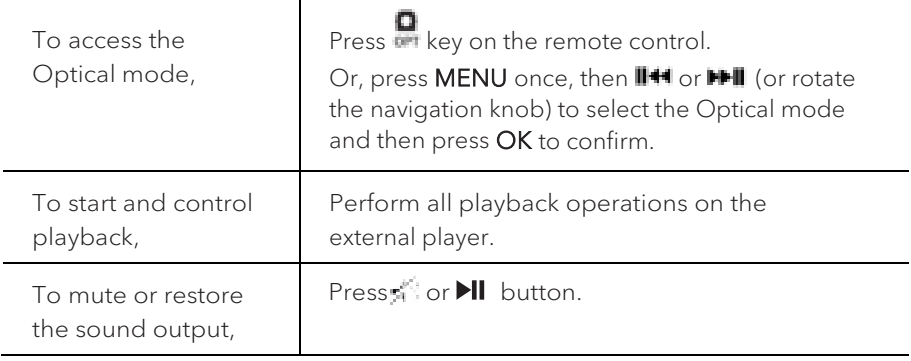

#### **15.2 Setup menu**

Press **SETUP** in the optical input mode to access the setup menu (see chapter "Usingthemenus"). The followingoptionsareavailableandthe currentsettings (if applicable)aremarkedwithanasterisk(\*).

• [Bluetooth headphone]

To connect or disconnect with a Bluetooth headphone, see chapter "Basic operation".

• [System Settings]

See chapter "System Settings".

• [Main menu]

To access other playback modes, alarm or sleep timer.

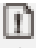

The optical input is only supporting for the linear PCM, 2 channels 16 bit or 24bit music source.

### 16. CD mode

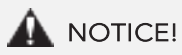

### Risk of damage!

Improper handling of the PRESTIGE may cause damage. Do not insert not supporting format disc to the PRESTIGE.

#### **16.1 Operation**

PRESTIGE can playback audio files stored on an audio CD, CD-R and CD-RW. The playback is also depending on the disc quality.

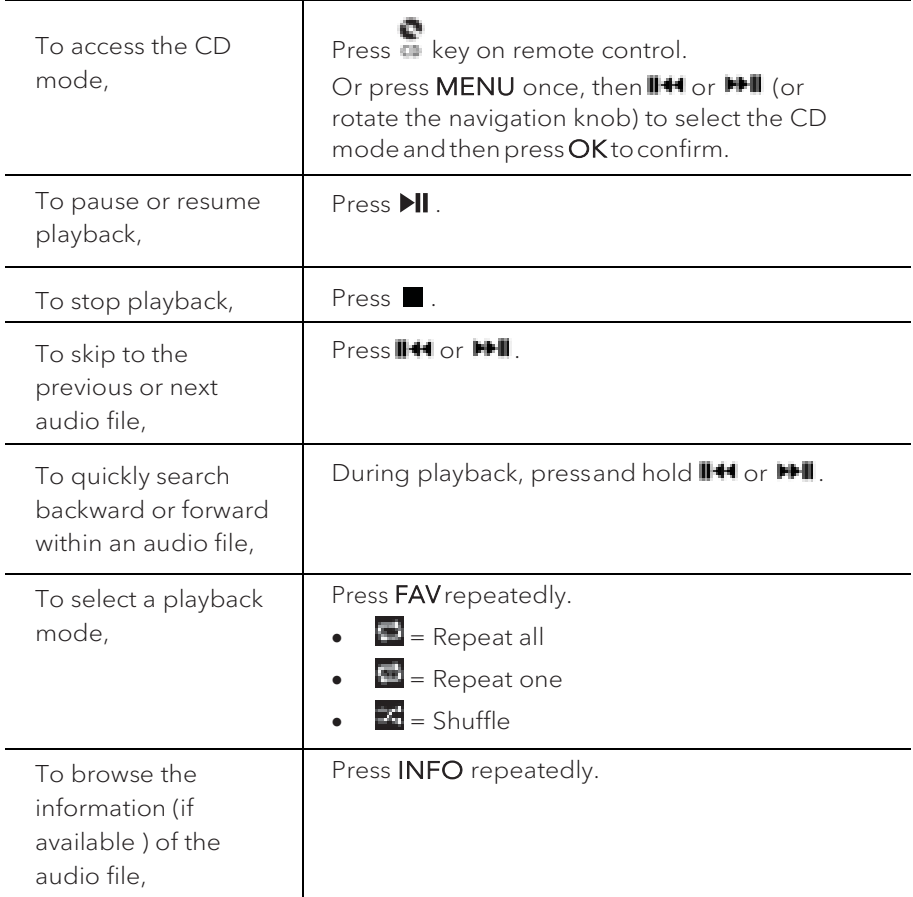

#### **16.2 Setup menu**

Press **SETUP** in the CD mode to access the setup menu (see chapter "Using the menus"). Thefollowingoptions areavailableandthe currentsettings (if applicable) aremarkedwithanasterisk(\*).

• [Resume setting]

The CD will resume playback from the last played position, even if you have switched modes or switch the device to Standby mode. This function is terminated when you eject the CD. This function is intended for audio books, for example.

• [Bluetooth headphone]

To connect or disconnect with a Bluetooth headphone, see chapter "Basic operation".

• [System Settings]

See chapter "System Settings".

• [Main menu]

### 17. Alarm

### **17.1 Setting alarm**

You can set the alarm.

1. Pressand hold **t** to access the alarm setting mode.

Alternatively, press **SETUP** in any playback mode and then select [Main menu] and then [Alarm].

You may also access the alarm setting mode when PRESTIGE is in the standby (off) mode. To do so, press and hold  $\blacksquare$  button.

- 2. Select the alarm you want to set and then press OK.
- 3. The following options show how to set the alarm. Rotate the navigation knob or press the navigation buttons to perform the settings (see chapter "Using the menus").
- [Enable]

To turn on or off and set frequency of the alarm. The following options are available:

- [Off]: To deactivate the alarm.
- [Daily]: The alarm activates everyday.
- [Once]: The alarm activates once only.
- [Weekends]: The alarm activates on Saturdays and Sundays.
- [Weekdays]: The alarm activates from Monday to Friday.
- [Time]

To set the alarm time.

• [Mode]

To select the alarm sound source. The following options are available:

- [Buzzer]
- [Internet Radio]
- [DAB Radio]
- [FM Radio]
- [Preset]

To select the last listened station or a preset station as the alarm sound source. This only shows when Internet Radio, DAB or FM is selected in [Mode].

• [Volume]

To set the volume of the alarm sound.

• [Save]

To save the current settings.

Once [Save] is selected, the alarm settings will be stored. If an alarm is activated, the alarm icon(**(a)** ) will show.

**17.2 Turning the alarms on or off**

- When PRESTIGE is in operation mode or in the standby (off) mode, press  $\blacksquare$ repeatedly to switch on or off the alarm.
- When an alarm is turned on, the alarm icon $(\blacksquare)$  will show.

**17.3 Deactivating a sounding alarm**

• Press  $\mathbb{O}$  or  $\blacksquare$  to stop a sounding alarms.

#### **17.4 Snooze**

- To temporarily silence (default: 10 min) a sounding alarm, press the navigation knob or **buttons**.
- Press **+** or **–** (or rotate the navigation knob) to change the snooze period (5, 10, 15 or 30 min).
- During the snooze period, the alarm icon will blink and the remaining snooze time will show.
- To cancel the snooze function, press  $\mathbb O$  or  $\clubsuit$ .

### 18. Sleep timer

The sleep timer sets the duration of time before PRESTIGE turns off automatically.

1. Press SETUP in any playback mode and then select [Main menu] and then [Sleep].

Or, direct press SLEEP button on the remote to turn the sleep timer on or off.

- 2. Press **+** or **▬** (or rotate the navigation knob) to select a sleep timer (15, 30, 45, 60, or 90 min).
- 3. Press OK to confirm the selection.

When the sleep timer is active, the sleep timer icon  $(\Box)$  and the remaining time will be shown. To cancel the sleep timer, select [Sleep OFF].

### 19. System Settings

### **19.1 Accessing the system settings**

- Press **SETUP** in any playback mode and then select [System Settings]
- Refer to the chapters below for details of each setting option.
- The current settings (if applicable) are marked with an asterisk (\*).
- See chapter "Using the menus" for browsing and making selections in the system settings.

### **19.2 Streaming audio quality**

The three quality options presented in the System setting apply to music streaming services only.

- [Low quality] : Corresponds to the services' lowest quality.
- [Normal quality] : Corresponds to the services' mid-level quality.
- [High quality] : Corresponds to the services' highest quality.

### **19.3 Equalizer**

Select one of the sound equalizer options to adjust the sound according to your taste.

• [3D Sound]

3D Sound on, it extends the stereo area, thus improving the depth of the music playback.

• [Loudness]

Loudness on, it adapts the treble and bass levels to suit the current volume, so that delicate sounds can still be heard clearly when you listen to your music quietly.

• [Bass]

Adjust the bass level to tailor the sound of the audio playback.

• [Treble]

Adjust the treble level to tailor the sound of the audio playback.

- Select one of the pre-defined sound equalizer options including: [Flat], [Pop], [Rock], [Jazz] and [Classic].
- **19.4 Network**
- [Network wizard]

To establish network connection.

• [WPS WLAN Setup]

Select this option if your wireless router supports both WPS and PBC setup methods.

• [View Settings]

To view the current network information.

• [WLAN Region]

To select a WLAN region.

• [Manual Settings]

Under the [Wireless] option, select [DHCP enable] to allocate IP address automatically or [DHCP disable] to do it manually.

• [NetRemote PIN setup]

To set up a NetRemote PIN.

• [Network Profile]

To display a list of networks saved by PRESTIGE.

• [Clear Network Setting]

To clear all network settings.

• [Keep Network Connected]

To keep the WiFi network connected or not. If [YES] is selected, this allows you to wake PRESTIGE from standby using a remote app. If [NO] is selected, this will switch OFF the WiFi network connection in standby mode.

**19.5 Time/date**

• [Set Time/Date]

To set time and date.

• [Auto Update]

To select a source (Radio, Internet network or no update) for automatic time update.

• If you are updating time from a source (Radio – FM/DAB), the daylight saving setting has no effect.

If you are updating time from the Internet network, set your time zone.

- [Set Format]
	- To set 12 or 24-hour time format.
- [Set Timezone]

To set a time zone.

• [Daylight Savings]

To enable or disable daylight saving time.

```
19.6 Inactive standby
```
• This option sets the duration of time before PRESTIGE turns off automatically. Options include: Off, 2, 4, 5 and 6 hours.

**19.7 Language**

• This option sets the menu language. Options include: English, German, Danish, Spanish, French, Italian, Dutch, Norwegian, Polish, Portuguese, Finnish, Swedish and Turkish.

**19.8 Factory Reset**

• This option clears all user-defined settings and replaces them with the original default settings.

**19.9 Software update**

• [Auto check]

To set to periodically check for update.

• [Check now]

To check for update immediately.

If a new software is available, PRESTIGE will ask if you want to proceed with an update.

Before software upgrade, make sure that PRESTIGE is connected to a stable power connection. Disconnecting power during a software update may damage PRESTIGE.

**19.10 Setup Wizard**

• To perform initial setup (see chapter "Performing initial setup").

**19.11 Info**

This shows the current software version, spotify version, radio ID and friendly name.

#### **19.12 Backlight**

• [Dimmer level]

To select the brightness level of the display. Options include: [High], [Medium], [Low] or [Auto].

If [Auto] is selected, the brightness level is automatically adjusted according to the ambient light sensor at the front of PRESTIGE.

# 20. Using UNDOK™ app to control PRESTIGE

PRESTIGE is compatible with the Frontier Silicon's UNDOK™app. The app offers comprehensive remote control functionality for FS based audiomodules with an iOS orAndroidsmartdevice.

To install and use the UNDOK™ app:

1. Download the UNDOK™ app from "App Store" or "Google play" and install it on your iOS or Android smart device.

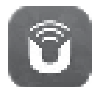

- 2. Connect your smart device to the same Wi-Fi network as PRESTIGE.
- 3. Launch the UNDOK™ app on your smart device. The app will search for compatible audio systems. You may also tap on "Set up audio system"to start searching for audio systems.

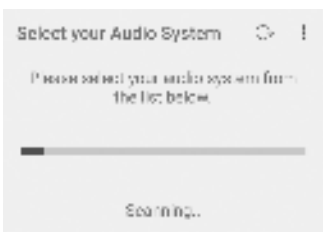

4. Select "PRESTIGE" from the list of available audio systems.

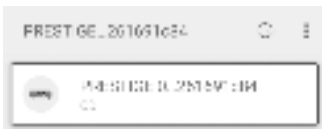

5. Control PRESTIGE through the UNDOK™ app.

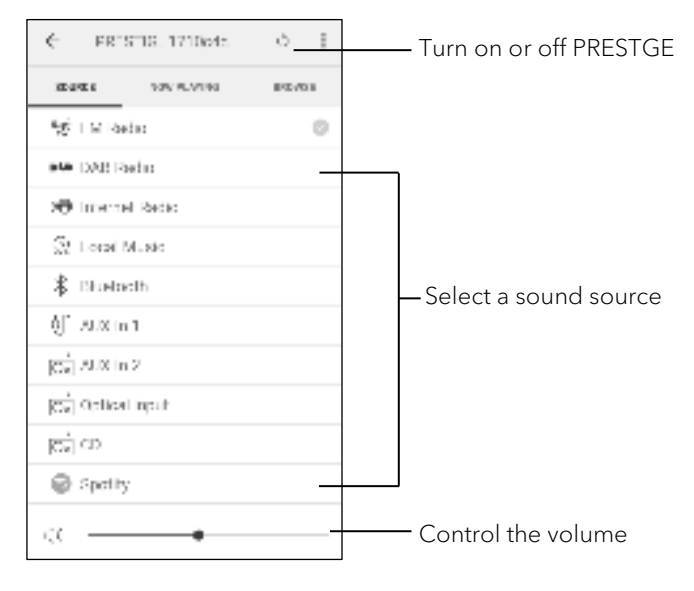

# 21. Troubleshooting

Malfunctions can occur with any electrical equipment. This is not necessarily due to PRESTIGE defect. As such, you should check the following table to see if you can eliminate the problem yourself.

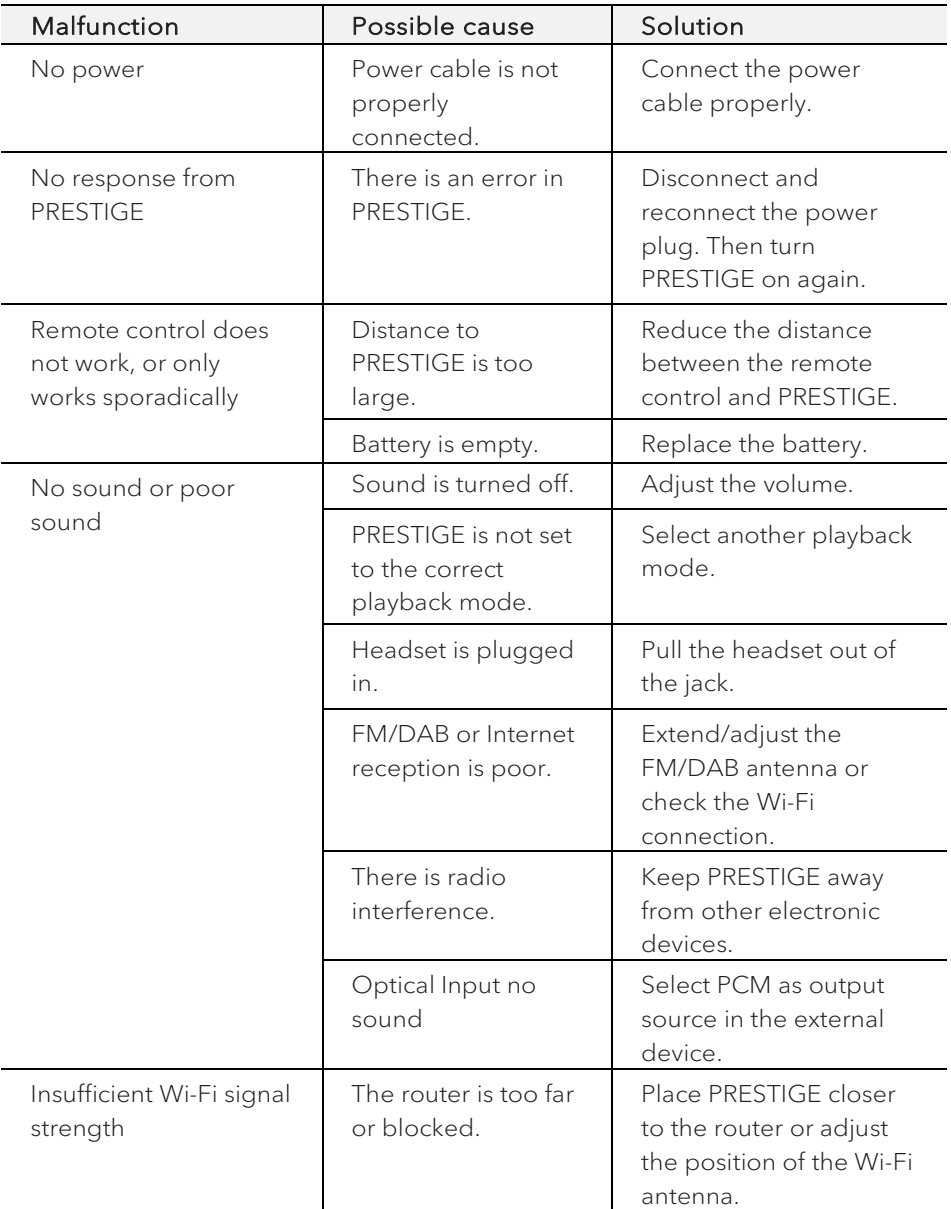
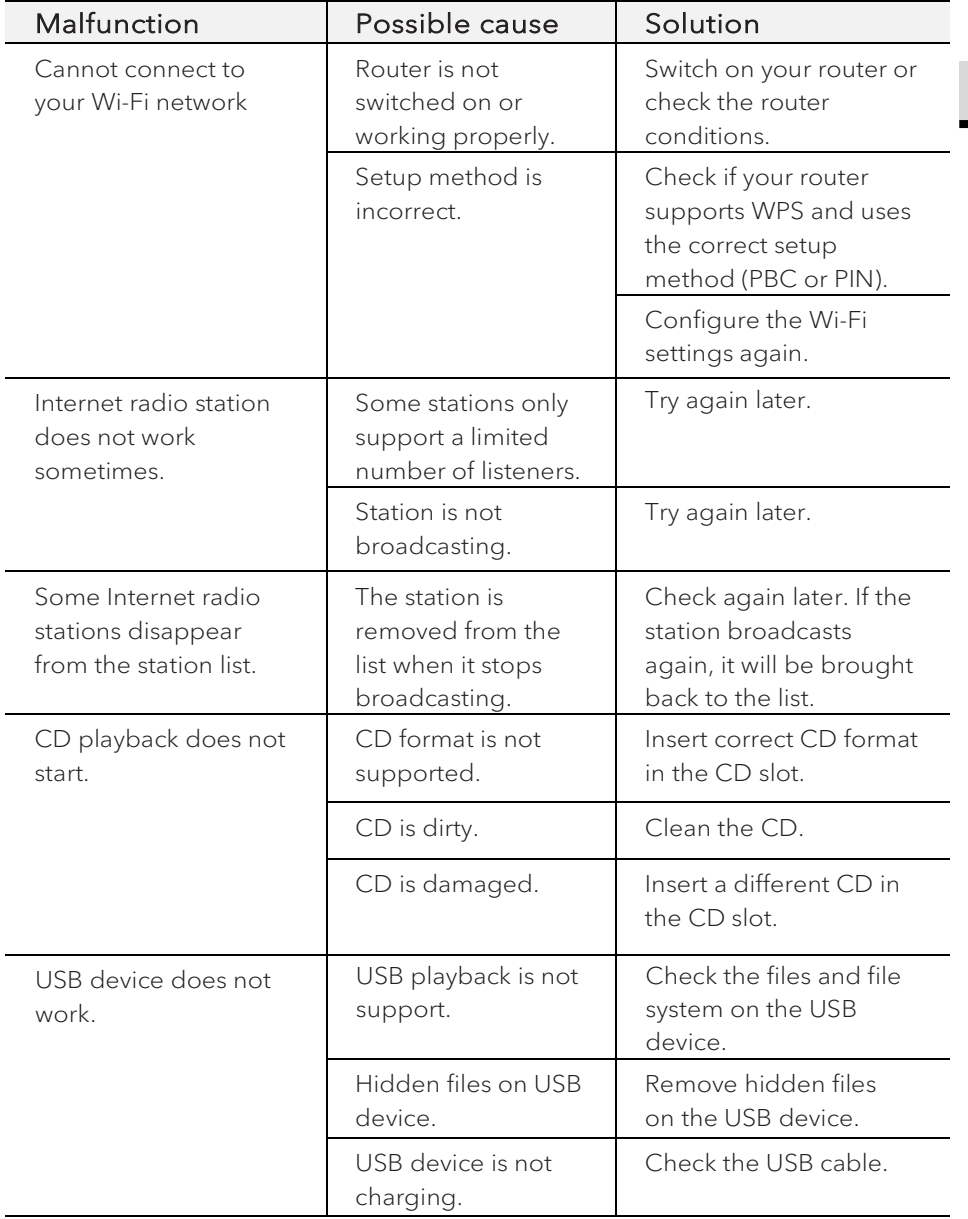

# 22. Cleaning

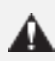

### **A** NOTICE!

### Material damage due to improper cleaning!

Improper cleaning can result in damage to PRESTIGE or cause certain functions to stop working.

- Never use abrasive or solvent-based cleaning agents, as these may damage the surface of PRESTIGE.
- Never use hot or compressed air to dry PRESTIGE.
- The edges and corners of PRESTIGE are vulnerable to pressure. Protect these areas to prevent them from being subjected to excessive pressure.

### Cleaning off fingerprints and light soiling

• Clean PRESTIGE only from the outside with a soft, dry cloth.

### Cleaning off heavy soiling

• Clean PRESTIGE only from the outside with a slightly damp cloth and then dry PRESTIGE with a soft, dry cloth.

# 23. Warranty

When submitting warranty claims, the following applies without restricting your legal rights:

- Warranty claims can only be asserted within a period of max. 2 years (1 year in North America and Australia), calculated from the date of purchase.
- sonoro audio GmbH shall, at its own discretion, repair or replace PRESTIGE free of charge any defects caused by material or manufacturing defects within the warranty period.
- In case of a complaint, please contact our customer service department. You can find contact details under "Contact data" or at www.sonoro.de.
- No new warranty period begins following repair or replacement of PRESTIGE. The warranty period of 2 years (1 year in North America and Australia) from date of purchase remains applicable.
- Excluded from the warranty are batteries, damage caused by improper use, normal wear and tear, as well as defects which only minimally affect the value or usability of PRESTIGE. The warranty also expires in case of any modifications not made by our authorised service centre.

sonoro.de

# PRESTIGE SO-330

**SYSTÈME AUDIO STÉRÉO TOUT-EN-UN À 2 VOIES AVEC SUBWOOFER INTÉGRÉ DE 4", RADIO INTERNET, LECTEUR CD, DAB+ & BLUETOOTH®**

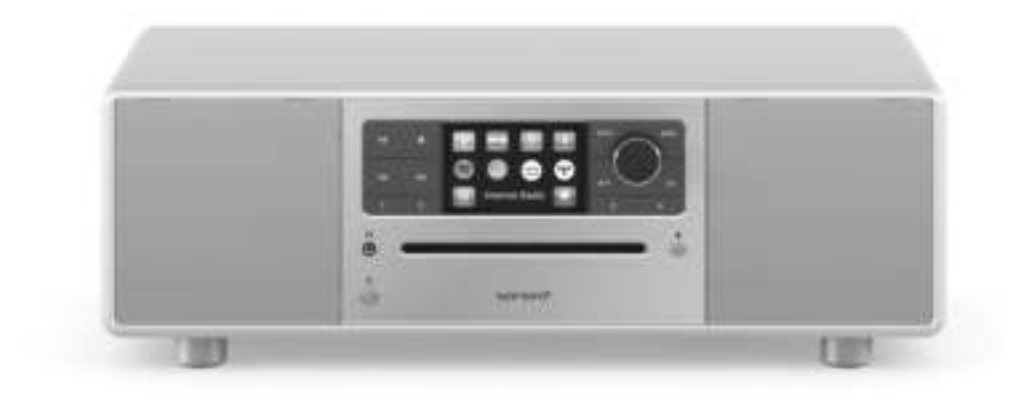

Mode d'emploi

FR

# Table des matiéres

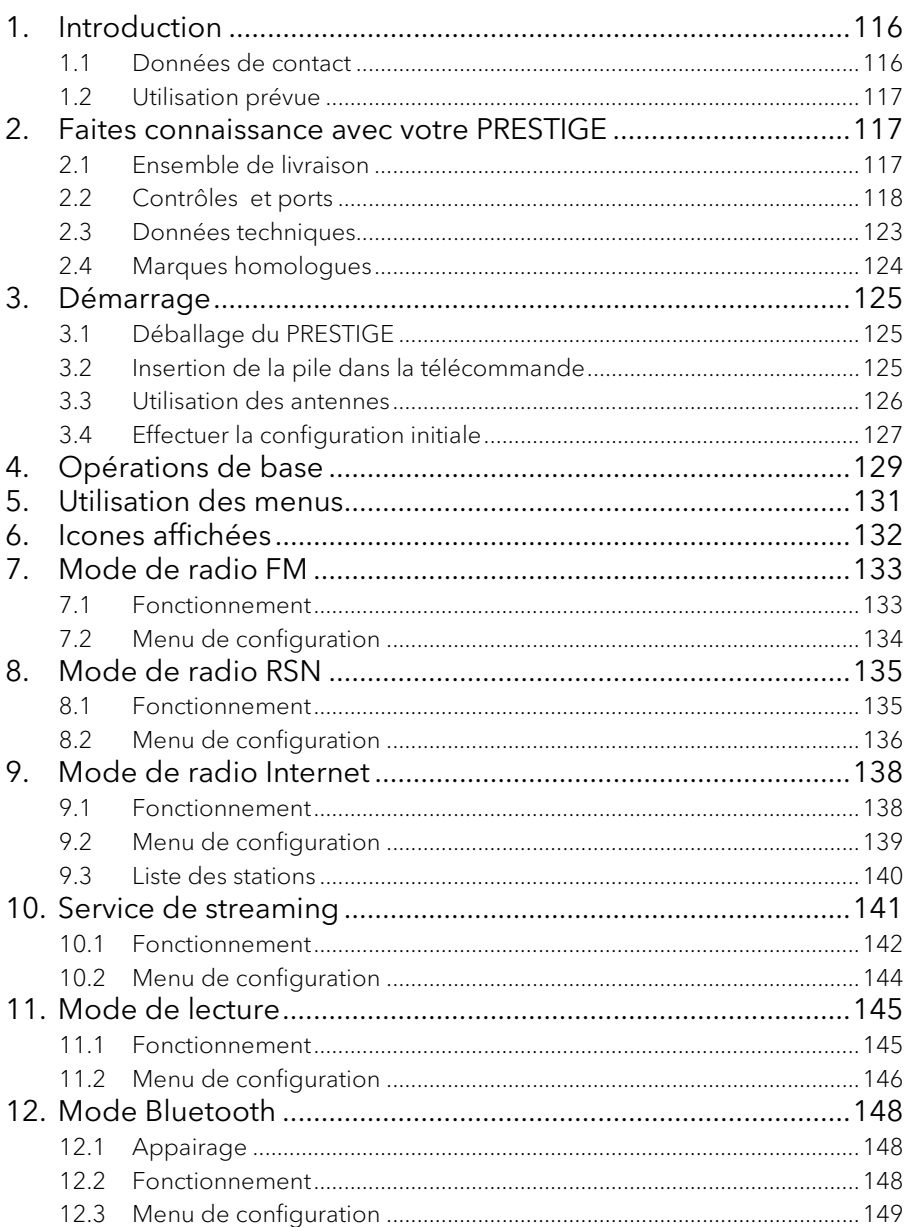

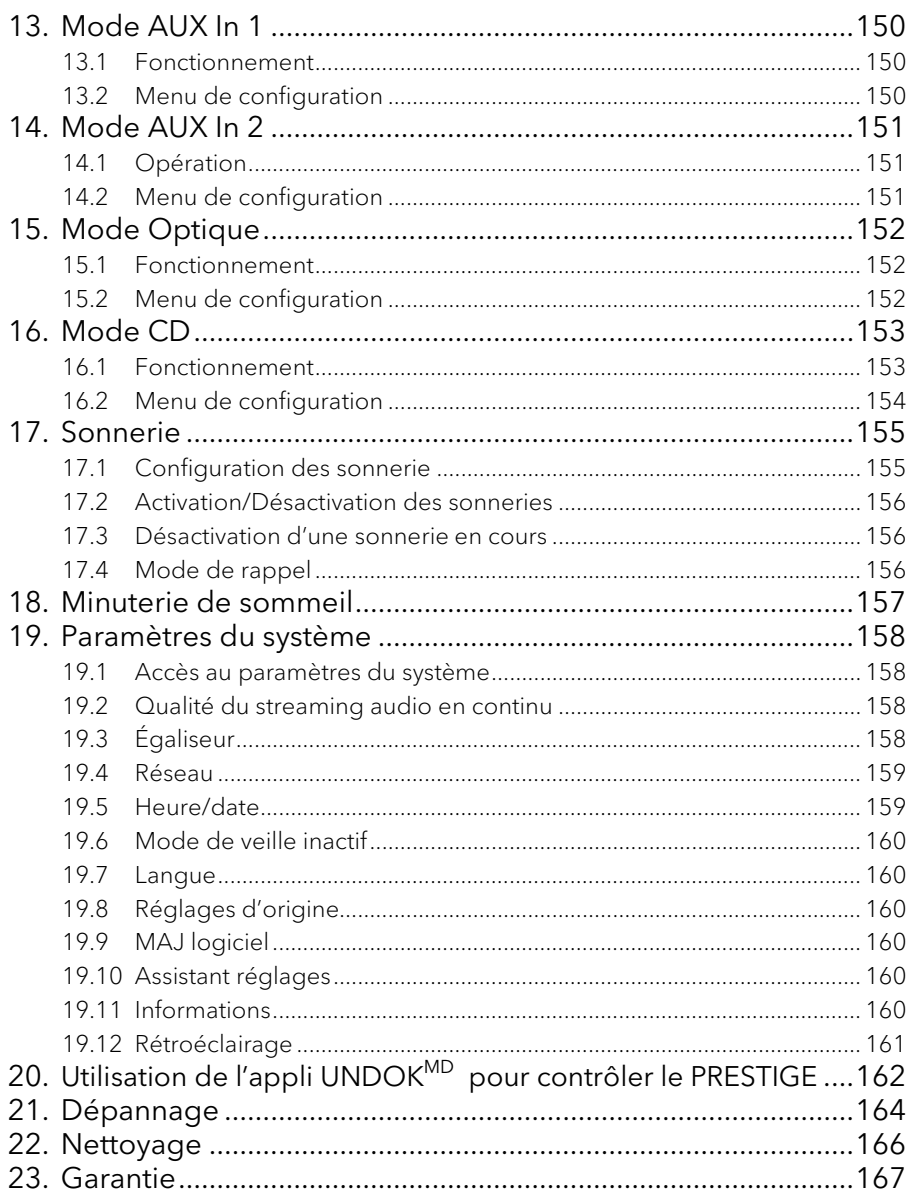

# 1. Introduction

Merci d'avoir fait l'achat du PRESTIGE. Ce mode d'emploi et ce manuel de sécurité fournissent toute l'information requise pour le fonctionnement sécuritaire et sans danger du PRESTIGE.

- Veuillez s'il vous plait lire ce mode d'emploi et ce manuel de sécurité dans leur entièreté avant d'utiliser le PRESTIGE
- Conservez ce mode d'emploi pour référence future
- Si vous transférez le PRESTIGE à un tiers parti, veuillez s'il vous plait également leur fournir ce mode d'emploi et ce manuel de sécurité
- Ne pas suivre le mode d'emploi et manuel de sécurité peut résulter en de sérieuses blessures ou endommager le PRESTIGE
- Nous n'assumons aucune responsabilité quant aux dommages pouvant résulter du non-respect des consignes du mode d'emploi et du manuel de sécurité.

Les images de ce mode d'emploi sont destinées à illustrer les actions nécessaires à l'utilisation de PRESTIGE. Profitez pleinement de votre PRESTIGE!

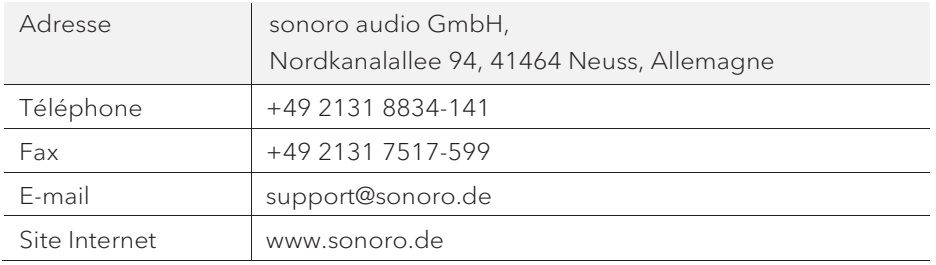

### **1.1 Données de contact**

#### **1.2 Utilisation prévue**

Le PRESTIGE est uniquement destiné à un usage personnel et non commercial. Le PRESTIGE est uniquement destiné aux utilisations suivantes:

- La lecture FM/RSN+/Internet-Radiosendern und Streaming-Diensten.
- La lecture de CD audio 12cm et de disques MP3/WMA CD.
- La lecture audio d'appareils externes connectés via les ports AUX In ou USB.
- Le playback audio venant d'appareils Bluetooth (ex. téléphones portables).
- Le chargement d'appareils externes connectés via le port USB.

Toute autre utilisation est considérée comme étant incorrecte et interdite. Nous n'assumons aucune responsabilité pour les dommages pouvant résulter d'une utilisation incorrecte.

## 2. Faites connaissance avec votre PRESTIGE

#### **2.1 Ensemble de livraison**

En plus du PRESTIGE en tant que tel, les accessoires suivants sont aussi compris dans l'ensemble de la livraison :

- Télécommande
- Une pile-bouton (CR2032, 3 V)
- Cordon d'alimentation
- Antenne Wi-Fi externe
- Antenne télescopique FM/RSN
- Mode d'emploi
- Manuel de sécurité
- Gants

#### **2.2 Contrôles et ports**

**Vue avant**

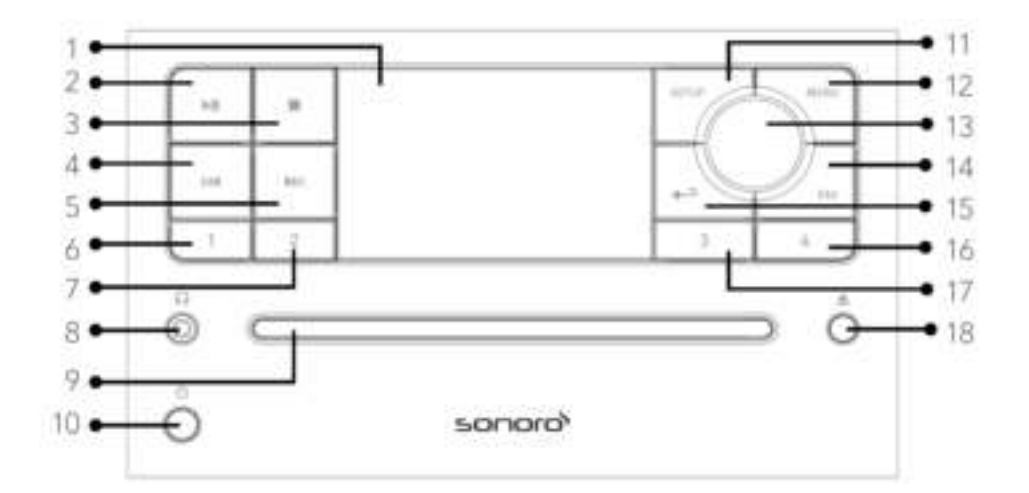

- 
- 2. Bouton lecture/pause ( $\blacktriangleright$ II) 12. Bouton du menu (MENU)
- 
- 4. Bouton de gauche, précédent  $(A \triangleleft)$  de navigation, Bouton OK (appuyer)
- 5. Bouton de droite, suivant (DDI) 14. Bouton des favoris (FAV)
- 6. Bouton de préréglage 1(1) 15. Bouton de retour  $($
- 7. Bouton de préréglage  $2(2)$  16. Bouton de préréglage  $4(4)$
- 
- 
- 10. Bouton de mise en veille  $\binom{n}{k}$
- 1. Affichage 11. Bouton de configuration (SETUP)
	-
- 3. Bouton d'arret ( $\blacksquare$ ) 13. Bouton du volume, Bouton
	-
	-
	-
- 8. Casque d'écouteurs  $\binom{7}{1}$  17. Bouton de préréglage 3 (3)
- 9. Fente pour CD 18. Bouton d'éjection du CD ( $\triangle$ )

#### **Vue arrière**

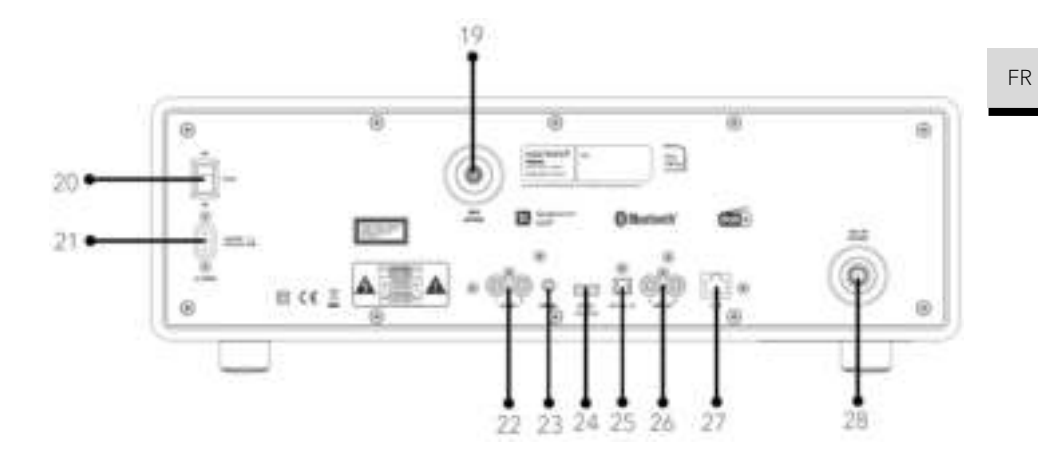

- 19. Prise d'antenne Wi-Fi externe
- 20. Interrupteur MARCHE/ARRET
- 21. Prise d'alimentation AC
- 22. Prise auxiliaire 1 (RCA)
- 23. Prise auxiliaire 2 (3.5mm)
- 24. Port USB
- 25. Port optique
- 26. Sortie (RCA)
- 27. Prise LAN RJ45
- 28. Prise d'antenne FM/RSN

### **Vue de dessous**

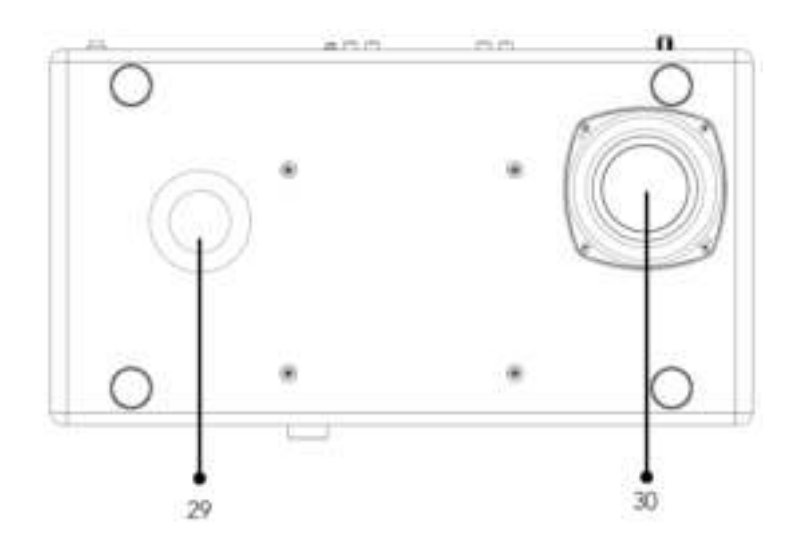

- 29. Ouverture bass reflex
- 30. Haut-parleur de graves

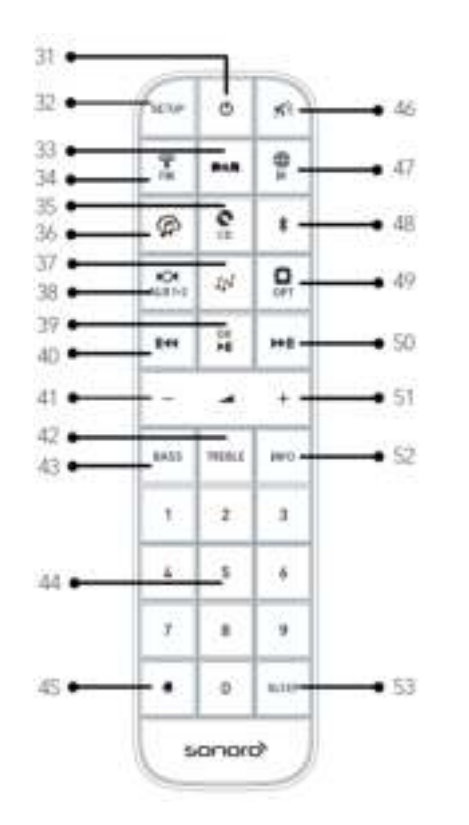

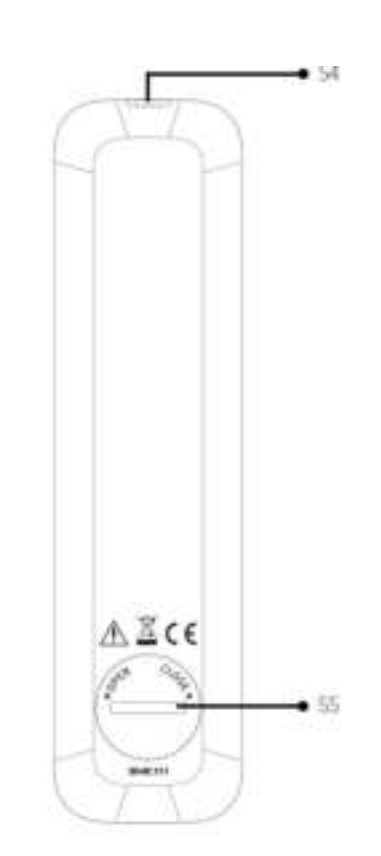

FR

- 31. Bouton de mise en veille  $\left( \mathbb{D} \right)$  40. Bouton de gauche ( $\mathbb{I}$ 44)
- 
- 33. Bouton de mode radio RSN ( $\blacksquare$ ) 42. Bouton des aigus (TREBLE)
- 
- 
- 36. Musik-Streaming-Dienste ( $\bigoplus$ ) 45. Bouton de sonnerie 1 ( $\bigoplus$ )
- 
- 38. Mode d'entrée Auxiliaire 1/2 (  $\overline{ }$  47. Mode de radio Internet de ( $\overline{ }$ )
- 39. Bouton de Lecture/pause ( $\blacksquare$ ), 48. Mode Bluetooth  $\binom{\frac{1}{2}}{1}$ bouton OK
- 
- 32. Bouton de configuration (SETUP) 41. Bouton de baisse de volume (**▬**)\*
	-
- 34. Mode radio FM ( $\overline{\mathbb{I}}$ ) 43. Bouton de réglage des basses (BASS)
- 35. Mode CD (  $\bullet$  ) 44. Bouton des stations préréglées (0-9)
	-
- 37. Mode de lecture  $(\mathbb{P}^4)$  46. Bouton de silence/rappel ( $\mathbb{P}^4$ )
	-
	-
- 49. Mode d'entrée optique (<sup>art</sup>)
- 50. Bouton de droite ( $\text{H}\text{H}$ )
- 51. Bouton de hausse de volume ton (**+**)\*
- 52. Bouton d'information (INFO)
- 53. Bouton des paramètres du mode sommeil (SLEEP)
- 54. Transmetteur infrarouge
- 55. Compartiment de pile

\*Boutons de navigation (**+**,**▬**)

### **2.3 Données techniques**

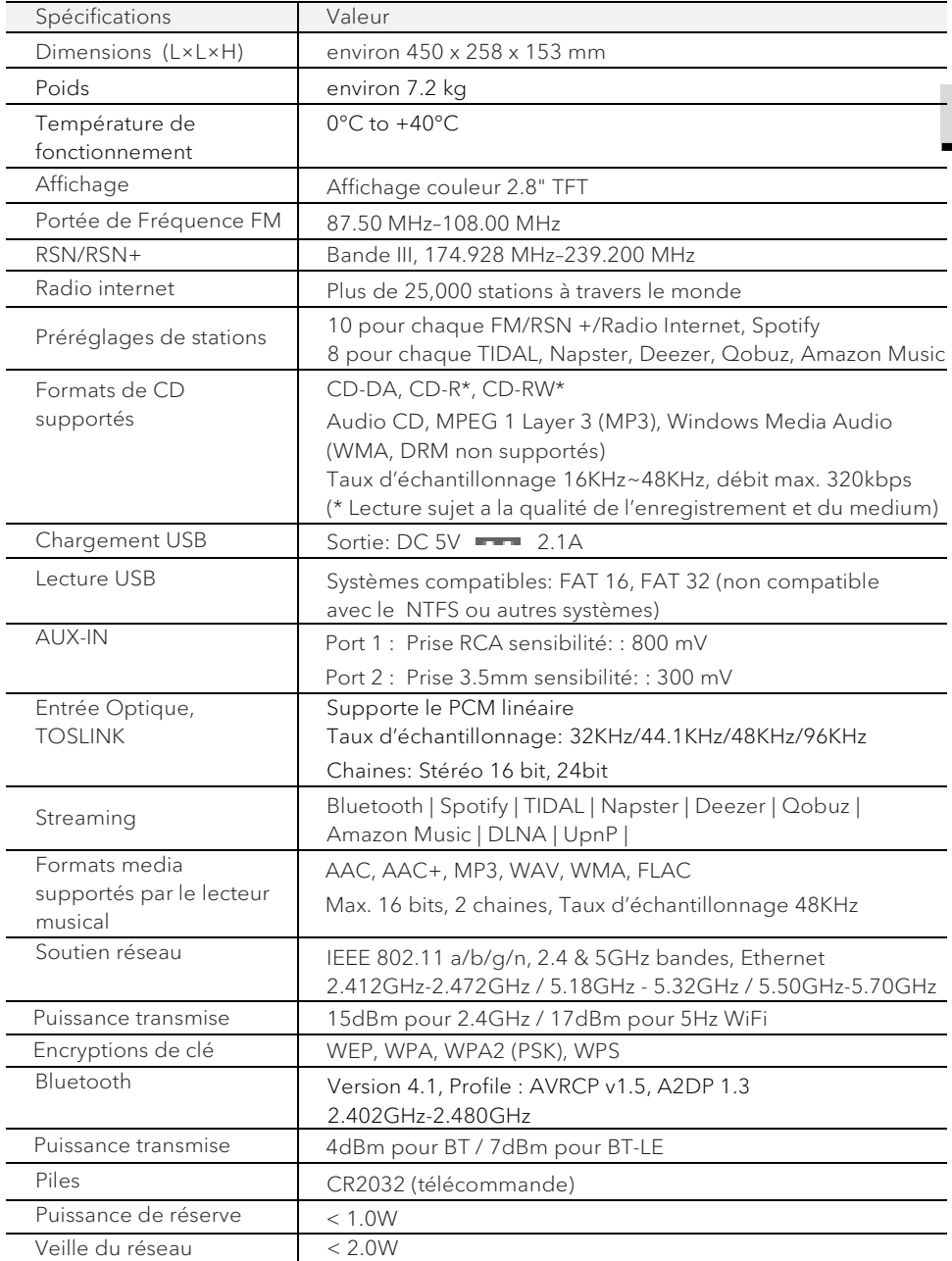

FR

# **B** Bluetooth<sup>®</sup>

Le mot et les logos Bluetooth® sont des marques déposées propriétés de Bluetooth SIG, Inc. et toute utilisation de ces marques par sonoro audio GmbH est fait sous licence. Les autres marques de commerce appartiennent à leurs propriétaires respectifs.

UPnP™ est une marque déposée du Forum UPnP™.

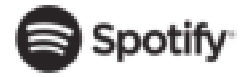

UPnF

Le logiciel Spotify est soumis à des licences de tiers que vous trouverez ici http://www.spotify.com/connect/third-party-licenses

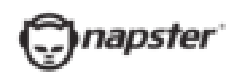

Napster et le logo Napster sont des marques déposées de Rhapsody International Inc enregistrées aux États-Unis et dans d'autres pays.

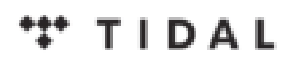

TIDAL et le logo TIDAL sont des marques déposées d'Aspiro AB dans l'Union européenne et dans d'autres pays.

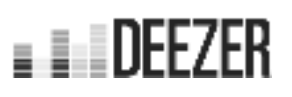

Le logo Deezer et Deezer sont des marques internationales de Deezer S.A., déposées en France et dans d'autres pays.

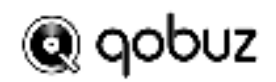

Qobuz et son logo sont des marques déposées de Xandrie S.A.

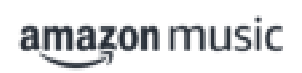

Amazon, Amazon Music Unlimited et tous les logos associés sont des marques commerciales d'Amazon.com, Inc. ou de ses filiales.

# 3. Démarrage

### **3.1 Déballage du PRESTIGE**

- 1. Retirez le PRESTIGE de son emballage et vérifiez si le PRESTIGE ou ses composantes individuelles apparaissent endommagées. N'utilisez pas l'appareil si tel est le cas. Si vous trouvez quelque dommage que ce soit, contactez immédiatement votre revendeur ou le service client sonoro audio GmbH.
- 2. Assurez-vous que la livraison soit complète (Voir le chapitre « Ensemble de livraison »)
- 3. Placez le PRESTIGE à un endroit convenable.
- 4. Retirez la pellicule protectrice de l'affichage.
- 5. Retirez le carton protecteur du haut-parleur de graves.
- **3.2 Insertion de la pile dans la télécommande**
- 1. A l'aide d'une petite pièce de monnaie, ouvrez le compartiment de la pile à l'arrière de la télécommande en faisant tourner le couvercle dans le sens antihoraire.
- 2. Insérez les piles comprises (CR2032, 3 V) avec l'étiquette (+) vers le haut.
- 3. A l'aide d'une petite pièce de monnaie, replacez le couvercle et refermez le compartiment en tournant le couvercle dans le sens horaire.

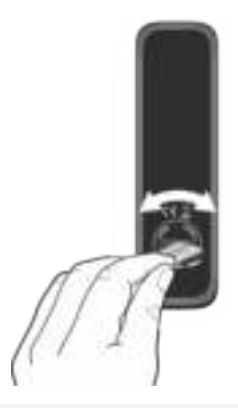

### m

Ne bloquez pas le transmetteur infrarouge sur le PRESTIGE ou sur la télécommande.

- **3.3 Utilisation des antennes**
- 1. Vissez l'antenne désirée à l'arrière du PRESTIGE au connecteur FM/RSN.

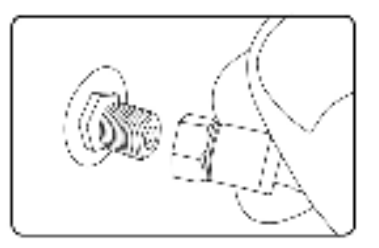

2. Si vous utilisez une antenne à tige, séparez-en et alignez l'antenne afin d'avoir la meilleure réception possible.

Pour une réception encore meilleure, vous pouvez connecter PRESTIGE à une antenne domestique adaptée.

3. Soulevez l'antenne Wi-Fi vers le haut.

H,

4. Si vous voulez connecter le PRESTIGE a votre réseau à l'aide du câble Ethernet, connectez ce câble a la prise LAN à l'arrière de votre PRESTIGE et à votre routeur.

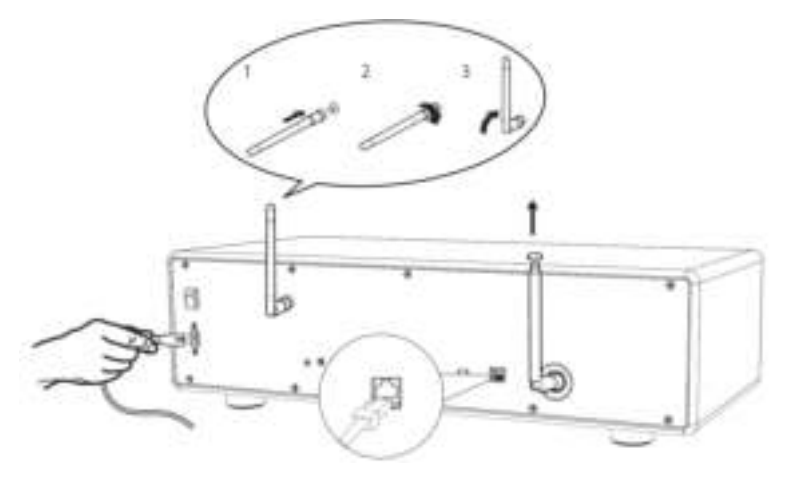

5. Insérez la prise de courant dans une fiche murale.

#### **3.4 Effectuer la configuration initiale**

La première fois que le PRESTIGE est mis en marche, « Assistant réglages » apparaitra sur l'affichage. Suivez les instructions ci-dessous pour configurer certains des paramètres de base.

1. Lorsque "Assistant réglages" est affiché, appuyez sur **+** ou **▬** sur la télécommande (ou faites tourner le bouton de navigation) pour sélectionner "Oui" puis appuyer sur OK pour démarrer la configuration.

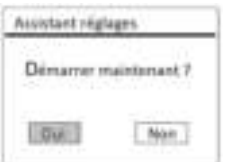

- 2. Vous devrez alors sélectionner:
- La langue (à être utilisée pour l'affichage)
- Le format de l'heure (12 ou 24 heures)
- La source de la mise à jour automatique (Mise à jour depuis la radio, l'Internet ou aucune mise à jour).

Dépendant de la sélection que vous aurez effectuée, suivez les instructions sur l'affichage pour configurer davantage la date, l'heure, le fuseau horaire, l'heure avancée ou le Wi-Fi. Faites tourner le bouton de navigation du PRESTIGE ou appuyez sur les boutons de navigation de la télécommande pour sélectionner puis appuyez sur OK pour confirmer. (Voir « Utilisation des menus »)

Lorsque la mise à jour de l'internet est sélectionnée, la connexion Wi-Fi doit d'abord être établie. Lors de l'entrée du mot de passe de votre Wi-Fi, faites tourner le bouton de navigation du PRESTIGE ou appuyez sur les boutons de navigation de la télécommande pour sélectionner puis appuyez sur OK pour confirmer. Pour effacer la dernière entrée, sélectionnez [BKSP]. Pour annuler l'entrée, sélectionnez [ANNULER]. Pour confirmer l'entrée, sélectionnez [OK].

3. Lorsque "Assistant réglages terminé" apparait, appuyez sur OK pour quitter les paramètres.

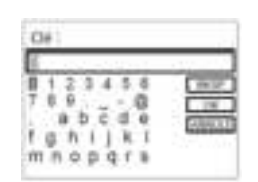

4. Vous pouvez aussi utiliser la connexion Ethernet (LAN) de votre routeur (avec configuration automatique) et sélectionner l'item [Câblé] du menu dans le réseau disponible.

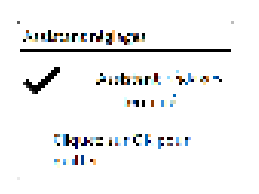

### m

Pour démarrer à nouveau l'assistant de configuration, rendez-vous sur [Configuration] puis sélectionnez [Assistant réglages] (Voir le chapitre "Configuration").

# 4. Opérations de base

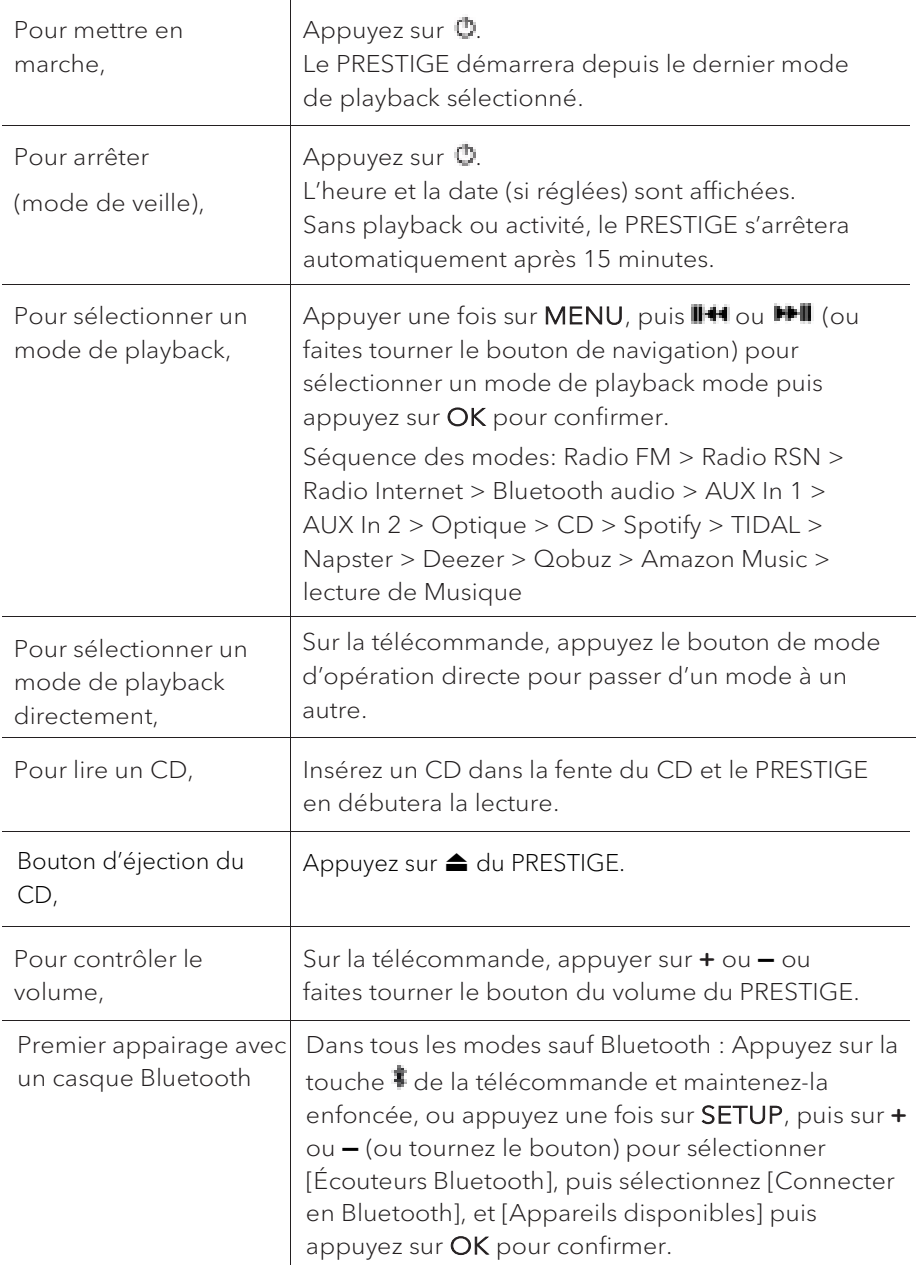

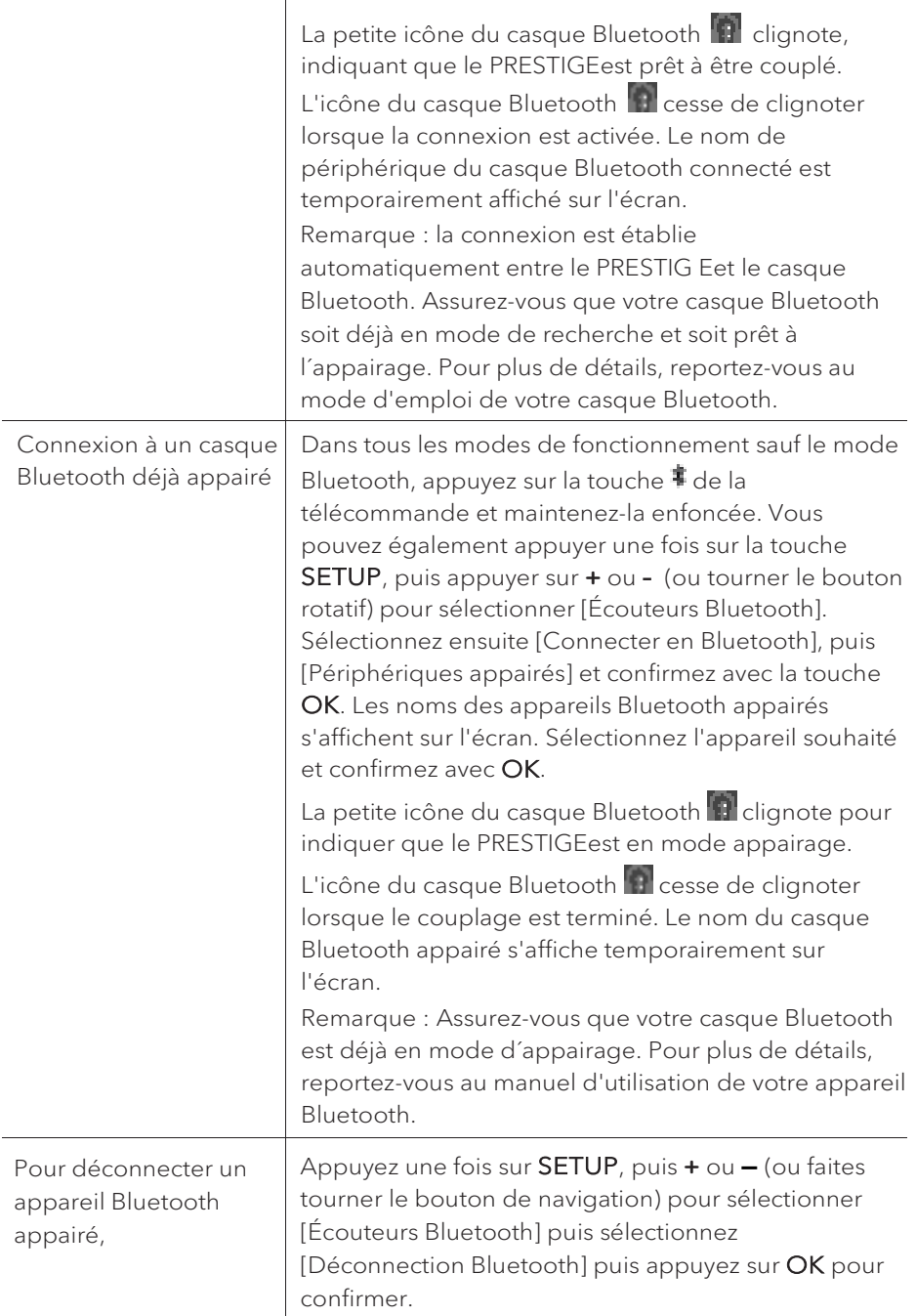

# 5. Utilisation des menus

Le PRESTIGE contient trois types de menus.

- Le menu de configuration (Pour des paramètres spécifiques en mode playback, ex [Rappel de Pré-programmation] en mode FM)
- Configuration (Pour les paramètres généraux, ex. heure/date, langue etc.)
- Menu principal (Pour accéder aux modes de playback, minuteries de sommeil et sonneries)

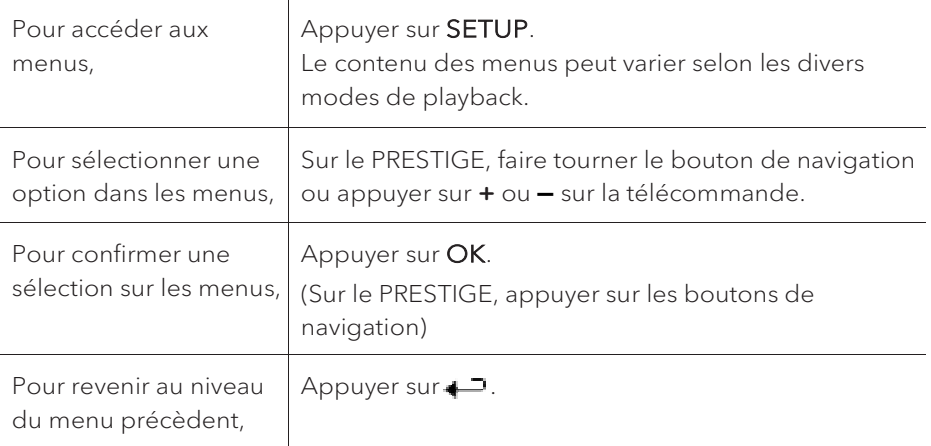

# 6. Icones affichées

Referez-vous au tableau ci-dessous pour la légende des icônes affichées.

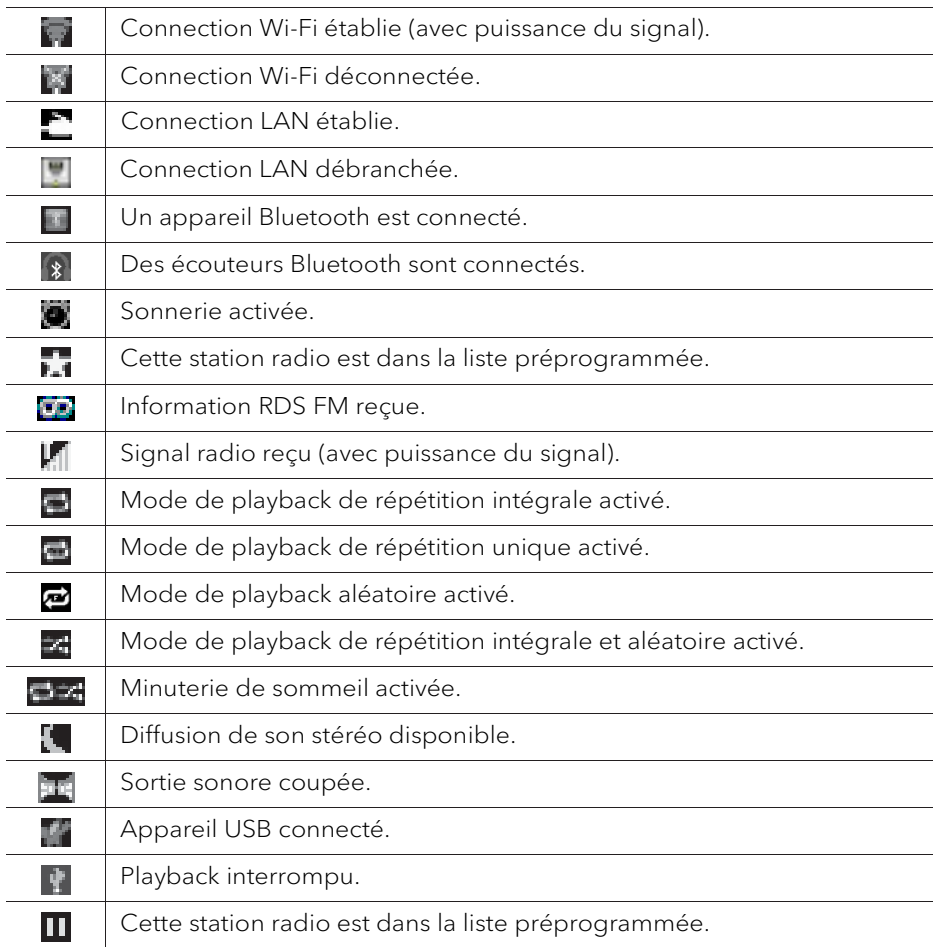

# 7. Mode de radio FM

### **7.1 Fonctionnement**

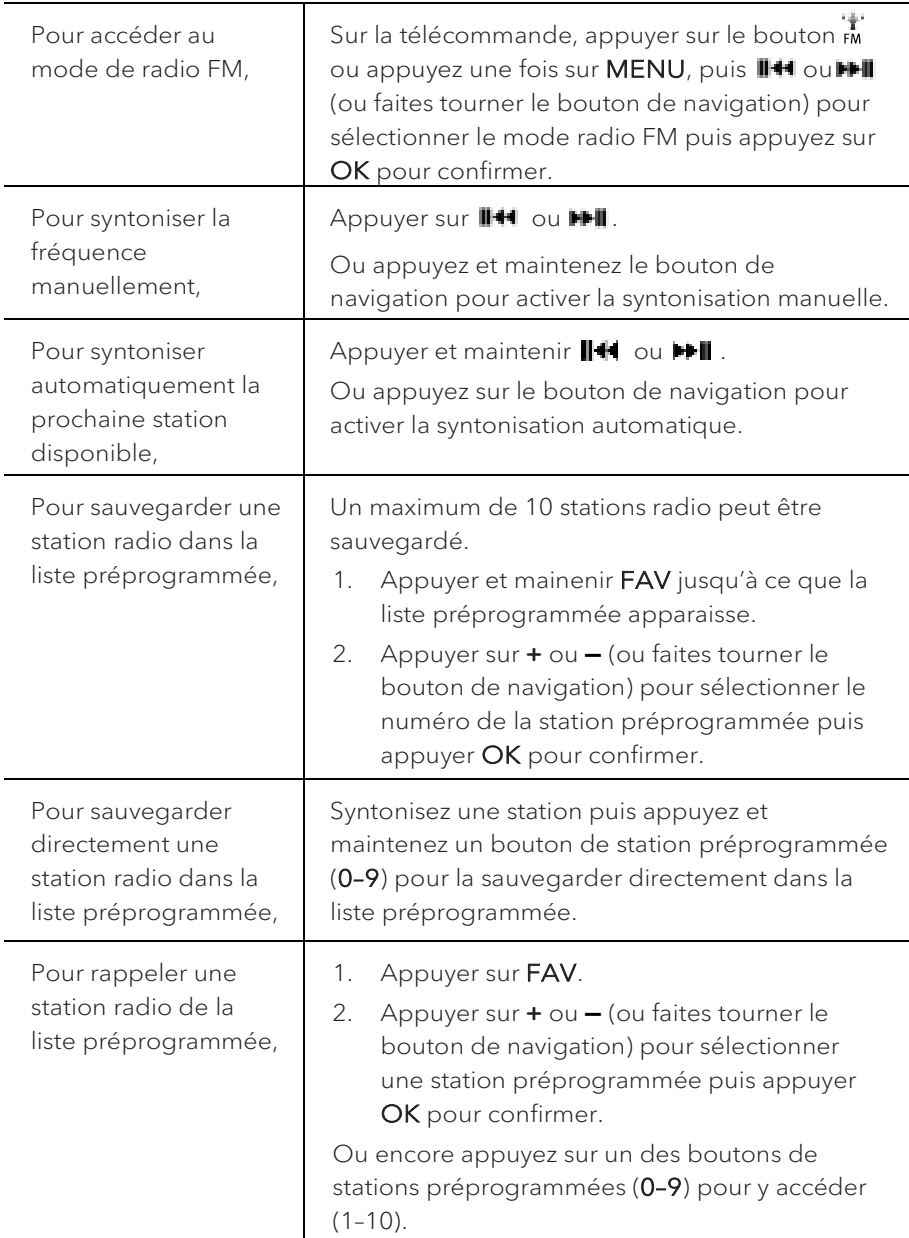

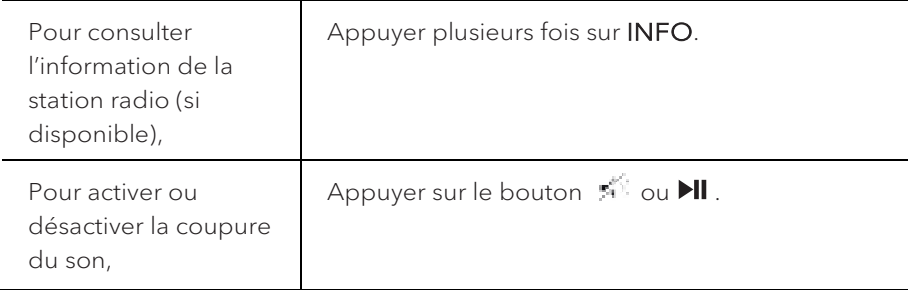

### **7.2 Menu de configuration**

En mode FM, appuyez sur SETUP pour accéder au menu de configuration (voir le chapitre "Utilisation des menus"). Les options suivantes sont disponibles et les paramètres courants (si applicables) sont indiquées avec un astérisque  $(\star)$ .

• [Recherche automatique de stations FM]

Pour sauvegarder toutes les stations radio dans la liste préprogrammée\*.

\* Toutes les stations présentement sauvegardées seront effacées.

• [Réglages recherche]

Pour décider si seules les stations à fort signal sont balayées lors de la syntonisation automatique.

• [Réglages audio]

Pour écouter la radio en mode stéréo ou mono.

• [Ecouteurs Bluetooth]

Pour connecter ou déconnecter des écouteurs Bluetooth, voir le chapitre « Opérations de base ».

• [Configuration]

Voir le chapitre "Configuration".

• [Menu Principal]

Pour accéder aux autres modes de playback, minuteries de sommeil et aux sonneries.

# 8. Mode de radio RSN

### **8.1 Fonctionnement**

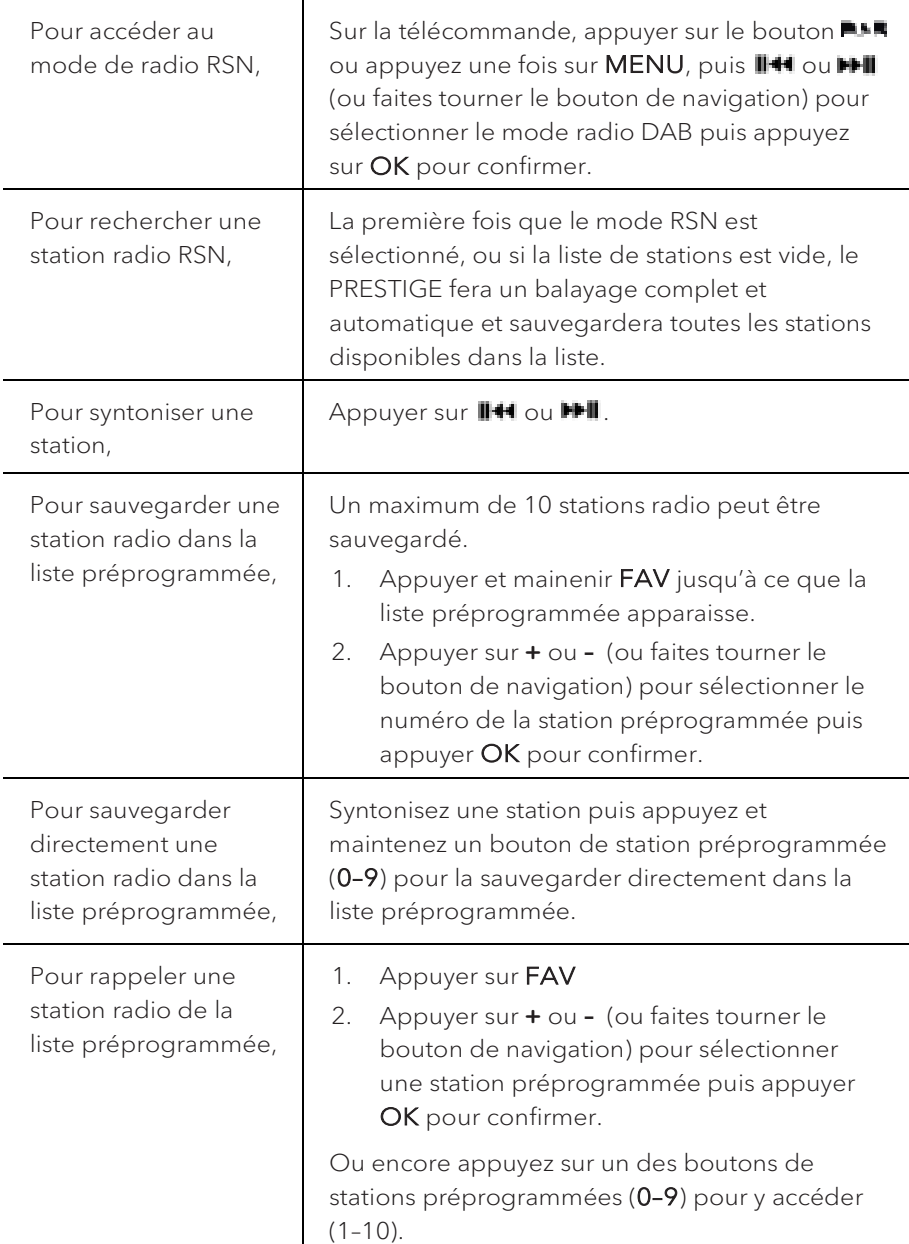

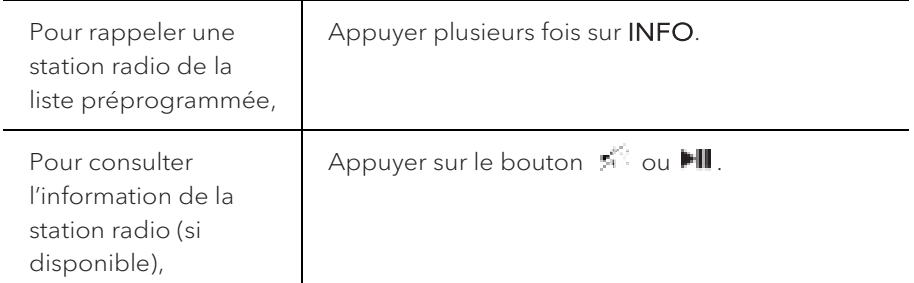

\*L'information RSN (si disponible) comprend: Le nom de la station, le radiotexte (DLS), la force du signal, le type d'émission (PTY), le nom de l'ensemble musical, la fréquence, le taux d'erreur du signal, le débit et l'état audio, le codec et l'heure et la date.

### **8.2 Menu de configuration**

En mode RSN, appuyez sur SETUP pour accéder au menu de configuration (voir le chapitre "Utilisation des menus"). Les options suivantes sont disponibles et les paramètres courants (si applicables) sont indiquées avec un astérisque  $(\star)$ .

• [Liste de stations]

Pour faire le rappel d'une station de la liste préprogrammée.

• [Recherche complète]

Pour effectuer un balayage et mémoriser toutes les stations disponibles.

• [Réglage manuel]

Une liste de stations radio digitales disponibles est affichée pour syntoniser la fréquence manuellement.

• [Élagage invalide]

Pour enlever toutes les stations non-valides de la liste.

• [DRC]

Certaines diffusions offrent une compression sur une gamme dynamique (DRC). La compression sur une gamme dynamique d'un signal radio peut augmenter le volume de sons silencieux et réduire le volume de sons plus forts. Vous pouvez sélectionner un niveau bas, élevé ou encore désactivé. Un niveau élevé est recommandé pour un environnement bruyant.

• [Ordre des stations]

Pour définir comment les stations sont listées lorsque vous parcourez la liste

des stations.

Les options sont:

- [Alphanumérique]: organise les stations en ordre alphabétique,
- [Ensemble]: Liste les groupes de stations diffuses sur le même ensemble, et
- [Valide]: Liste tout d'abord les stations valides et en ondes, puis les stations hors d'ondes.
- [Ecouteurs Bluetooth]

Pour connecter ou déconnecter des écouteurs Bluetooth, voir le chapitre « Opérations de base ».

• [Configuration]

Voir le chapitre "Configuration".

• [Menu Principal]

Pour accéder aux autres modes de playback, minuteries de sommeil et aux sonneries.

# 9. Mode de radio Internet

### **9.1 Fonctionnement**

Pour utiliser la radio internet, une connexion internet Wi-Fi ou Ethernet doit d'abord être établie. (Voir les chapitres « Configuration initiale » et « Réseau »)

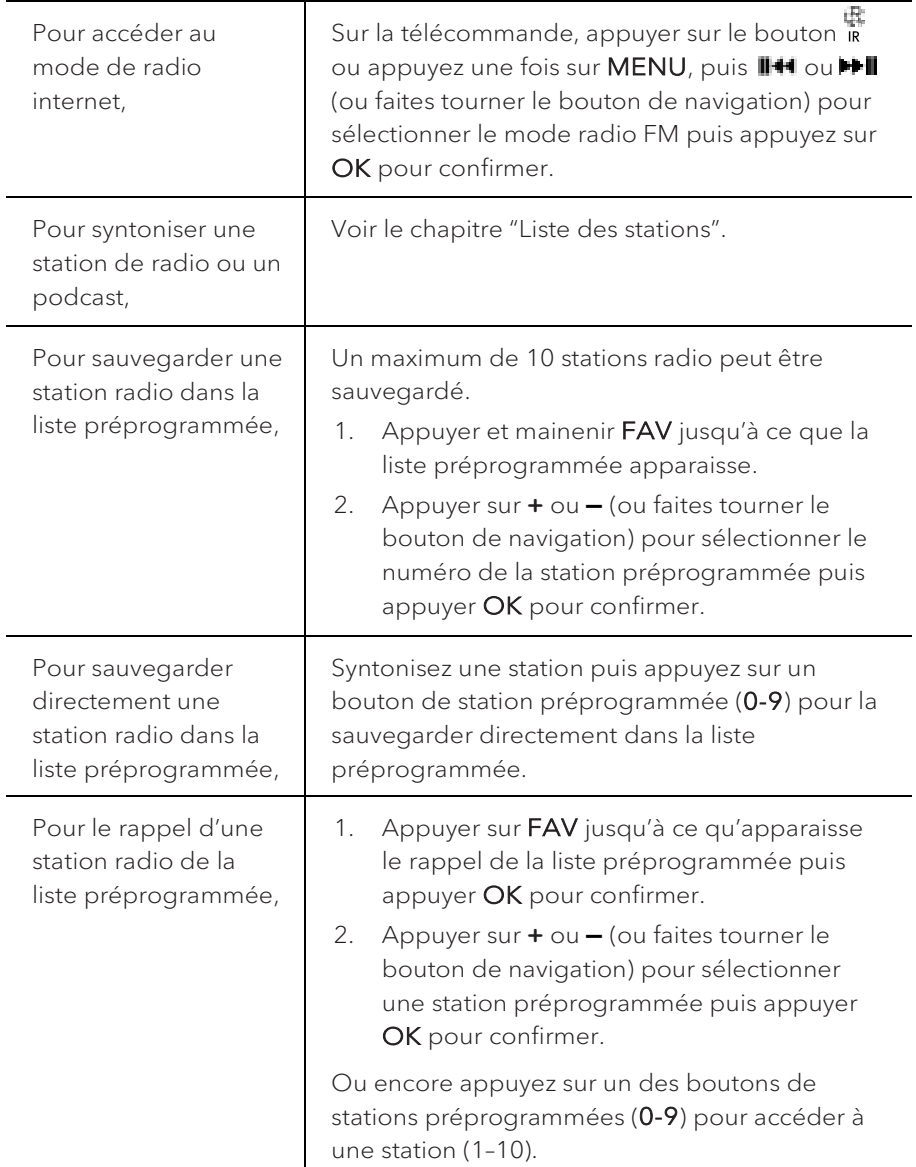

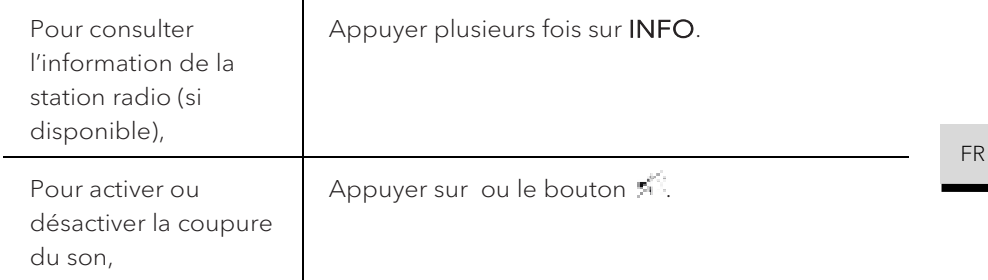

\*L'information de la station (si disponible) comprend: L'artiste et le nom de la chanson, la description de la station, le genre et la localisation de la station, la fiabilité du signal, le codec et le taux d'échantillonnage, le tampon de lecture ainsi que la date.

### **9.2 Menu de configuration**

En mode de Radio internet, appuyez sur SETUP pour accéder au menu de configuration (voir le chapitre "Utilisation des menus"). Les options suivantes sont disponibles et les paramètres courants (si applicables) sont indiquées avec un astérisque (\*).

• [Dernière écoutés]

Pour syntoniser les dernières stations écoutées.

• [Liste des stations]

Pour syntoniser toute station radio internet disponible (Voir le chapitre « Liste des stations »).

• [Ecouteurs Bluetooth]

Pour connecter ou déconnecter des écouteurs Bluetooth, voir le chapitre « Opérations de base ».

• [Configuration]

Voir le chapitre "Configuration".

• [Menu Principal]

Pour accéder aux autres modes de playback, minuteries de sommeil et aux sonneries.

### **9.3 Liste des stations**

Les menus et sous-menus suivants sont disponibles dans la liste des stations:

• [Local (nom de votre localité)]

Pour naviguer et syntoniser toutes les stations radio disponibles dans votre localité. Les stations sont regroupées en plusieurs catégories.

- [Stations]
	- [Par pays]: Pour naviguer et syntoniser les stations radio disponibles par localité.
	- [Par genre]: Pour naviguer et syntoniser les stations radio par genre.
	- [Chercher stations]: Pour rechercher toute station de radio en entrant des mots-clés.
	- [Stations populaires]: Pour naviguer et syntoniser les stations radio les plus populaires.
	- [Nouvelles stations]: Pour naviguer et syntoniser les plus récentes stations radio.
- [Podcasts]
	- [Par pays]: Pour naviguer et syntoniser les podcasts par localité.
	- [Par genre]: Pour naviguer et syntoniser les podcasts par genre.
	- [Chercher podcasts]: Pour rechercher tout podcast disponible en entrant des mots-clés.
- [Aide]
	- Pour obtenir de l'aide lorsque la radio Internet ne fonctionne pas correctement.

# 10. Service de streaming

Votre PRESTIGE peut lire le contenu des services de streaming suivants:

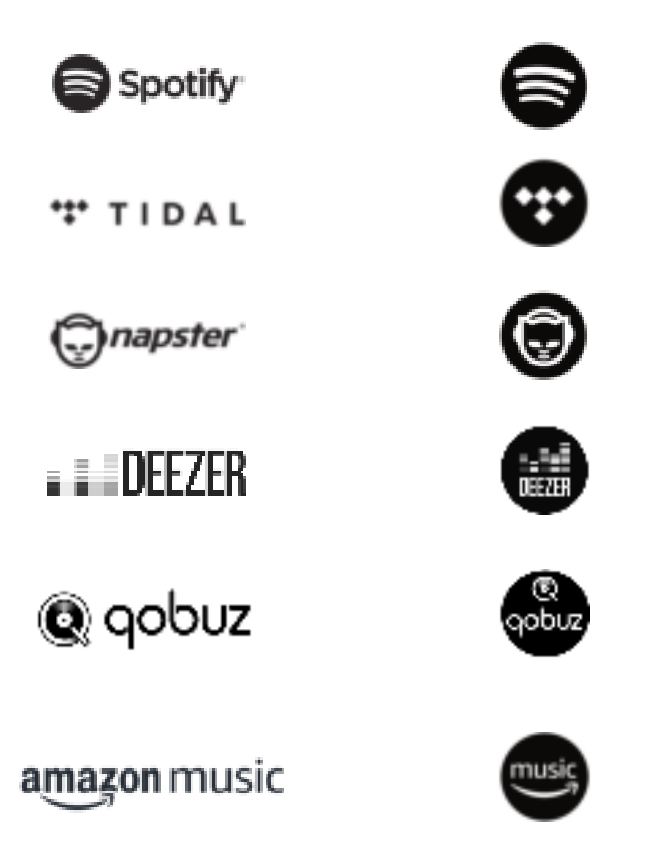

Vous trouverez également les symboles de ces services sur l´écran de votre **PRESTIGE.** 

Remarque: l'utilisation des services de streaming nécessite des contrats avec les fournisseurs de streaming; ceux-ci peuvent entraîner des coûts. En particulier, les offres gratuites contiennent souvent de la publicité. Les modifications sont à la charge des services de streaming. Veuillez vous informer sur les pages d'accueil des fournisseurs.

FR

n

Nous vous recommandons d'installer d'abord l'application UNDOKMD sur le périphérique que vous souhaitez utiliser pour contrôler votre PRESTIGE (cela peut être un smartphone ou une tablette, par exemple).

### n

Cet appareil (par ex. Smartphone) doit être sur le même réseau que votre PRESTIGE!

Pour des conseils sur l'utilisation de l'application UNDOKMD, veuillez vous reporter au chapitre 20.

### n

Parfois, les services de streaming peuvent également être exploités directement avec l'application de fournisseurs ou le PRESTIGE lui-même. Veuillez s´il vous plaît vérifier cela avec le fournisseur.

### **10.1 Fonctionnement**

Les procédures décrites ci-dessous s'appliquent par analogie à tous les services de streaming disponibles.

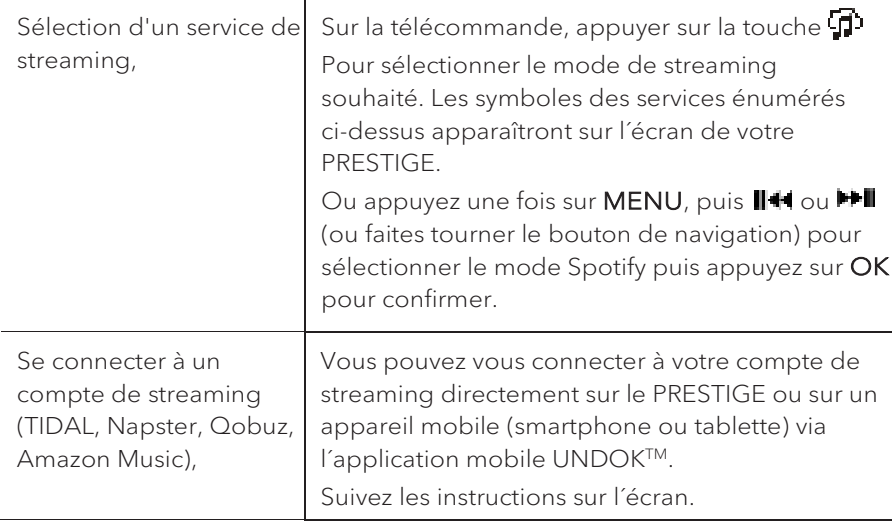

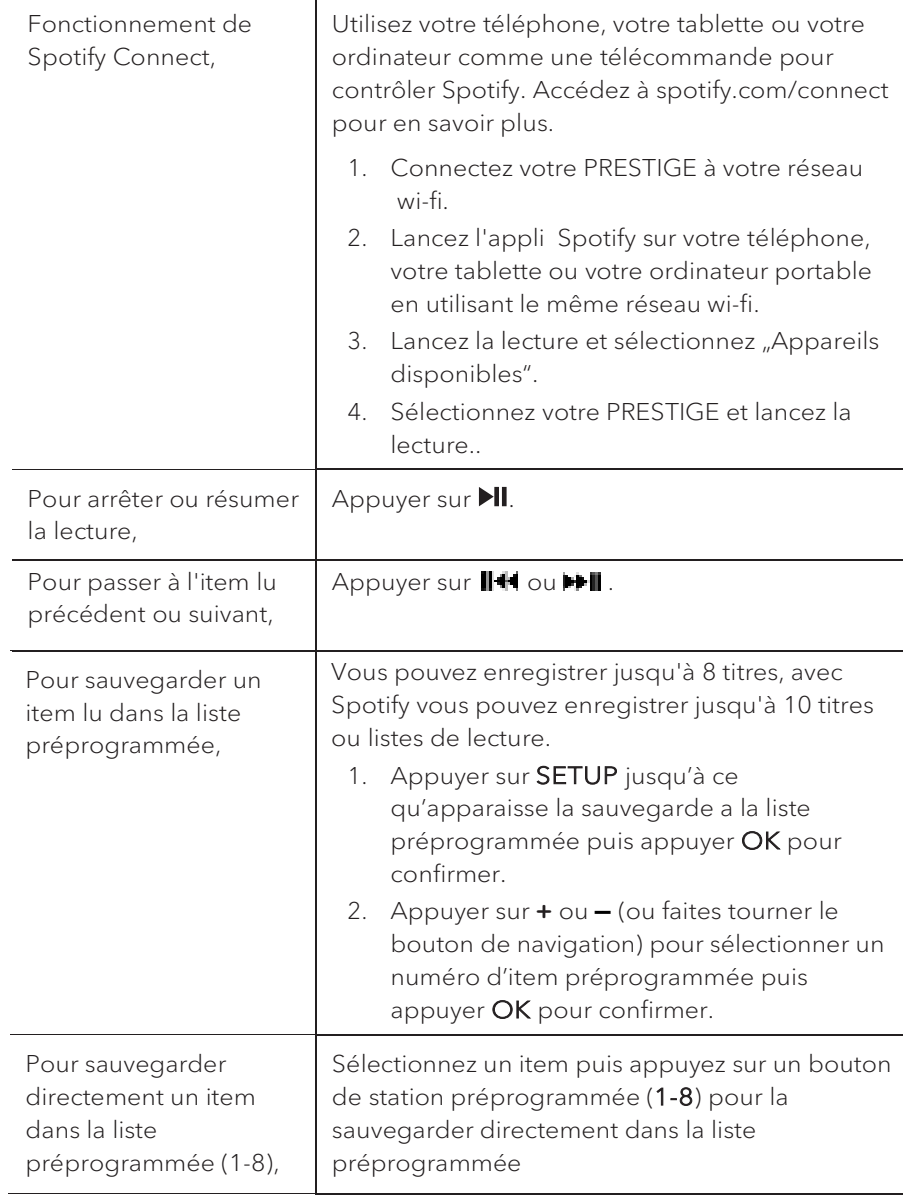

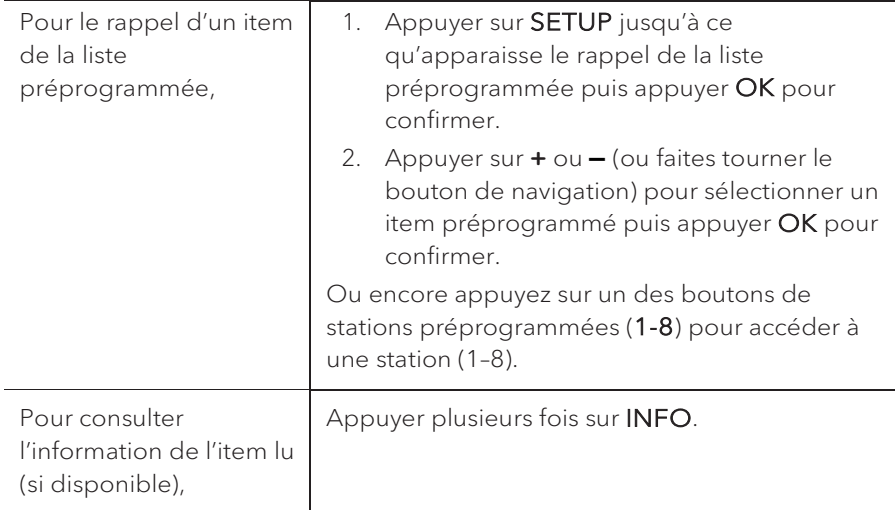

### **10.2 Menu de configuration**

En service de streaming musical , appuyez sur SETUP pour accéder au menu de configuration (voir le chapitre "Utilisation des menus"). Les options suivantes sont disponibles et les paramètres courants (si applicables) sont indiquées avec un astérisque (\*).

• [Ecouteurs Bluetooth]

Pour connecter ou déconnecter des écouteurs Bluetooth, voir le chapitre « Opérations de base ».

• [Configuration]

Voir le chapitre "Configuration".

• [Menu Principal]

Pour accéder aux autres modes de playback, minuteries de sommeil et aux sonneries.
# 11. Mode de lecture

# A AVERTISSEMENT!

# Risque d'endommagement!

Une manipulation incorrecte du PRESTIGE peut l'endommager.

Ne branchez pas le PRESTIGE directement au port USB d'un ordinateur ou à tout autre medium de Storage tel un disque dur externe.

# n

Le mode de lecture peut lire des fichiers audio entreposés sur une clé USB ou depuis un serveur media (UPnP) partageant le même réseau Wi-Fi que le PRESTIGE.

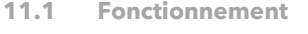

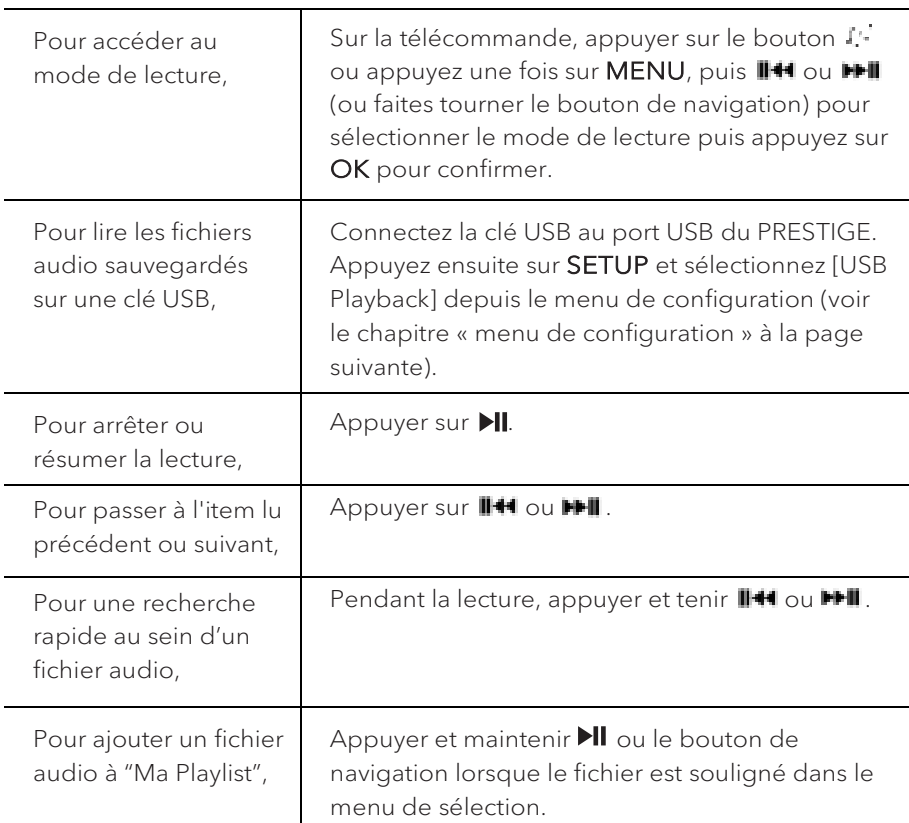

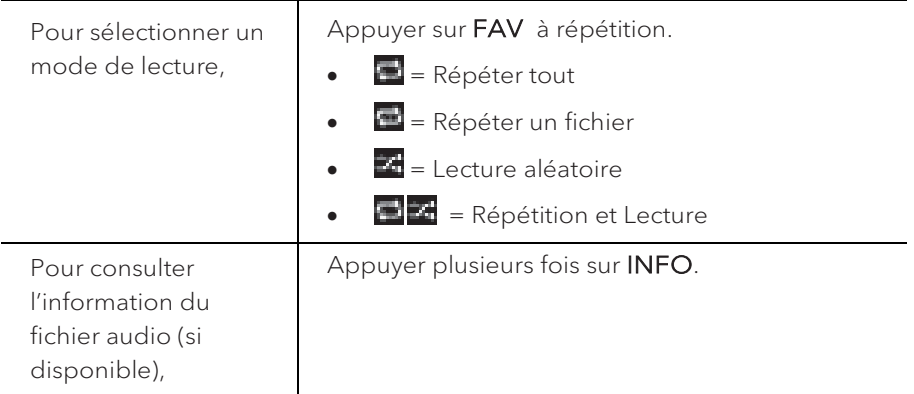

## **11.2 Menu de configuration**

Appuyer sur SETUP en mode de lecteur musical pour accéder au menu de configuration (voir le chapitre « Utilisation des menus »). Les options suivantes sont disponibles et les paramètres courants (si applicables) sont indiquées avec un astérisque (\*).

• [Medias partagés]

Pour rechercher des fichiers audio sur les réseaux Wi-Fi ou Ethernet. Une fois le serveur média trouvé, un menu de sélection apparaitra pour la sélection de fichiers audio pour la lecture depuis le PRESTIGE.

• [Lire USB]

Pour rechercher des fichiers audio sur la clé USB.

Une fois la clé USB trouvée, un menu de sélection apparaitra pour la sélection de fichiers audio pour la lecture depuis le PRESTIGE.

• [Ma liste de lecture]

Pour naviguer et lire les fichiers audio sauvegardés sur "Ma playlist".

• [Répéter la lecture]

Pour activer ou désactiver le mode de répétition de lecture du dossier/de la playlist courante.

• [Lecture aléatoire]

Pour activer ou désactiver le mode de répétition de lecture du dossier/de la playlist courante.

• [Vider ma liste de lecture]

Pour effacer les entrées de " Ma liste de lecture ".

• [Élaguer serveurs]

Si ce paramètre est réglé à "Oui", les serveurs medias inactifs seront affichés. Vous pouvez sélectionner un serveur media et « l'éveiller » (fonction WOL "réveil par LAN")

• [Ecouteurs Bluetooth]

Pour connecter ou déconnecter des écouteurs Bluetooth, voir le chapitre « Opérations de base ».

• [Configuration]

Voir le chapitre "Configuration".

• [Menu Principal]

# 12. Mode Bluetooth

Le PRESTIGE peut se connecter aux lecteurs Bluetooth (par exemple au téléphone portable) à une portée d'environ 10 mètres (30 pieds).

## **12.1 Appairage**

1. Sur le télécommande, appuyer sur le bouton  $\ddot{*}$  ou appuyez une fois sur MENU, puis **+** ou **▬** (ou faites tourner le bouton de navigation) pour sélectionner le mode Bluetooth puis appuyez sur OK pour confirmer.

La petite icone Bluetooth clignotera indiquant que le PRESTIGE est prêt à appairer.

- 2. Sur votre lecteur Bluetooth, activez la fonction Bluetooth et recherchez les appareils Bluetooth disponibles.
- 3. Sélectionnez "PRESTIGE" parmi la liste d'appareils Bluetooth pour débuter l'appairage.

L'icône Bluetooth **a** arrêtera de clignoter lorsque l'appairage sera complet.

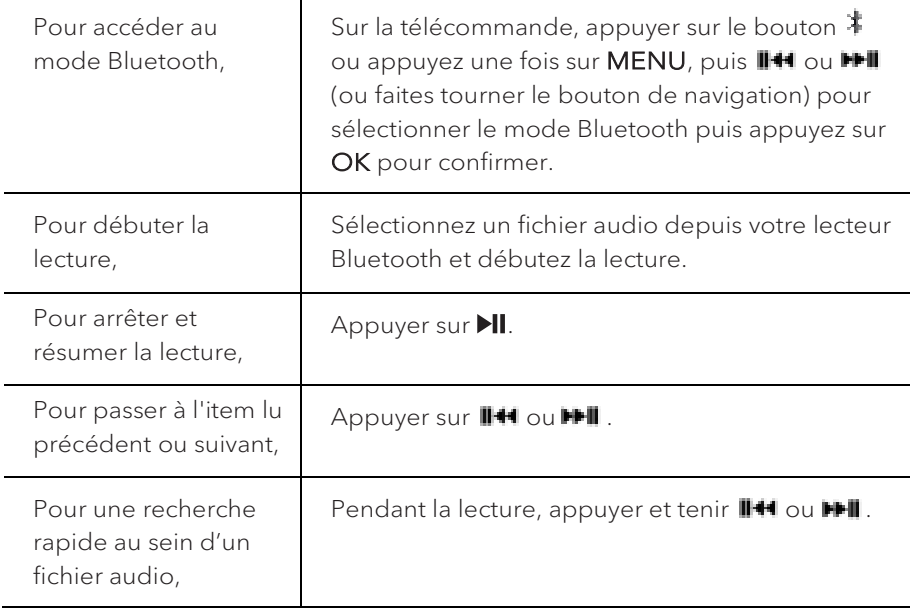

#### **12.2 Fonctionnement**

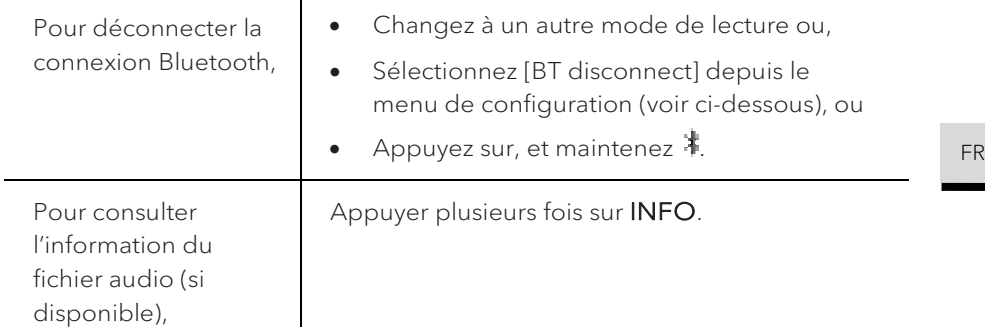

#### **12.3 Menu de configuration**

Appuyer sur SETUP en mode Bluetooth pour accéder au menu de configuration (voir le chapitre « Utilisation des menus »). Les options suivantes sont disponibles et les paramètres courants (si applicables) sont indiquées avec un astérisque (\*).

• [Déconnecter Bluetooth]

Pour déconnecter le mode de connexion Bluetooth.

- [Voir les détails]
	- [Info Bluetooth]: Pour obtenir l'état de la connexion Bluetooth en cours.
	- [Appareil connecté]: Pour obtenir le nom de l'appareil Bluetooth connecté en cours.
- [Configuration]

Voir le chapitre "Configuration".

• [Menu Principal]

# 13. Mode AUX In 1

## **13.1 Fonctionnement**

Votre lecteur externe (ex. lecteur Blu-ray) doit être connecté à la prise auxiliaire 1 du PRESTIGE à l'aide d'un câble audio (avec un connecteur RCA non compris).

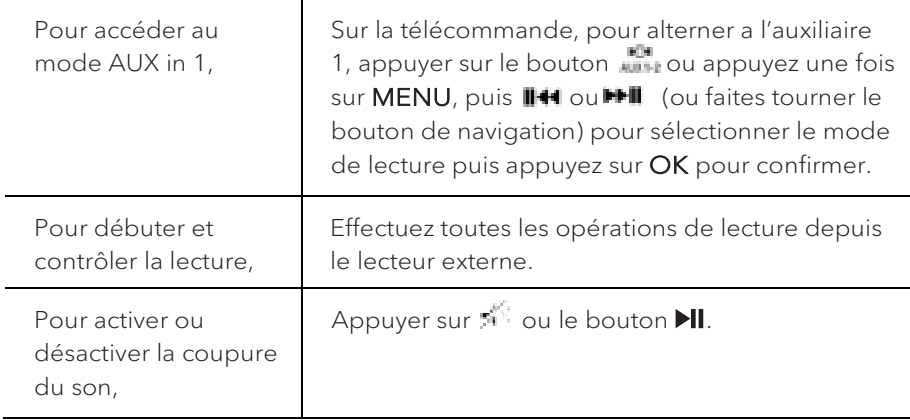

## **13.2 Menu de configuration**

Appuyer sur SETUP en mode AUX In 1 pour accéder au menu de configuration (voir le chapitre « Utilisation des menus »). Les options suivantes sont disponibles et les paramètres courants (si applicables) sont indiquées avec un astérisque (\*).

• [Ecouteurs Bluetooth]

Pour connecter ou déconnecter des écouteurs Bluetooth, voir le chapitre « Opérations de base ».

• [Configuration]

Voir le chapitre "Configuration".

• [Menu Principal]

# 14. Mode AUX In 2

# **14.1 Opération**

Votre lecteur externe (ex. lecteur mp3) doit être connecté à la prise auxiliaire 2 du PRESTIGE à l'aide d'un câble audio (avec un connecteur 3.5 mm non compris).

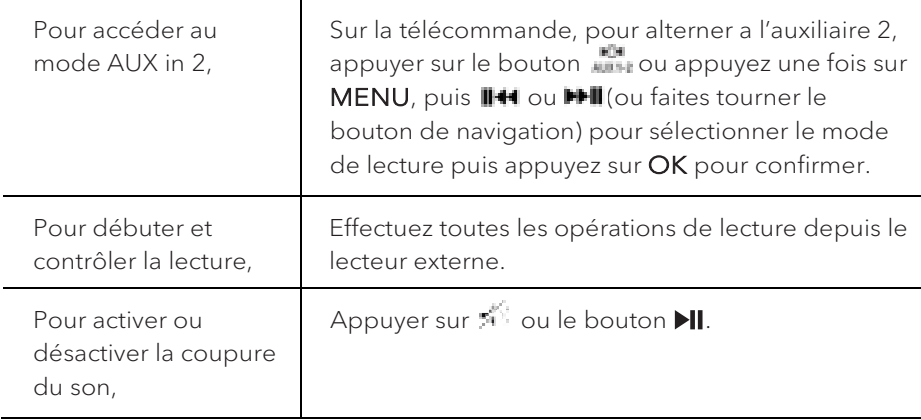

## **14.2 Menu de configuration**

Appuyer sur SETUP en mode AUX In 2 pour accéder au menu de configuration (voir le chapitre « Utilisation des menus »). Les options suivantes sont disponibles et les paramètres courants (si applicables) sont indiquées avec un astérisque (\*).

• [Ecouteurs Bluetooth]

Pour connecter ou déconnecter des écouteurs Bluetooth, voir le chapitre « Opérations de base ».

• [Configuration]

Voir le chapitre "Configuration".

• [Menu Principal]

# 15. Mode Optique

## **15.1 Fonctionnement**

Votre lecteur externe (ex. amplificateur audio) doit être connecté à la prise optique du PRESTIGE à l'aide d'un câble audio (connecteur optique non compris)

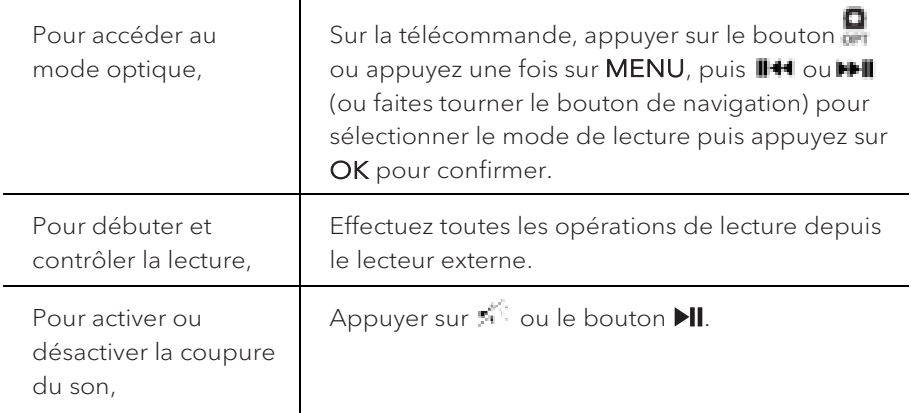

## **15.2 Menu de configuration**

Appuyer sur SETUP en mode optique pour accéder au menu de configuration (voir le chapitre « Utilisation des menus »). Les options suivantes sont disponibles et les paramètres courants (si applicables) sont indiquées avec un astérisque (\*).

• [Ecouteurs Bluetooth]

Pour connecter ou déconnecter des écouteurs Bluetooth, voir le chapitre « Opérations de base ».

• [Configuration]

Voir le chapitre "Configuration".

• [Menu Principal]

Pour accéder aux autres modes de playback, minuteries de sommeil et aux sonneries.

# ר ז

L'entrée optique ne supporte que le PCM linéaire, 2 chaines ou une source de musique 16 bit ou 24bit.

# 16. Mode CD

# A AVERTISSEMENT!

# Risque d'endommagement!

Une manipulation incorrecte du PRESTIGE peut l'endommager. N'insérez pas de disque de format non-supporté par le PRESTIGE.

#### **16.1 Fonctionnement**

Le PRESTIGE peut lire des fichiers audio enregistrés sur un CD, CD-R et CD-RW audio. La lecture dépend aussi de la qualité du disque.

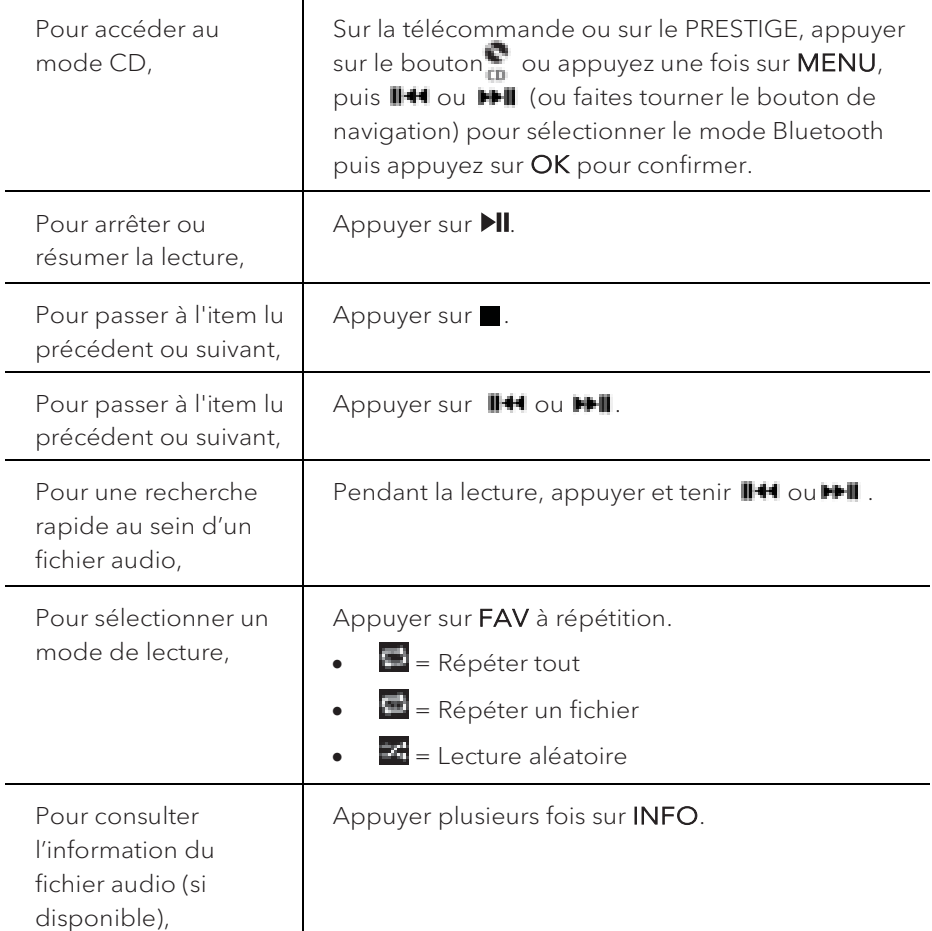

## **16.2 Menu de configuration**

Appuyer sur SETUP en mode CD pour accéder au menu de configuration (voir le chapitre « Utilisation des menus »). Les options suivantes sont disponibles et les paramètres courants (si applicables) sont indiquées avec un astérisque (\*).

• [Reprise de la lecture du CD]

La lecture du CD se poursuit au dernier endroit écouté, même si vous avez changé le mode ou mis l'appareil en mode de veille. Vous mettez fin à cette fonction en éjectant le CD. La fonction est conçue p. ex. pour les livres audio.

• [Ecouteurs Bluetooth]

Pour connecter ou déconnecter des écouteurs Bluetooth, voir le chapitre « Opérations de base ».

• [Configuration]

Voir le chapitre "Configuration".

• [Menu Principal]

# 17. Sonnerie

# **17.1 Configuration des sonnerie**

Vous pouvez configurer sonneries.

1. Appuyez et maintenez  $\bigoplus$  pour accéder au mode de configuration des sonneries.

Vous pouvez également appuyer sur SETUP dans tout mode de lecture puis sélectionnez [Menu Principal] puis [Alarmes].

Vous pouvez aussi accéder au mode de configuration des sonneries lorsque le PRESTIGE est en mode de veille (hors-service). Pour ce faire, appuyez et maintenez les boutons  $\blacksquare$ .

- 2. Sélectionnez la sonnerie que vous voulez configurer puis appuyez sur OK.
- 3. Les options suivantes indiquent comment configurer la sonnerie. Faites tourner le bouton de navigation ou appuyez sur les boutons de navigation pour effectuer la configuration (voir le chapitre « Utilisation des menus »).
- [Activer]

Les options suivantes sont disponibles pour activer ou désactiver la fréquence des sonneries :

- [Off]: Pour désactiver la sonnerie.
- [Quotidienne]: La sonnerie s'active tous les jours.
- [Une fois]: La sonnerie s'active une seule fois.
- [Week-end]: La sonnerie s'active les samedis et dimanches.
- [Jours de semaine]: La sonnerie s'active du lundi au vendredi.
- [Heure]

Pour configurer l'heure de la sonnerie.

• [Mode]

Pour sélectionner la source et le son de la sonnerie. Les options suivantes sont disponibles:

- [Alarme]
- [Radio Internet]
- [DAB]
- [FM]

• [Présélection]

Pour sélectionner la dernière station écoutée comme source de sonnerie. Cette option n'apparait que lorsque la radio internet ou les modes RSN ou FM sont sélectionnés dans [Mode].

• [Volume]

Pour ajuster le volume des sons de la sonnerie.

• [Enregistrer]

Pour sauvegarder les paramètres courants.

Une fois que [Enregistrer] sélectionné, les paramètres de la sonnerie seront sauvegardés. Si une sonnerie est activée, l'icône de sonnerie correspondante (  $\bullet$ ) s'affichera.

## **17.2 Activation/Désactivation des sonneries**

- Lorsque le PRESTIGE est en mode opérationnel ou en mode de veille (horsservice), appuyer sur  $\blacksquare$  à répétition pour activer ou désactiver la sonnerie correspondante.
- Lorsqu'une sonnerie est active, l'icône de sonnerie correspondante ( $\langle \bullet \rangle$ ) sera indiquée.

#### **17.3 Désactivation d'une sonnerie en cours**

Appuyer sur  $\mathbf 0$  ou  $\blacksquare$  pour désactiver une sonnerie en cours.

#### **17.4 Mode de rappel**

• Pour interrompre temporairement une alarme en cours (10 min par défaut), appuyer sur les boutons de navigation ou ...

Ou appuyez sur le bouton de navigation pour activer la syntonisation automatique.

- Appuyer sur **+** ou **▬** (ou faire tourner le bouton de navigation) pour changer la période de rappel (5, 10, 15 ou 30 min).
- Pendant la période de rappel, l'icône de sonnerie clignotera et la période de rappel restante sera indiquée.
- Pour annuler la fonction de rappel, appuyer sur  $\mathbb{D}$  ou  $\blacksquare$ .

# 18. Minuterie de sommeil

La minuterie de sommeil configure la durée avant que le PRESTIGE ne se désactive automatiquement.

- 1. Dans tout mode de lecture, appuyer sur **SETUP** et sélectionner [Menu Principal] puis [Mode sommeil].
- 2. Ou encore, appuyez directement sur le bouton SLEEP sur la télécommande pour active ou désactiver la minuterie de sommeil.
- 3. Appuyer sur **+** oder **▬** (ou faire tourner le bouton de navigation) ou sélectionnez un mode de sommeil (5, 10, 15, 30, 45, 60, 90, 105 ou 120 min).
- 4. Appuyer sur OK pour confirmer la sélection.

Lorsque la minuterie de sommeil est activée, l'icône de la minuterie de sommeil ( $\blacksquare$ ) et le temps restant seront affichés. Pour annuler la minuterie de sommeil, sélectionnez [Mode veille désactivé].

# 19. Paramètres du système

## **19.1 Accès au paramètres du système**

- Dans tout mode de lecture, appuyez sur **SETUP** et sélectionnez [Configuration]
- Referez-vous aux chapitres ci-dessous pour les détails de chaque option de réglage. Les paramètres courants (si applicables) sont indiqués avec un astérisque (\*).
- Voir le chapitre "Utilisation des menus" pour naviguer et effectuer les sélections au sein des paramètres du système.

#### **19.2 Qualité du streaming audio en continu**

Les trois paramètres de qualité qui peuvent être définis dans les paramètres système s'appliquent exclusivement aux services de diffusion de musique en continu.

- [Qualité faible] : Correspond à la qualité la plus faible des services.
- [Qualité normale] : Correspond à la qualité normale du service de streaming.
- [Haute qualité] : Correspond à la plus haute qualité de service de streaming.

#### **19.3 Égaliseur**

Sélectionnez une des options de l'égaliseur sonore pour ajuster le son selon votre préférence.

• [Son 3D]

Le son 3D activé augmente la zone stéréo améliorant de ce fait la profondeur de la musique lue.

• [Puissance sonore]

Le niveau sonore actif augmente les niveaux de basse et d'aigue pour accommoder le volume en cours de manière à ce que les sons délicats soient clairement entendus lorsque vous écoutez paisiblement votre musique.

• [Basses]

Ajustez le niveau de basse pour adapter le son de la lecture.

• [Aigues]

Ajustez le niveau des aigues pour adapter le son de la lecture.

- Sélectionnez une des options d'égaliseur de son prédéfinies comprenant: [Bémol], [Jazz], [Rock], [Classique] et [Pop].
- **19.4 Réseau**
- [Assistant de Réseau]

Pour établir une connexion de réseau.

• [Réglage PBC WLAN]

Sélectionnez cette option si votre routeur sans fil supporte à la fois les méthodes de configuration WPS et PBC.

• [Voir configurations]

Pour voir la configuration courante du réseau.

• [Région WLAN]

Pour sélectionner une région WLAN.

• [Config. manuelle]

Sous l'option [Sans Fil], sélectionnez [DHCP activé] pour automatiquement allouer l'adresse IP ou [DHCP désactivé] pour le faire manuellement.

• [Configuration PIN NetRemote]

Pour configurer un NIP NetRemote.

• [Profil réseau]

Pour afficher une liste de réseaux sauvegardés par le PRESTIGE.

• [Effacer les paramètres réseau]

Pour effacer tous les paramètres réseau.

• [Garder le réseau connecté]

Pour garder le réseau connecté. Ceci vous permet d'éveiller le PRESTIGE du mode de veille via une application à distance.

**19.5 Heure/date** 

• [Réglage heure et date]

Pour régler l'heure et la date.

• [MAJ Automatique]

Pour sélectionner une source (Radio, réseau Internet ou aucune mise à jour) pour la mise à jour automatique de l'heure.

• [Réglage format]

© sonoro audio GmbH 2019 159

Pour régler l'heure en format 12 ou 24-heures.

• [Réglage du fuseau horaire]

Pour régler le fuseau horaire.

• [Heure d'été?]

Pour activer ou désactiver l'heure avancée.

# **19.6 Mode de veille inactif**

• Cette option configure la durée de temps avant que le PRESTIGE s'éteigne automatiquement. Les options comprennent: hors-service, 2, 4, 5 et 6 heures.

## **19.7 Langue**

• Cette option règle la langue du menu. Les options comprennent: Anglais, Allemand, Danois, Espagnol, Français, Italien, Néerlandais, Norvégien, Polonais, Portugais, Finnois, Suédois et Turc.

## **19.8 Réglages d'origine**

• Cette option efface tous les paramètres définis par l'utilisateur et les remplace par les paramètres d'origine.

## **19.9 MAJ logiciel**

• [MAJ automatique]

Pour configurer la vérification automatique de mise à jour.

• [Vérifier maintenant]

Pour vérifier pour une mise à jour immédiatement.

Si un nouveau logiciel est disponible, le PRESTIGE vous demandera si vous voulez procéder à la mise à jour.

Avant la mise à jour du logiciel, assurez-vous que le PRESTIGE soit connecté à une source d'alimentation électrique stable. L'interruption de l'alimentation pendant une mise à jour peut endommager le PRESTIGE.

## **19.10 Assistant réglages**

• Pour procéder à la configuration initiale (Voir le chapitre configuration initiale)

## **19.11 Informations**

• Ceci indique la version courante du logiciel, la version de Spotify, I'identifiant radio et le nom d'utilisateur.

# **19.12 Rétroéclairage**

• [Niveau de Dimmer]

Pour sélectionner le niveau de luminosité de l'affichage. Les options comprennent: [Haut], [Moyen], [Bas] ou [Auto].

Si [Auto] est sélectionné, le niveau d'intensité est automatiquement ajusté par rapport au senseur du niveau de lumière ambiante situé à l'avant du PRESTIGE.

# 20. Utilisation de l'appli UNDOK<sup>MD</sup> pour contrôler le PRESTIGE

Le PRESTIGE est compatible avec l'appli UNDOK<sup>MD</sup> de Frontier Silicon. L'appli offre une fonctionnalité de télécommande pour les modules audio de base FS avec un appareil intelligent iOS ou Androïde.

Pour installer et utiliser l'appli UNDOKMD:

1. Téléchargez l'appli UNDOK<sup>MD</sup> depuis l'"App Store" ou "Google Play" et installez-la sur votre appareil intelligent iOS ou Androïde.

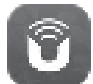

- 2. Connectez votre appareil au même réseau Wi-Fi que le PRESTIGE.
- 3. Démarrez l'appli UNDOK<sup>MD</sup> sur votre appareil intelligent. L'appli recherchera alors les systèmes audio compatibles. Vous pouvez aussi appuyer sur "Configuration d'un système audio" pour commencer à rechercher les systèmes audio.

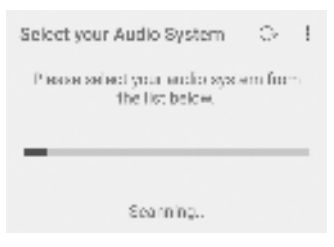

4. Sélectionnez le "PRESTIGE" parmi la liste des systèmes audio disponibles.

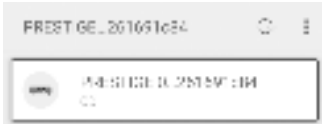

5. Contrôlez le PRESTIGE via l'appli UNDOKMD

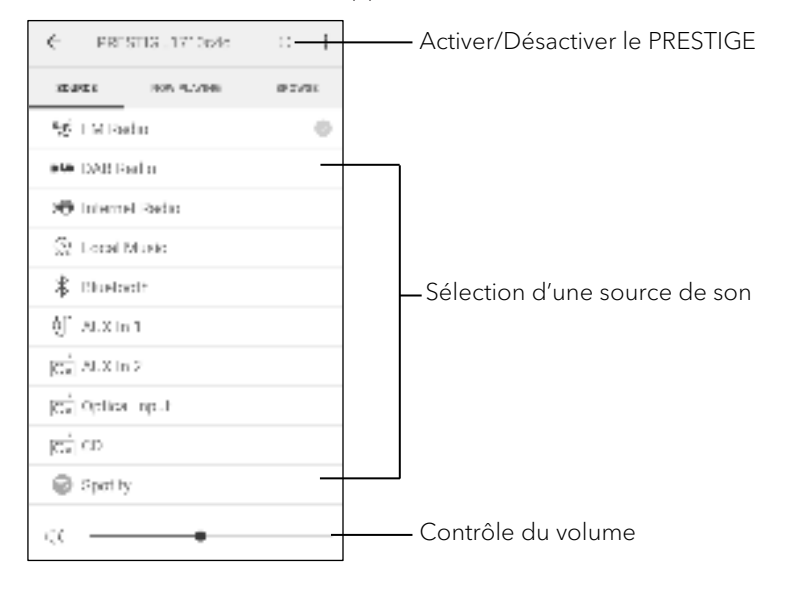

# 21. Dépannage

Des défectuosités peuvent survenir avec tout équipement électrique. Ceci n'est pas nécessairement du à une défectuosité, de ce fait, vérifiez parmi le tableau suivant afin de voir si vous pouvez régler le problème vous-même.

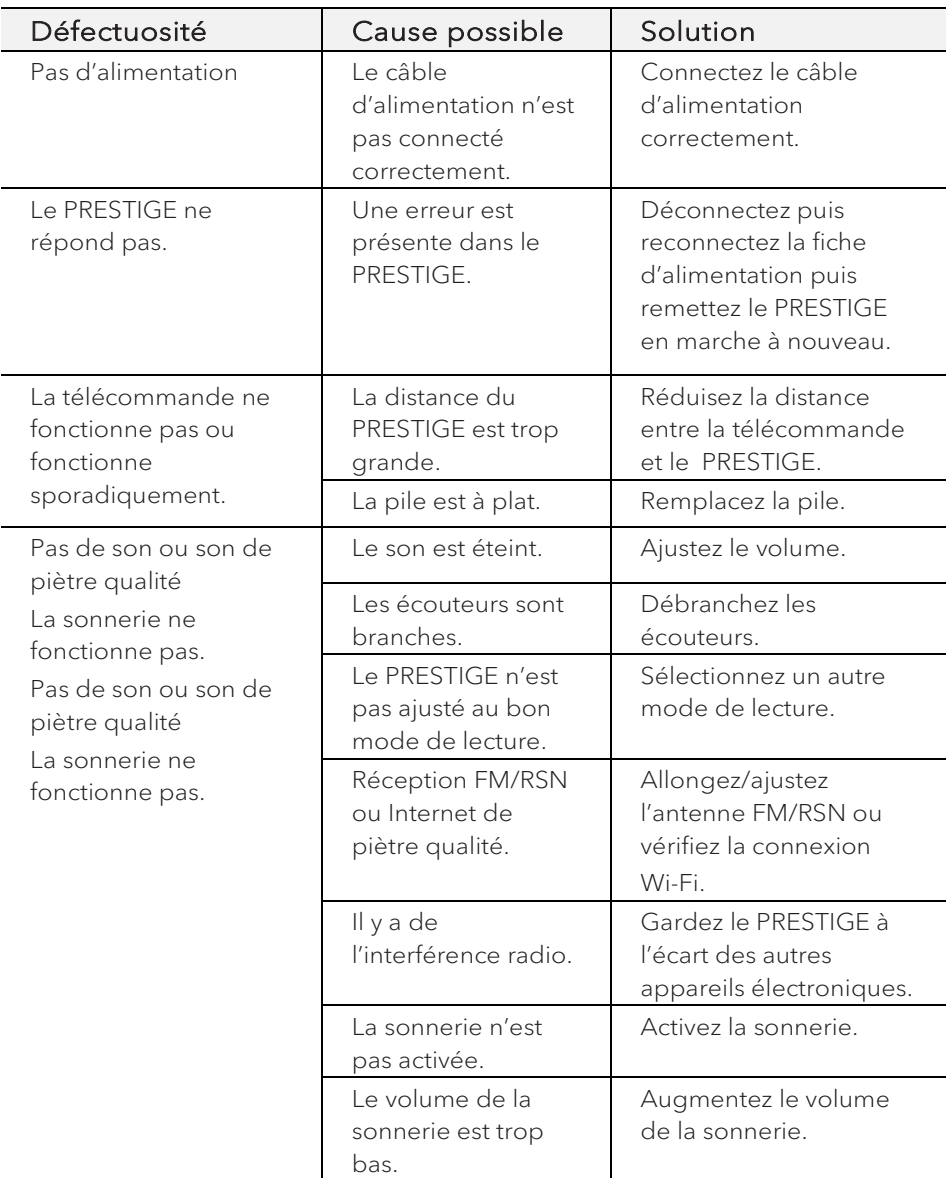

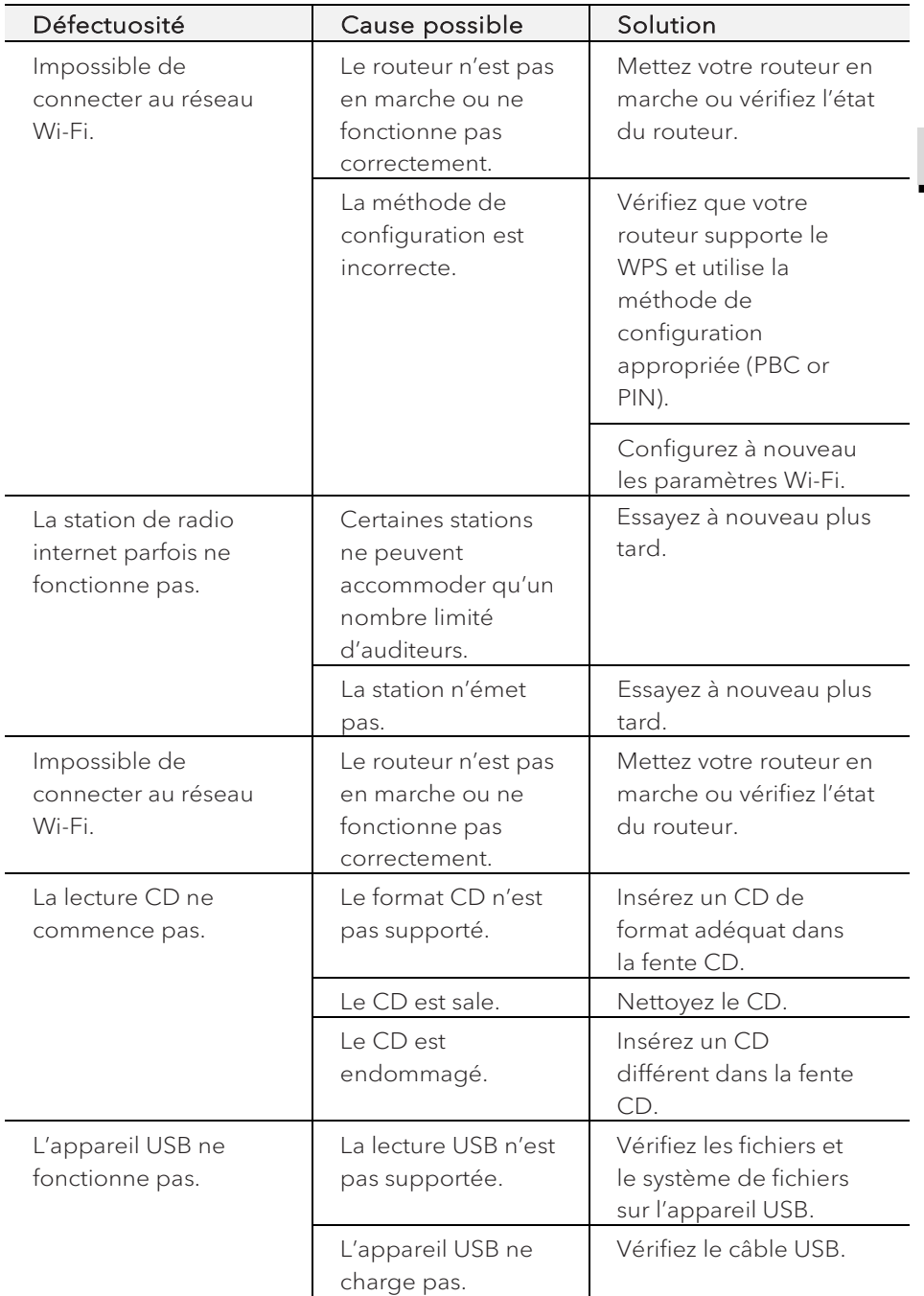

# 22. Nettoyage

# **A** AVERTISSEMENT!

# Endommagement suite à un nettoyage inadéquat!

Un nettoyage inadéquat peut endommager le PRESTIGE ou causer l'arrêt de certaines fonctions.

- Ne jamais employer des produits nettoyants abrasifs ou à base de solvants car ceux-ci peuvent endommager la surface du PRESTIGE.
- Ne jamais utiliser d'air chaud ou comprimé pour sécher le PRESTIGE.
- Les coins et cotés du PRESTIGE sont vulnérables à la pression. Veuillez s'il vous plait protéger ces régions afin d'éviter qu'elles subissent une pression excessive.

# Nettoyage des empreintes et saletés légères

• Nettoyer uniquement l'extérieur du PRESTIGE avec un linge doux et sec

#### Nettoyage des saletés plus importantes

• Nettoyer uniquement l'extérieur du PRESTIGE avec un linge légèrement humide puis l'essuyer avec un linge doux et sec

# 23. Garantie

Lors de la soumission de réclamations de garantie, ce qui suit s'applique sans restreindre vos droits:

- Les réclamations de garantie ne peuvent être invoquées que pendant une période maximale de 2 ans (1 an en Amérique du Nord et en Australie) calculée depuis la date d'achat.
- sonoro audio GmbH, à sa discrétion et à ses frais, effectuera la réparation ou le remplacement de tout défaut matériel ou de fabrication pendant la période de garantie
- En cas de réclamation, veuillez s'il vous plait contacter notre département de service à la clientèle. Vous trouverez les détails sous « Données de contact » ou au www.sonoro.de.
- Aucune nouvelle période de garantie ne débute suite au remplacement ou à la réparation du PRESTIGE. La période de garantie de 2 ans (1 an en Amérique du Nord et en Australie) depuis la date d'achat demeure applicable.
- Sont exclus de la garantie les piles, les dégâts causés par une utilisation inadéquate, l'usure normale ainsi que les défectuosités n'affectant la valeur ou l'utilisation du PRESTIGE que de façon minimale. Toute autre modification n'étant pas effectuée par notre centre de service autorisé invaliderait également la garantie.

### **WIR DANKEN IHNEN FÜR IHR VERTRAUEN**

Bei der Entwicklung und Produktion unserer Musiksysteme legen wir größten Wert auf Qualität und höchstmögliche Sorgfalt. Dazu gehört auch, dass jedes einzelne Musiksystem vor dem Verlassen des Werkes auf Herz und Nieren geprüft wird.

Es ist uns daher besonders wichtig, dass Sie nach dem Kauf noch lange Freude an Ihrem sonoro Musiksystem haben. Ist der Inhalt unvollständig oder beschädigt? Gibt es Anlass zu Beanstandungen? Wir lassen Sie mit Ihren Fragen nicht allein. Verlassen Sie sich auf das Know-how unserer Service-Mitarbeiter. Unser Service-Team weiß alles, was es über die sonoro Produkte zu wissen gibt und berät Sie freundlich, schnell und kompetent.

#### **WE THANK YOU FOR YOUR TRUST**

At sonoro we are putting the utmost effort in to developing state-of-the-art products with impeccable quality standards. It is very important to us that you stay satisfied with your sonoro product for the lifetime of the unit. If for any reason you need assistance or have a warranty claim, please do not hesitate to get in touch with our Service Team.

## **NOUS VOUS REMERCIONS DE VOTRE CONFIANCE**

Chez sonoro nous sommes très attachés à la qualité irréprochable de nos produits. Nous ne souhaitons rien de moins que votre entière satisfaction. En cas de besoin d'assistance ou de réclamation, n'hésitez pas à prendre contact avec notre équipe de Service-Après-Vente.

**DEUTSCHLAND - HQ** +49 2131 8834141 support@sonoro.de

**SCHWEIZ** swiss@sonoro.de

**ITALIA** italy@sonoro.de

**BELGIEN** belgium@sonoro.de

**POLSKA** poland@sonoro.de

**SVERIGE** sweden@sonoro.de **ÖSTERREICH** +49 2131 8834141 austria@sonoro.de

**UNITED KINGDOM** support@sonoro.co.uk

**ESPAÑA** spain@sonoro.de

**NEDERLAND** netherlands@sonoro.de

**HRVATSKA** croatia@sonoro.de

**SUOMI** finland@sonoro.de **HONG KONG** +852 2618 5900 hongkong@sonoro.de

**FRANCE** support@sonoro.fr

**PORTGUAL** portugal@sonoro.de

**LUXEMBOURG** luxembourg@sonoro.de

**NORGE** norway@sonoro.de

**AUSTRALIA** australia@sonoro.de